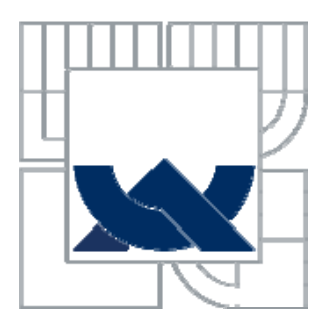

# VYSOKÉ UČENÍ TECHNICKÉ V BRNĚ BRNO UNIVERSITY OF TECHNOLOGY

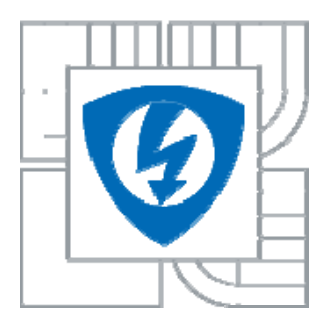

FAKULTA ELEKTROTECHNIKY A KOMUNIKAČNÍCH **TECHNOLOGIÍ** ÚSTAV MIKROELEKTRONIKY

FACULTY OF ELECTRICAL ENGINEERING AND **COMMUNICATION** DEPARTMENT OF MICROELECTRONICS

# KONSTRUKCE PALUBNÍHO POČÍTAČE PRO MOTOCYKL CONSTRUCTION OF ON-BOARD COMPUTER FOR MOTORCYCLE

DIPLOMOVÁ PRÁCE MASTER'S THESIS

AUTOR PRÁCE Bc. Martin Rulc AUTHOR

**SUPERVISOR** 

VEDOUCÍ PRÁCE Ing. Pavel Šteffan, Ph.D.

BRNO 2010

# **Originál zadání**

# **Licenční smlouva poskytovaná k výkonu práva užít školní dílo**

uzavřená mezi smluvními stranami:

### **1. Pan/paní**

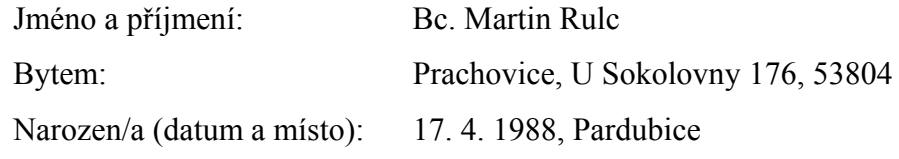

(dále jen "autor")

### **2. Vysoké učení technické v Brně**

Fakulta elektrotechniky a komunikačních technologií

se sídlem Údolní 244/53, 602 00 Brno

jejímž jménem jedná na základě písemného pověření děkanem fakulty:

a

Prof. Ing. Vladislav Musil, CSc.

(dále jen "nabyvatel")

# **Čl. 1 Specifikace školního díla**

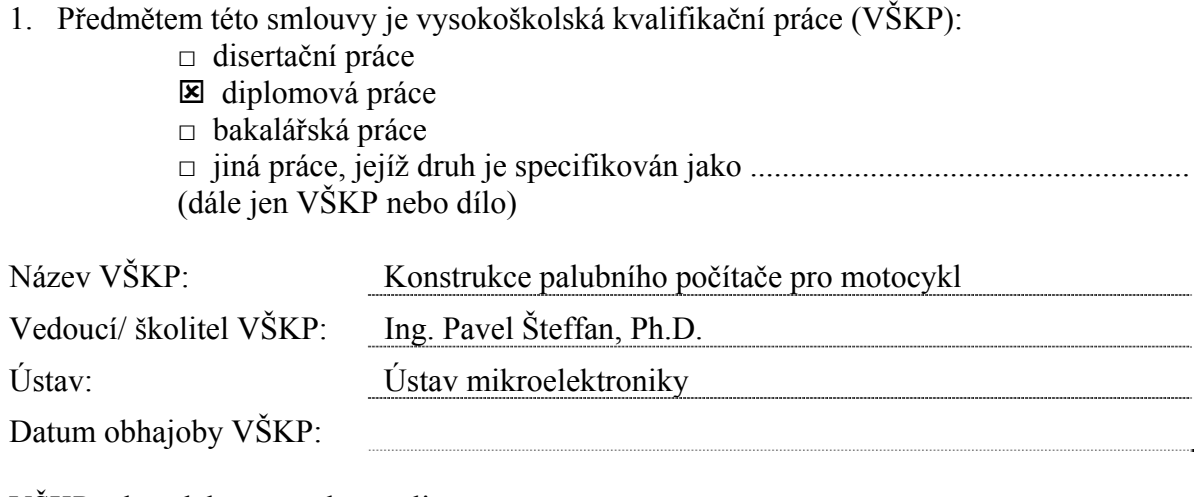

VŠKP odevzdal autor nabyvateli v:

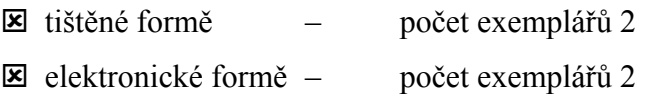

- 2. Autor prohlašuje, že vytvořil samostatnou vlastní tvůrčí činností dílo shora popsané a specifikované. Autor dále prohlašuje, že při zpracovávání díla se sám nedostal do rozporu s autorským zákonem a předpisy souvisejícími a že je dílo dílem původním.
- 3. Dílo je chráněno jako dílo dle autorského zákona v platném znění.
- 4. Autor potvrzuje, že listinná a elektronická verze díla je identická.

### **Článek 2 Udělení licenčního oprávnění**

- 1. Autor touto smlouvou poskytuje nabyvateli oprávnění (licenci) k výkonu práva uvedené dílo nevýdělečně užít, archivovat a zpřístupnit ke studijním, výukovým a výzkumným účelům včetně pořizovaní výpisů, opisů a rozmnoženin.
- 2. Licence je poskytována celosvětově, pro celou dobu trvání autorských a majetkových práv k dílu.
- 3. Autor souhlasí se zveřejněním díla v databázi přístupné v mezinárodní síti
	- : ihned po uzavření této smlouvy
	- $\Box$  1 rok po uzavření této smlouvy
	- $\Box$  3 roky po uzavření této smlouvy
	- □ 5 let po uzavření této smlouvy
	- $\Box$  10 let po uzavření této smlouvy
	- (z důvodu utajení v něm obsažených informací)
- 4. Nevýdělečné zveřejňování díla nabyvatelem v souladu s ustanovením § 47b zákona č. 111/ 1998 Sb., v platném znění, nevyžaduje licenci a nabyvatel je k němu povinen a oprávněn ze zákona.

# **Článek 3 Závěrečná ustanovení**

- 1. Smlouva je sepsána ve třech vyhotoveních s platností originálu, přičemž po jednom vyhotovení obdrží autor a nabyvatel, další vyhotovení je vloženo do VŠKP.
- 2. Vztahy mezi smluvními stranami vzniklé a neupravené touto smlouvou se řídí autorským zákonem, občanským zákoníkem, vysokoškolským zákonem, zákonem o archivnictví, v platném znění a popř. dalšími právními předpisy.
- 3. Licenční smlouva byla uzavřena na základě svobodné a pravé vůle smluvních stran, s plným porozuměním jejímu textu i důsledkům, nikoliv v tísni a za nápadně nevýhodných podmínek.
- 4. Licenční smlouva nabývá platnosti a účinnosti dnem jejího podpisu oběma smluvními stranami.

V Brně dne: 27. 5. 2010

……………………………………….. ………………………………………… Nabyvatel Autor

# **ABSTRAKT**

Předkládaná práce se zabývá návrhem a realizací Palubního počítače pro motocykl sloužícího především jako informační prvek o rychlosti a spotřebě paliva motocyklu. Základním zaměřením práce je návrh zařízení s grafickým displejem, který bude zobrazovat naměřené údaje o rychlosti motocyklu, jeho spotřebě, otáčkách motoru, napětí palubní sítě, velikosti nabíjecího proudu, teplotě motoru a okolní teplotě. Všechna naměřená data budou ukládána na paměťovou kartu. Pro pohodlné pohybování v menu zařízení bude použit dotykový displej.

# **ABSTRACT**

This work deal with system design and implement of Trip computer for motorcycle serving as information element of speed and fuel consumption motorcycle. The general aim is design of device with graphic display that shall represent measured values of speed motorcycle, rpm of motor, onboard voltage, charging current, motor temperature and ambient temperature. All measuring data will be saving on memory card. For easily tracking in system menu will be used touch panel on graphic display.

# **Klíčová slova**

Palubní počítač, motocykl, spotřeba paliva, grafický displej, ATMEGA, GPS, SD-karta

# **Keywords**

Trip computer, motorcycle, fuel consumption, graphic display, ATMEGA, GPS, SD-card

# **Bibliografická citace:**

RULC, M. *Konstrukce palubního počítač pro motocykl.* Brno: Vysoké učení technické v Brně, Fakulta elektrotechniky a komunikačních technologií, 2010. 70 s., 10 s. příloh. Vedoucí semestrální práce Ing. Pavel Šteffan, Ph.D.

# **Prohlášení autora o původnosti díla:**

Prohlašuji, že jsem tuto vysokoškolskou kvalifikační práci vypracoval samostatně pod vedením vedoucího diplomové práce, s použitím odborné literatury a dalších informačních zdrojů, které jsou všechny citovány v práci a uvedeny v seznamu literatury. Jako autor uvedené diplomové práce dále prohlašuji, že v souvislosti s vytvořením této diplomové práce jsem neporušil autorská práva třetích osob, zejména jsem nezasáhl nedovoleným způsobem do cizích autorských práv osobnostních a jsem si plně vědom následků porušení ustanovení § 11 a následujících autorského zákona č. 121/2000 Sb., včetně možných trestněprávních důsledků vyplývajících z ustanovení § 152 trestního zákona č. 140/1961 Sb.

V Brně dne 27. 5. 2010 ............................................

podpis autora

# **Poděkování:**

Děkuji vedoucímu diplomové práce Ing. Pavlu Šteffanovi, Ph.D. za účinné metodické a cíleně orientované vedení při plnění úkolů realizovaných v průběhu zpracování diplomové práce.

V Brně dne 27. 5. 2010 ............................................ podpis autora

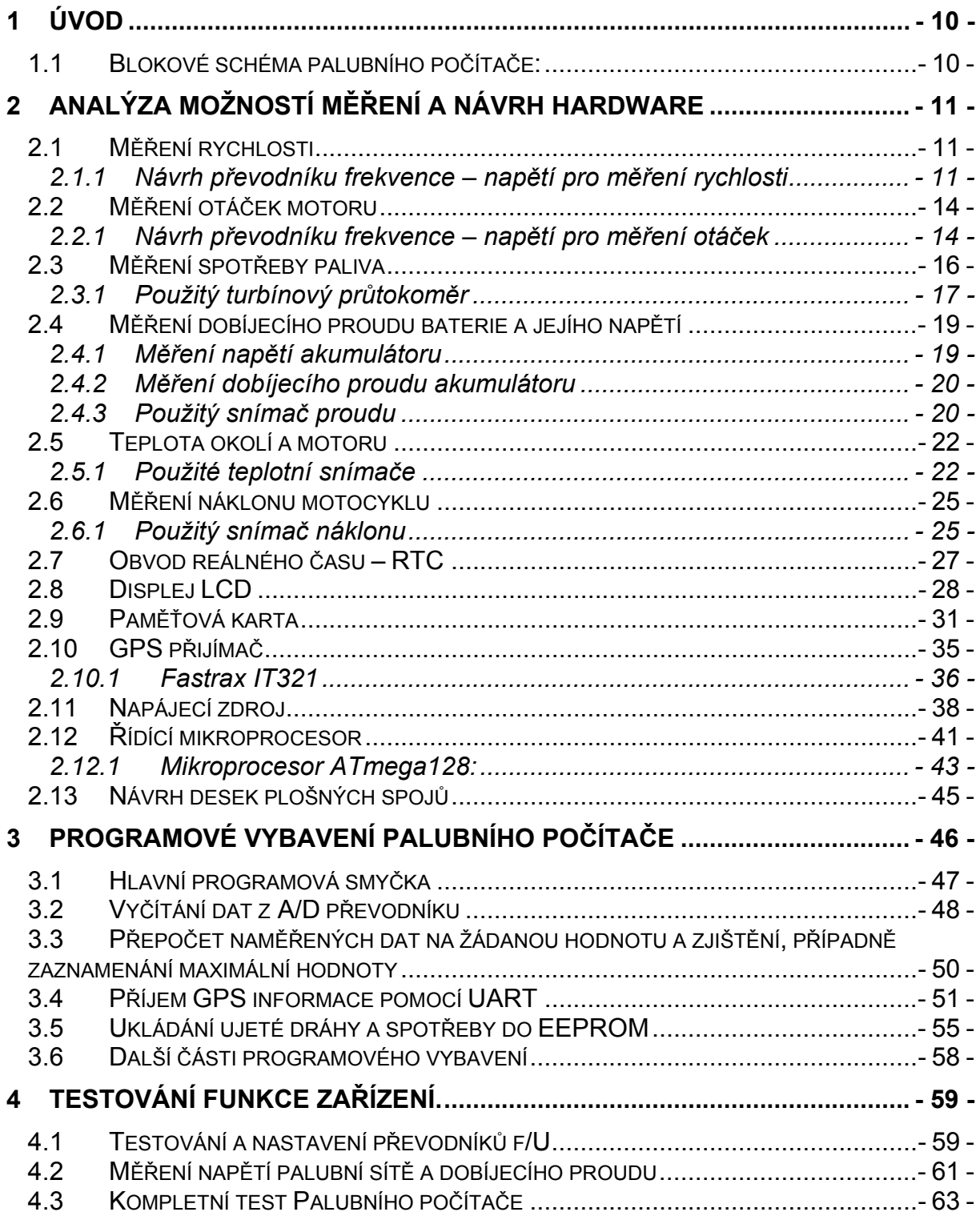

# **OBSAH**

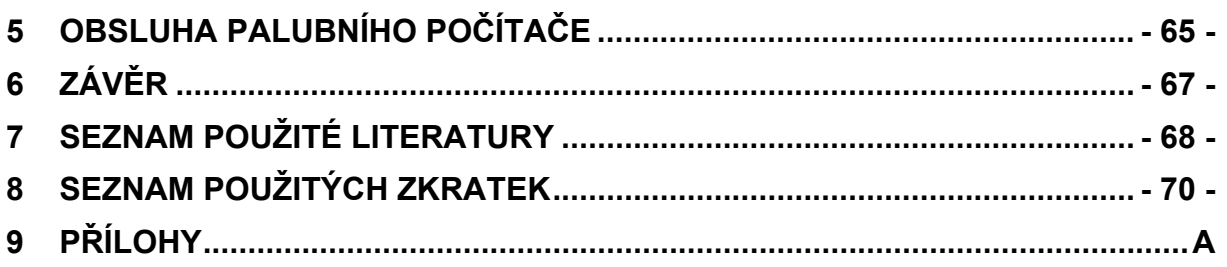

# **SEZNAM OBRÁZKŮ**

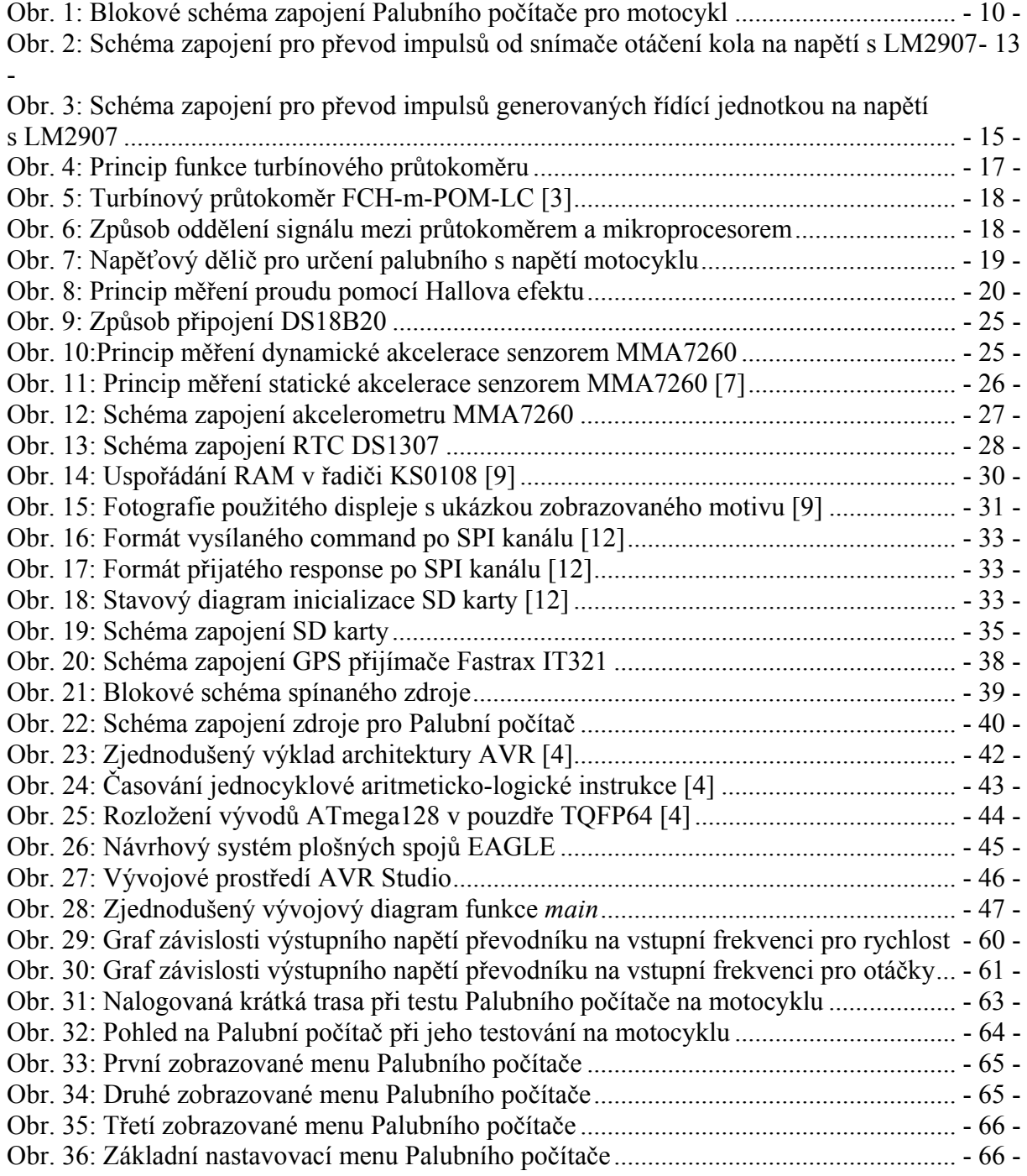

# **1 Úvod**

V předložené práci bude řešen návrh a stavba Palubního počítače pro motocykl. Pro návrh takovéhoto zařízení je nutné si ujasnit, co budeme od zařízení vyžadovat, případně jaké veličiny bude schopno zařízení zpracovávat.

V této práci je uveden základní výčet měřených a zobrazovaných veličin, které lze u dopravního prostředku resp. motocyklu získávat. Mezi základní měřené veličiny u motorového vozidla patří rychlost vozidla, otáčky motoru, spotřeba paliva a ujetá vzdálenost. Z těchto naměřených hodnot lze spočítat průměrnou rychlost, průměrnou spotřebu paliva a denní ujetou vzdálenost. Dalšími měřenými veličinami v navrhovaném zařízení budou teplota okolí, teplota motoru resp. chladícího okruhu, náklon motocyklu, napětí palubní sítě, dobíjecí proud akumulátoru a aktuální GPS pozice, na které se motocykl nachází.

Všechny naměřené a vypočítané údaje bude možné zobrazovat na displeji. Ovládání zařízení bude realizováno pomocí jednoduché klávesnice. Jako doplněk bude možno využívat zápis naměřených hodnot na paměťovou kartu.

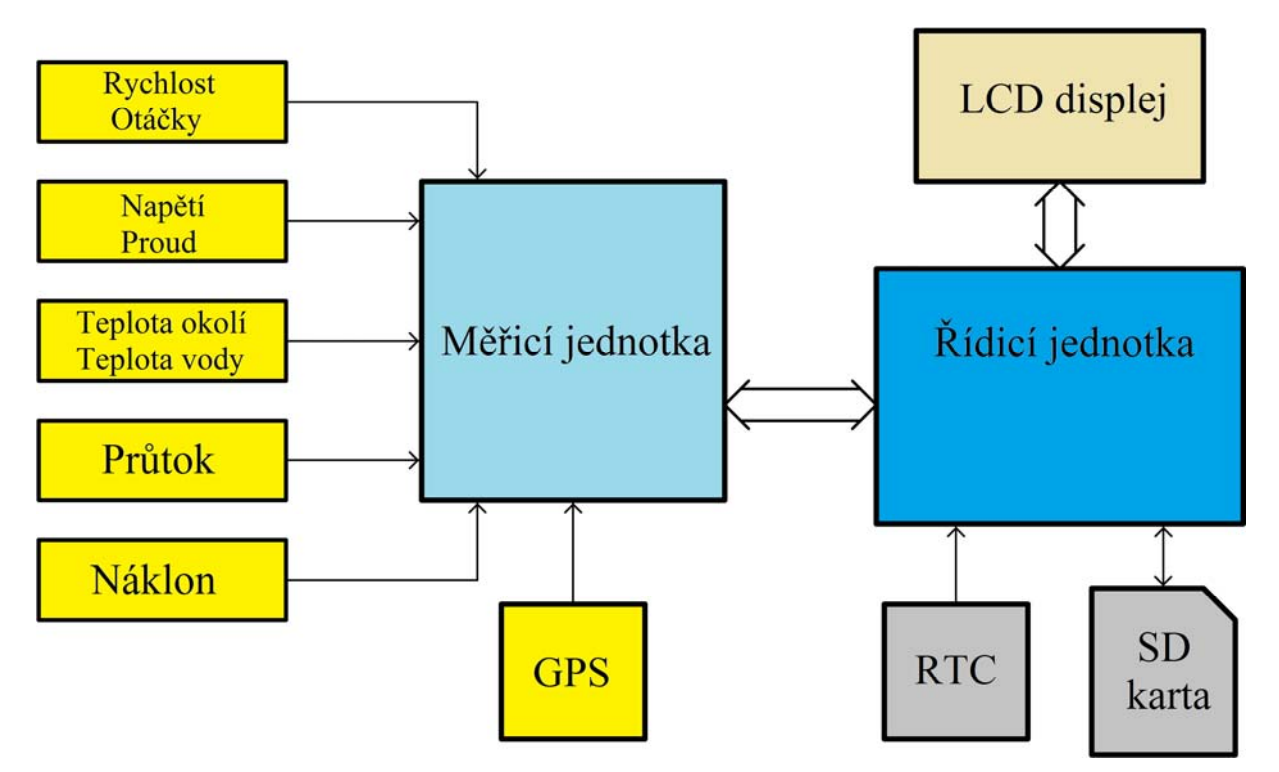

# *1.1 Blokové schéma palubního počítače:*

**Obr. 1: Blokové schéma zapojení Palubního počítače pro motocykl** 

# **2 Analýza možností měření a návrh hardware**

Při návrhu hardware je zapotřebí brát v úvahu možnosti jak získávat údaje o měřených veličinách. To se odvíjí od toho, pro který konkrétní motocykl bude zařízení použito, a čím je daný motocykl vybaven.

Tento Palubní počítač je primárně konstruován pro motocykl Suzuki SV 650 S r. v. 99, který továrně disponuje pouze ukazatelem rychlosti a otáček motoru. Návrh schéma zapojení se bude odvíjet od údajů výrobce, který vydal Repair manual [1], ve kterém je kompletní schéma zapojení elektroinstalace a zkoušení funkce jednotlivých částí motocyklu.

# *2.1 Měření rychlosti*

Pro zjištění údaje o rychlosti motocyklu lze využít vlastní návrh snímače, např. snímat otáčky kola indukčním snímačem, optickou závorou nebo případně snímačem s Hallovou sondou, a pak tyto impulsy reprezentující rychlost otáčení kola převádět na napětí nebo měřit jejich počet za jednotku času a dále tento údaj zpracovávat. Další možnost je využít stávající signál, který již daný motocykl nabízí.

V případě motocyklu SV 650 je podle Repair manualu [1] možno využít impulsního výstupu, který na motocyklu generuje snímač otáčení předního kola, jenž je použit pro stávající měření rychlosti. Výrobce udává, že výstupem snímače jsou napěťové impulsy s úrovněmi 0 V (reprezentuje log. 0) a 12 V (reprezentuje log. 1). Pro další zpracování je zapotřebí využít převodník frekvence – napětí, protože pro snímání jednotlivých veličin budou využity A/D převodníky procesoru.

Využití A/D převodníku mikroprocesoru je nejvýhodnější z hlediska rychlosti měření jednotlivých údajů a univerzálnosti zařízení. Například výrobce motocyklů Honda a Yamaha využívají pro měření napěťový signál, jenž reprezentuje jak otáčky motoru, tak rychlost motocyklu.

#### *2.1.1 Návrh převodníku frekvence – napětí pro měření rychlosti*

Pro měření rychlosti, při použití stávajícího snímače otáček kola motocyklu a při využití A/D převodníku, je zapotřebí převést impulsy na napětí. K tomu lze použít převodník f/U (frekvence/napětí). Jeho připojení na stávající kabelový svazek motocyklu je patrný ze schématu kabeláže viz. Příloha 7.

Snímač otáček kola na motocyklu využívá pro měření Hallovu sondu na statorové části snímače a na rotorové části jsou umístěny čtyři magnety, které procházejí okolo Hallovy sondy [1]. Z toho vyplívá, že při jedné otáčce kola jsou na výstupu snímače generovány 4 impulsy.

Pro výpočet poměru frekvence generované snímačem otáčení vůči rychlosti motocyklu je zapotřebí nejdříve spočítat obvod jedné otáčky kola.

Obvod kola motocyklu závisí na velikosti ráfku a na rozměru použité pneumatiky a je dán vztahem 1.

$$
o_{kola} = \pi \cdot (2 \cdot h_{pneu} + d_{rafku}) = \pi \cdot ((2 \cdot sirka_{pneu} \cdot profil_{pneu}) + (d_{rafku} \cdot 25,4)) =
$$
  
=  $\pi \cdot ((2 \cdot 120 \cdot 0,6) + (17 \cdot 25,4)) =$   
= 1809 mm = 1,809 m (1)

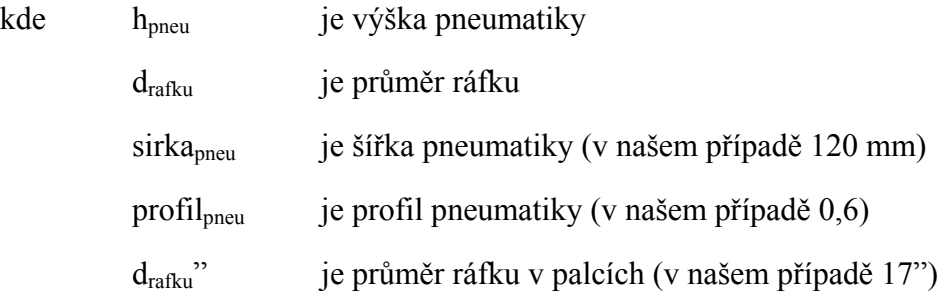

Z výpočtu 1 vyplívá, že obvod kola je 1,809 m. Z tohoto údaje je zapotřebí vypočítat frekvenci generovaných impulsů např. při rychlosti 100 km/h. Výpočet je dán vztahem 2.

$$
v = \frac{s}{t} \Rightarrow t = \frac{s}{v} = \frac{1,809 \cdot 3,6}{100} = 0,0651 \text{ s} \Rightarrow f = \frac{1}{t} \cdot 4 \text{ imp} = \frac{1}{0,0651} \cdot 4 = \frac{61,42 \text{ Hz}}{100} \tag{2}
$$

Vztahem 2 je určena frekvence výstupního signálu ze snímače otáčení předního kola pro rychlost 100 km/h.

Pro převodník f/U je použit integrovaný obvod LM2907, který je pro tento účel navrhnut. Jedná se o obvod, který je využíván v automobilovém průmyslu pro analogové tachometry a otáčkoměry [2].

| Parametr                 | Symbol            | Testovací podmínky          | Min.   | Typ.                     | Max.   | Jednotky      |  |  |  |  |
|--------------------------|-------------------|-----------------------------|--------|--------------------------|--------|---------------|--|--|--|--|
| Napájecí napětí          | $\rm V_{CC}$      |                             |        |                          | 28     |               |  |  |  |  |
| Proudová spotřeba        | $I_{CC}$          | $V_{CC}$ = 14 V, bez zátěže |        |                          | 12,5   | mA            |  |  |  |  |
| Vstupní napětí           | $\rm V_{IN}$      |                             | 0      |                          | 28     |               |  |  |  |  |
| Maximální výstupní proud | $I_{\rm OUT}$     |                             |        | $\overline{\phantom{0}}$ | 50     | mA            |  |  |  |  |
| Saturační napětí         | $\rm U_{\rm sat}$ | $I_{OUT} = 5 mA$            |        | 0,1                      | 0,3    |               |  |  |  |  |
| Linearita                |                   | $f_{IN} = 1kHz$             | $-1.0$ | 0,3                      | $+1,0$ | $\frac{0}{0}$ |  |  |  |  |
| Rozsah pracovní teploty  | $\rm T_A$         | $T_A = 25 \text{ °C}$       | $-40$  |                          | $+85$  | $\circ$ C     |  |  |  |  |

**Tab. 1: Základní parametry převodníku f/U LM2907 [2]** 

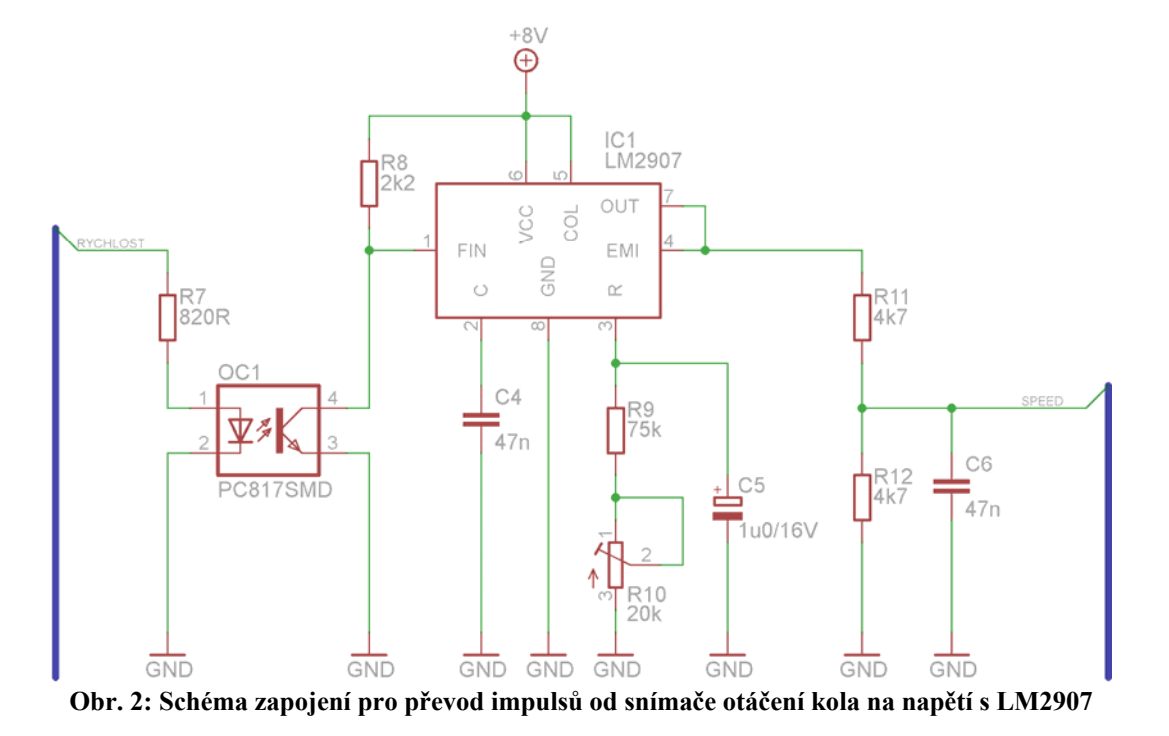

Zapojení vychází z katalogového listu obvodu LM2907. Do vstupu *FIN* jsou přiváděny impulsy ze snímače rychlosti. Na výstupu je zapojen dělič napětí skládající se z *R11* a *R12*, navíc je k *R12* připojen paralelně kondenzátor *C6* pro odstranění rušivých napěťových špiček, které mohou při převodu vzniknout. Poměr vstupní frekvence / výstupnímu napětí je dán vztahem 3. Vyhodnocování výstupního napětí provádí interní A/D převodník mikroprocesoru ATmega128, kde je zapnuta interní napěťová reference 2,56 V. Rozsah zobrazované rychlosti na displeji je v rozmezí 0 – 256 km/h. Z těchto údajů je nutné vycházet při výpočtu sériového odporu prvků *R9 a R10*.

$$
V_{OUT} = \frac{f_{IN} \cdot V_{CC} \cdot (R9 + R10) \cdot C4}{2} \Rightarrow R9 + R10 = \frac{2 \cdot V_{OUT}}{V_{CC} \cdot f_{IN} \cdot C4}
$$
(3)

Požadované výstupní napětí z převodníku je 2,56 V pro využití plného rozsahu A/D převodníku. Vstupní frekvence při uvažovaných 256 km/h jako maximální rychlosti je 2,56 násobek frekvence 61,42 Hz (frekvence při 100 km/h). Potom výpočet sériové kombinace rezistorů je:

$$
R9 + R10 = \frac{2 \cdot 2,56}{8 \cdot 2,56 \cdot 61,42 \cdot 47 \cdot 10^{-9}} = \frac{86,6 \text{ k}\Omega}{\frac{360 \times 10^{-9}}{10}}
$$

Z vypočtené hodnoty je stanoven odpor rezistoru *R9 = 75 kΩ* a odpor trimru *R10 = 20 kΩ.* Použití trimru v zapojení je z důvodu, že převodní poměr závisí nejen na odporu rezistorů, ale i na kapacitě kondenzátoru *C4* a kondenzátory, které jsou běžně k dostání s tolerancí  $\pm$  20 %.

### *2.2 Měření otáček motoru*

Otáčky motoru je nutné sledovat z důvodu, aby motor pracoval v pásmu otáček, které je dobré pro hospodárnou ale hlavně správnou funkci motoru. Podle otáček motoru by se potom měla řídit i samotná jízda.

Pro snímání otáček motoru lze využít několik způsobů. Jedním z těchto způsobů je snímat VN impuls na indukční cívce, dalším je využití stávajícího snímače pro zapalování, jenž je v případě SV 650 S indukční generátorový snímač, který snímá polohu klikové hřídele, případně měřit otáčky pomocí vlastního snímače, který by snímal otáčení motoru, nebo využít stávající signál z kterého je napojen sériově montovaný otáčkoměr.

#### *2.2.1 Návrh převodníku frekvence – napětí pro měření otáček*

V našem případě bude signál pro zjištění otáček získáván ze stávajícího výstupu pro otáčkoměr. Tento signál je též digitální s logickými úrovněmi 0 V (reprezentuje log. 0) a 12 V (reprezentuje log. 1), kde otáčky motoru jsou dány vztahem 4.

$$
f_{\text{signálu}} = \frac{ot{\text{.motoru}}}{60 \text{ s}} \tag{4}
$$

Vztah udává frekvenci impulsů, které jsou generovány řídící jednotkou pro primární vinutí indukční cívky, odkud je právě zapojen vstup pro otáčkoměr. Frekvence impulsů je dána podílem otáček motoru a 60 sekund. V Tab. 2 jsou naznačeny významné hodnoty otáček motoru a frekvencí impulsů pro otáčkoměr.

| Otáčky motoru [n/min]   0   1500   3000   4500   6000   7500   9000   10500 |  |  |     |     | 12000 |
|-----------------------------------------------------------------------------|--|--|-----|-----|-------|
| Frekvence impulsů $[Hz]$ 0                                                  |  |  | 100 | 150 | 200   |

**Tab. 2: Převod mezi otáčkami motoru a frekvencí impulsů pro otáčkoměr** 

Pro měření otáček procesorem bude využito integrovaného A/D převodníku v procesoru též z důvodu frekvence opakování měření jako tomu je u měření rychlosti. Je tedy zapotřebí stejně jako u měření rychlosti využít převodník f/U. Pro převod je využit LM2907, protože je primárně vyráběn právě pro analogové otáčkoměry.

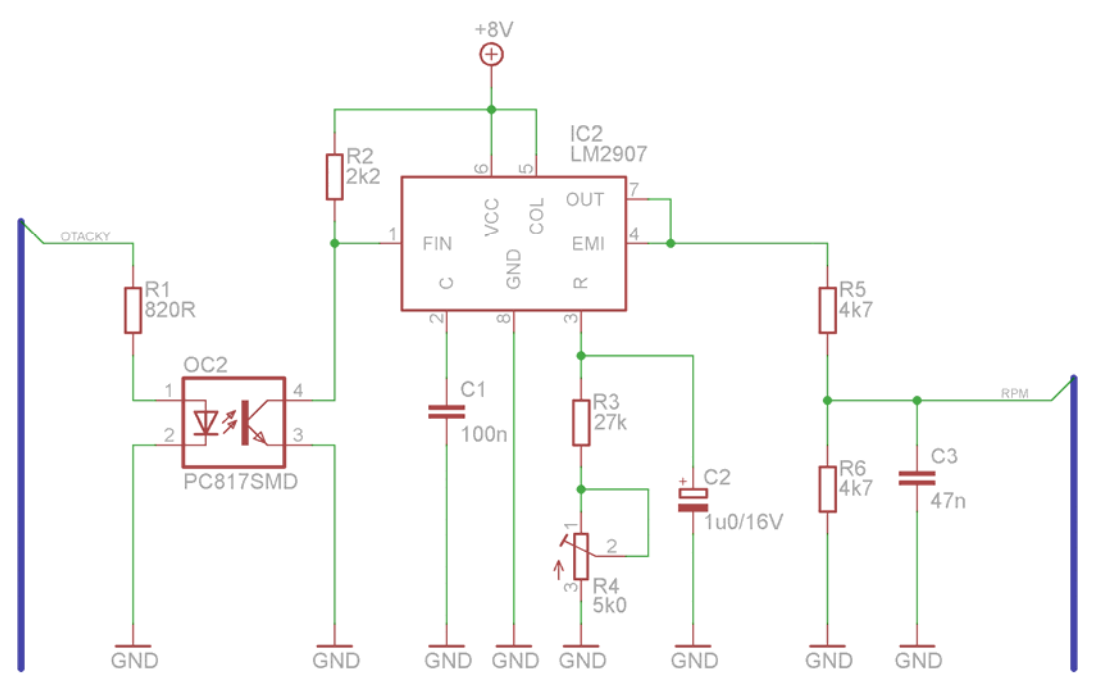

**Obr. 3: Schéma zapojení pro převod impulsů generovaných řídící jednotkou na napětí s LM2907** 

 Zapojení je prakticky totožné se zapojením převodníku f/U pro měření rychlosti. Jedinou odlišností jsou hodnoty součástek nastavující převodní poměr mezi vstupní frekvencí a výstupním napětím z převodníku.

Výpočet výstupního napětí vychází jako u předchozího převodníku ze vztahu 3. Maximální zobrazované otáčky jsou 12800 ot/min, těmto otáčkám podle vztahu 4 odpovídá frekvence 213,33 Hz. Nyní je zapotřebí stanovit hodnotu odporu pro *R3* a *R4*, při zvolené kapacitě kondenzátoru podle [2] *C1* = *100 nF*.

$$
R3 + R4 = \frac{2 \cdot 2,56}{8 \cdot 213,33 \cdot 100 \cdot 10^{-9}} = \frac{30,0 \ k\Omega}{}
$$

Z vypočtené hodnoty je vybrán odpor rezistoru *R3 = 27 kΩ* a odpor trimru pro jemné dostavení na *R4 = 5 kΩ.*

# *2.3 Měření spotřeby paliva*

Pro zjištění spotřeby motocyklu je zapotřebí měřit množství spotřebovávaného paliva. Dnešní moderní motocykly jsou vybaveny přímým vstřikováním paliva, kde dávka vstříknutého paliva je dána dobou vstřiku vstřikovací trysky. U motocyklů bez přímého vstřikování paliva, lze jeho spotřebu zjistit pomocí průtokoměru, nebo např. pomocí snímání podtlaku u podtlakových karburátorů případně snímáním polohy jehly karburátoru, která je škrtícím elementem pro průtok paliva.

V předložené práci bude použito měření průtoku pomocí turbínového průtokoměru, protože motocykl bohužel není vybaven vstřikovači paliva, ale jedná se o karburátorovou verzi bez vstřikovačů. Použitý průtokoměr v této práci je vybaven Hallovou sondou pro snímání pohybu vrtulky. Tento průtokoměr je zvolen i z hlediska univerzálnosti použití Palubního počítače. Při použití turbínového průtokoměru bude možné využívat toto zařízení i pro další motocykly bez ohledu na to, zda mají nebo nemají přímé vstřikování paliva.

Princip funkce průtokoměru je zobrazen na Obr. 4. Protékající kapalina je přiváděna k lopatkovému kolu jedním (vtokovým) kanálem a druhým (výtokovým) je odváděna. Protékající kapalina přitom roztáčí lopatkové kolo, v kterém jsou umístěny magnety. Tyto magnety procházejí okolo Hallovy sondy, která generuje výstupní impulsy.

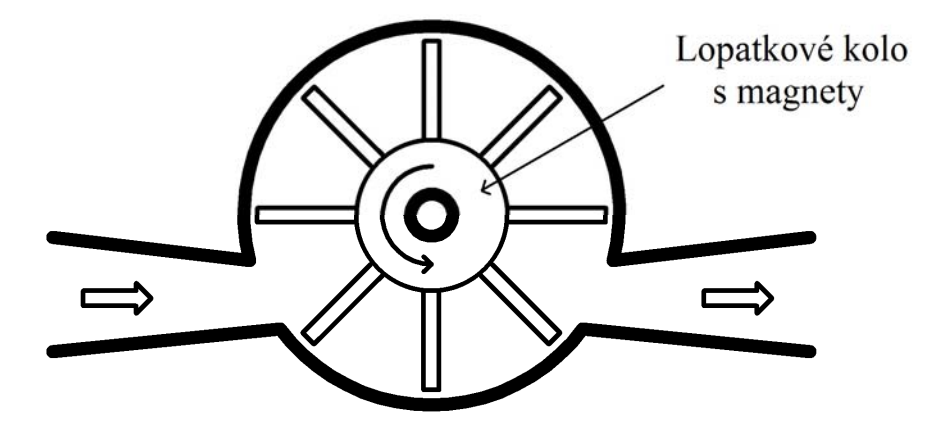

**Obr. 4: Princip funkce turbínového průtokoměru** 

### *2.3.1 Použitý turbínový průtokoměr*

Na trhu je několik typů průtokoměrů, průmyslovými počínaje až po průtokoměry pro orientační měření. Pro naše účely byl vybrán kompromis mezi nimi, a byl zvolen průtokoměr německé firmy B.I.O-TECH. Jedná se konkrétně o mikroturbínkový průtokoměr s typovým označením FCH-m-POM-LC [3]. V Tab. 3 jsou základní parametry tohoto průtokoměru.

| Technická specifikace  | Použitelná pro měření: nafty, benzínu a vody |
|------------------------|----------------------------------------------|
| Princip měření průtoku | Mikroturbínka                                |
| Princip snímání        | Hallův senzor / bezkontaktní                 |
| Směr průtoku           | Jednosměrný / podle šipky                    |
| Rozsah průtoku         | $0.03 - 3.0$ l/min – s tryskou d = 3.0 mm    |
|                        | $0,015 - 1,8$ l/min – s tryskou d = 1,6mm    |
| Výstup                 | K = 2500 imp. /litr – tryska $d = 3.0$ mm    |
|                        | K = $8500$ imp. /litr – tryska d = 1,6 mm    |
| Výstupní signál        | PNP otevřený kolektor (max. 25 mA)           |
| Přesnost měření        | $\pm$ 2% (za stejných provozních podmínek)   |
| Pracovní teplota       | $-10$ °C až +80 °C                           |
| Váha                   | 25 g                                         |
| Rozměry                | $1 = 58$ mm x $v=41$ mm x h=53 mm            |
| Napájecí napětí        | 4,5 Vdc až 24 Vdc                            |
| Připojení výstupů      | 2x D 6 mm hadicová přípojka                  |

**Tab. 3: Základní parametry průtokoměru FCH-m-POM-LC [3]** 

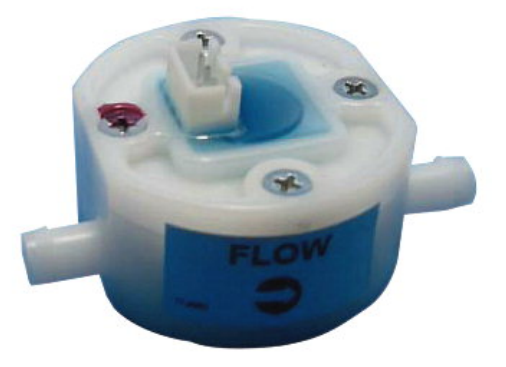

**Obr. 5: Turbínový průtokoměr FCH-m-POM-LC [3]** 

- 17 -

Při použití výše zmiňovaného průtokoměru, lze měřit množství paliva ve dvou rozsazích, a to s použitou tryskou 1,6 mm nebo 3,0 mm. Pro naše účely bude dostačující tryska s průměrem 1,6 mm. Touto tryskou může protéci 1,8 l/min \* 60 min = 108 l/hod paliva, což je pro náš účel více jak dostačující.

Při zvolené škrtící trysce 1,6 mm tedy budeme schopni zpracovávat 8500 impulsů na litr paliva, což znamená, že jeden impuls reprezentuje cca 0,1765 ml spotřebovaného paliva.

Výstupní signál z Hallovy sondy průtokoměru je dále přiveden na diodu optočlenu OC3 jak ukazuje Obr. 6. Oddělení signálu je provedeno z důvodu možnosti vzniku rušivého signálu naindukováním napěťové špičky ze zapalovacích kabelů. Signál z výstupu optočlenu je přiveden na externí přerušení mikroprocesoru což zajistí, že každý příchozí signál do mikroprocesoru bude vyhodnocen.

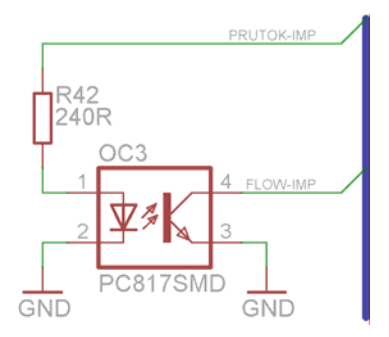

**Obr. 6: Způsob oddělení signálu mezi průtokoměrem a mikroprocesorem** 

### *2.4 Měření dobíjecího proudu baterie a jejího napětí*

Téměř každé dnešní motorové vozidlo je vybaveno akumulátorem, který je zdrojem elektrické energie v případě, že vozidlo není nastartované. V případě motocyklu bývají použity 6 V a 12 V akumulátory, ovšem převážně se používají akumulátory se jmenovitým napětím 12 V. Akumulátor motocyklu je většinou dobíjen alternátorem, aby byl při provozu stále plně dobit. Na motocyklu lze měřit dobíjecí respektive vybíjecí proud, a napětí akumulátoru. Tím se zjistí, zdali je stále udržován v nabitém stavu.

#### *2.4.1 Měření napětí akumulátoru*

Napětí správně nabitého olověného akumulátoru naprázdno je v rozmezí 12,6 V až 12,8 V, udržovací nabíjecí napětí takového akumulátoru je 13,8 V. Toto napětí je důležité kontrolovat, aby nedošlo k poničení akumulátoru. Pro měření tohoto napětí bude využit vestavěný A/D převodník procesoru. Stačí pouze upravit napěťovou úroveň požitím odporového děliče napětí.

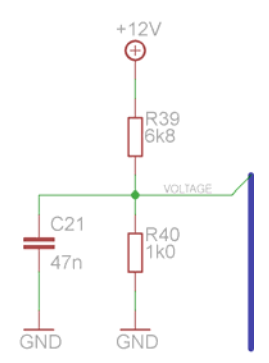

**Obr. 7: Napěťový dělič pro určení palubního s napětí motocyklu** 

Výstupní napětí děliče je dáno vztahem 5. Můžeme uvažovat nezatížený dělič napětí, protože vstupní impedance A/D převodníku je řádově v desítkách megaohmu [4]. Ke vstupnímu napětí děliče musíme ještě připočíst úbytek na diodě, kterou je zařízení chráněno proti přepólování.

$$
U_{VOLTAGE} = U_{+12V} + U_D \cdot \frac{R40}{R39 + R40} \tag{5}
$$

#### *2.4.2 Měření dobíjecího proudu akumulátoru*

Na motocyklu lze měřit i dobíjecí respektive vybíjecí proud akumulátoru. Jedním ze způsobů jak tento proud měřit, je zařazení odporového bočníku do obvodu mezi baterii a spotřebiče s alternátorem. Tento způsob je ovšem nepraktický a to z důvodu, že na odporovém bočníku vlivem protékajícího proudu vzniká úbytek napětí, který vyhodnocujeme, ovšem tento úbytek napětí způsobuje to, že na svorkách baterie není správné napětí při dobíjení a naopak, když jsou spotřebiče napájeny pouze z baterie, jsou jejich napájecí napětí menší o úbytek napětí na odporovém bočníku. Vhodnějším způsobem je použití proudového senzoru, který pro měření protékajícího proudu využívá Hallova efektu. Princip měření proudu je zobrazen na Obr. 8.

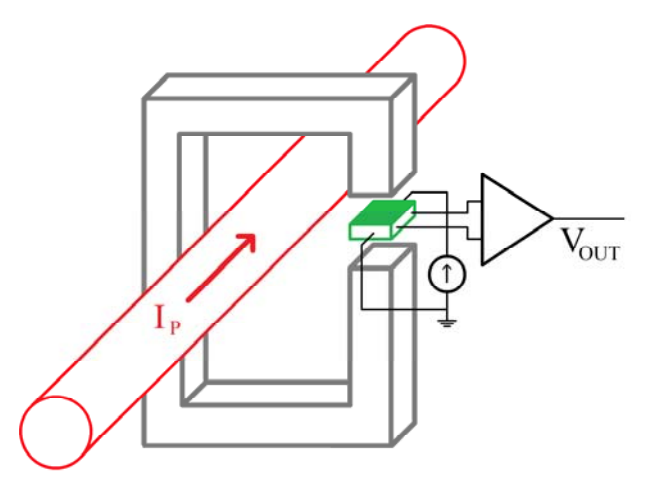

**Obr. 8: Princip měření proudu pomocí Hallova efektu** 

Tento způsob měření proudu využívá Lenzova zákonu a měření proudu prostřednictvím jím generovaného magnetického pole vytvářeného vždy při průchodu elektrického proudu. K převodu magnetického pole resp. indukce magnetického pole na elektrické napětí slouží Hallův snímač. Výhodou tohoto senzoru je galvanické oddělení měření od primární cesty proudu a tedy vhodnost i pro velmi velké proudy.

#### *2.4.3 Použitý snímač proudu*

Pro danou aplikaci bude použit proudový snímač využívající Hallova efektu firmy Allegro MicroSystems s typovým označením ACS756. Tento senzory se vyrábí ve dvou provedeních měřeného proudu 50 A a 100A. Pro naši aplikaci bude dostačující senzor s maximálním pracovním proudem do 50 A, protože všechny současně zapnuté spotřebiče na motocyklu nepřesahují proudový odběr cca 22 A. Technické parametry proudového senzoru ACS756-50 jsou uvedeny v Tab. 4.

| Parametr                | Symbol                                             | $\cdots$<br>Testovací podmínky        | Min.                     | Typ.           | Max.                     | Jednotky  |
|-------------------------|----------------------------------------------------|---------------------------------------|--------------------------|----------------|--------------------------|-----------|
| Napájecí napětí         | $\rm V_{CC}$                                       |                                       | 3,0                      | 5,0            | 5,5                      |           |
| Proudová spotřeba       | $I_{CC}$                                           | $V_{\text{CC}}$ = 5,0 V, bez zátěže   | ۰                        | 10             | 14                       | mA        |
| Rozsah měřeného proudu  | $I_{P}$                                            |                                       | ۰.                       | 50             |                          | А         |
| Citlivost snímače       | <b>Sens</b>                                        | $I_{MIN} - I_{MAX}$                   | -                        | 40             |                          | mV/A      |
| Výstupní odpor          | $R_{\text{LOA} \underline{\text{D}} (\text{MIN})}$ | $V_{OUT}$ - $GND$                     | 4,7                      | -              | $\overline{\phantom{a}}$ | $k\Omega$ |
| Výstupní kapacita       | $C_{\text{LOAD}(MAX)}$                             | $V_{OUT}$ - GND                       | ۰                        |                | 10                       | nF        |
| Primární odpor          | $R_{\rm PRIMARY}$                                  | $T_A = 25 \text{ °C}$                 | $\overline{\phantom{a}}$ | 130            |                          | μ $Ω$     |
| Symetrie                | E <sub>SYM</sub>                                   | Při polovičním rozsahu I <sub>P</sub> | 98,5                     | 100            | 101,5                    | $\%$      |
| Výstupní napětí při 0 A | $V_{\text{OUT(QBI)}}$                              | $I_P = 0 A$ , $T_A = 25 °C$           | $\overline{\phantom{a}}$ | $V_{\rm CC}/2$ |                          | V         |
| Cas zapnutí             | $t_{\rm PO}$                                       | $T_A = 25 \text{ °C}$                 |                          | 35             |                          | us        |

**Tab. 4: Základní parametry proudového senzoru ACS750-50 [5]** 

Z parametrů udávaných výrobcem jsme schopni spočítat úbytek napětí, který bude na tomto senzoru vznikat při plném rozsahu měřeného proudu.

$$
U_{\text{itbytek}} = R_{\text{PRIMARY}} \cdot I_p = 130 \cdot 10^{-6} \cdot 50 = 6.5 \, \text{mV} \tag{6}
$$

Hodnota úbytku napětí při plném proudovém rozsahu je pouze 6,5 mV, což nemůže ohrozit dobíjení akumulátoru ani správnou funkci světel a dalších proudových spotřebičů motocyklu.

Navrhované zařízení je schopno měřit proud v rozsahu od – 25,6 A do + 25,6 A. Z těchto údajů lze spočítat minimální a maximální napětí na výstupu snímače. Toto napětí je dáno vztahem 7.

$$
\Delta U_{OUT} = Sens \cdot (I_{Pmax} - I_{Pmin}) = 0.04 \cdot (25.6 - (-25.6)) = 2.048 V
$$
 (7)

Z výpočtu  $\Delta U_{OUT}$  můžeme stanovit, jaké napětí bude na výstupu proudového senzoru Senzor je napájen z 5 V a výstupní napětí při nulovém průchodu proudu je Vcc/2. Z toho plyne, že výstupní napětí senzoru v měřeném rozsahu od – 25,6 A do + 25,6 A je v rozmezí od 1,476 V do 3,524 V, proto na výstup senzoru připojíme jednoduchý diferenční zesilovač, aby měřené napětí na jeho výstupu bylo v rozsahu od 0 V do 2,56 V. Toto napětí je nadále zpracováváno interním A/D převodníkem mikroprocesoru.

#### *2.5 Teplota okolí a motoru*

Při jízdě na motocyklu je dobré sledovat teplotu okolí, zda neklesá k hranici 7 °C, protože v této chvíli ztrácejí pneumatiky motocyklu svoje definované vlastnosti. Taktéž je zapotřebí sledovat teplotu motoru resp. teplotu vody chladícího okruhu, a to z toho důvodu, že motoru neprospívá jízda, když není zahřátý na provozní teplotu a ani jeho přehřívání.

Pro měření teploty chladícího okruhu je zapotřebí použít teplotní snímač s rozsahem minimálně do 110 °C. Teplota vody při přehřátém motoru totiž dosahuje teploty maximálně 110 °C, tudíž pro měření teploty musíme použít snímač s rozsahem stejným nebo ještě lépe vyšším než je tato teplota. Máme možnost vybírat z analogových a digitálních čidel. Největší nevýhodou analogových čidel je potřebný převod na digitální signál a linearizace jejich výstupních průběhů. Digitální čidla v sobě sice integrují analogový snímač, ovšem již jsou

vybaveny převodníkem A/D a většinou i obvodem, který zajišťuje linearizaci měřeného průběhu.

Teplota vzduchu při jízdě na motocyklu neklesá pod 0 °C. Tudíž nám bude dostačovat teplotní čidlo s rozsahem od 0 °C, maximální měřená teplota okolí je dána klimatickými podmínkami, tudíž bude dostačovat čidlo s rozsahem do cca 60 °C.

#### *2.5.1 Použité teplotní snímače*

Pro měření teploty chladícího okruhu a teploty vzduch bylo vybráno jednotné teplotní čidlo, konkrétně se jedná o digitální čidlo firmy Dallas Semiconductors DS18B20, které disponuje rozsahem měřených teplot od -55 °C do +125 °C, komunikuje po 1- vodičové sběrnici, rozlišení tohoto čidla je 9 až 12 bitů. Detailní parametry tohoto čidla jsou uvedeny v Tab. 5.

| Parametr                | Symbol         | Testovací podmínky        | Min.   | Typ.                     | Max.      | Jednotky        |
|-------------------------|----------------|---------------------------|--------|--------------------------|-----------|-----------------|
| Napájecí napětí         | $\rm V_{CC}$   |                           | 3,0    | $\overline{\phantom{0}}$ | 5,5       | V               |
| Chyba měření            | $t_{\rm{ERR}}$ | $-10$ °C až +85 °C        |        | 10                       | $\pm 0.5$ | $\frac{0}{0}$   |
|                         |                | -55 °C až +125 °C         |        |                          | $\pm 2.0$ |                 |
| Proudová spotřeba       | $_{\rm{LCC}}$  |                           |        | 1,0                      | 1,5       | mA              |
| Rozsah pracovní teploty | $T_{OP}$       | $V_{CC}$ = 3,0 V až 5,5 V | $-55$  |                          | $+125$    | $\rm ^{\circ}C$ |
| "L" vstupní napětí      | $\rm V_{II}$   |                           | $-0,3$ | $\overline{\phantom{a}}$ | $+0,8$    | V               |
| "H" vstupní napětí      | $\rm V_{IH}$   |                           | $+2,2$ |                          | $+5,5$    | V               |
| Klidový proud           | $I_{STB}$      |                           |        | 750                      | 1000      | nA              |
| Rozlišení               | $Q_{\rm BIT}$  |                           | Q      |                          | 12        | bit             |

**Tab. 5: Základní parametry teplotního čidla DS18B20 [6]** 

#### **Rozdělení paměti čidla DS18B20**

Vnitřní paměť obvodu je tvořena pamětmi SRAM a EEPROM. Organizace paměti je uvedena v Tab. 6. V paměti EEPROM je uchováván konfigurační registr a dále registry  $T_H$  a TL, které obsahují mezní teploty pro funkci alarmu. Obsah této paměti je zachován i při odpojeném napájení. Pokud tuto funkci nepoužíváme, lze tyto registry  $T_H$  a  $T_L$ , používat jako obecnou paměť. Po připojení napájecího napětí je obsah paměti EEPROM zkopírován na odpovídající adresy v paměti SRAM. Počáteční hodnoty ostatních registrů jsou uvedeny v tabulce 6 jako hodnoty v závorkách. Byte 5, 6 a 7 slouží pro vnitřní účely obvodu a nemůže být přepisován. Při čtení těchto registrů dostaneme samé jedničky. Poslední byte slouží pouze ke čtení a obsahuje hodnotu vypočtenou pomocí cyklické redundantní kontroly z předchozích 8 bytů [6].

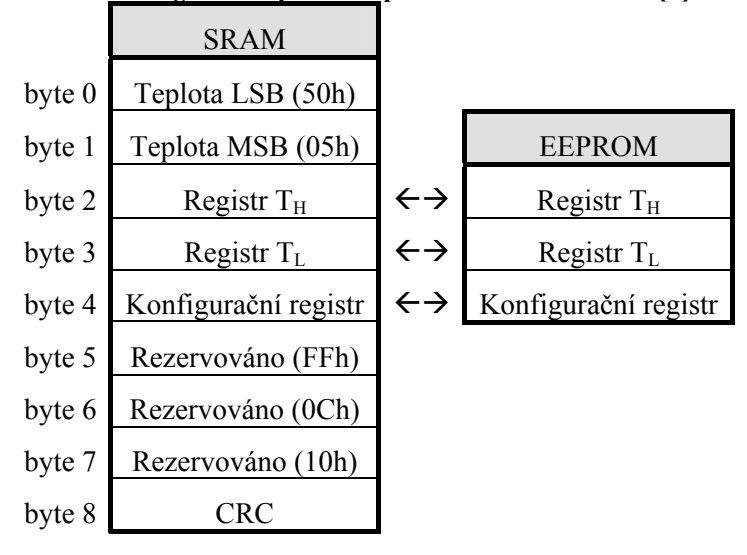

**Tab. 6: Organizace paměti teplotního čidla DS18B20 [6]** 

#### **Teplotní registry čidla DS18B20**

Byte 0 a 1 paměti SRAM obsahuje změřenou teplotu a to ve formátu podle Tab. 7, kde S značí znaménkový bit. Při použití plného rozlišení převodníku jsou všechny bity definovány. Nastavíme-li rozlišení pouze na 9 bitů, mají spodní 3 bity nedefinovanou hodnotu. Nastavenému rozlišení 9, 10, 11 a 12 bitů odpovídá kontovací krok 0,5 °C, 0,25 °C, 0,125 °C a 0,0625 °C.

**Tab. 7: Teplotní registr teplotního čidla DS18B20 [6]** 

|  | bit 7 bit 6 bit 5 bit 4 bit 3 bit 2 bit 1 bit 0 |  |  |                                                                 |
|--|-------------------------------------------------|--|--|-----------------------------------------------------------------|
|  |                                                 |  |  | LSB $2^3$ $2^2$ $2^1$ $2^0$ $2^{-1}$ $2^{-2}$ $2^{-3}$ $2^{-4}$ |
|  |                                                 |  |  |                                                                 |
|  | bit 7 bit 6 bit 5 bit 4 bit 3 bit 2 bit 1 bit 0 |  |  |                                                                 |
|  |                                                 |  |  |                                                                 |

Kódování teploty ukazuje Tab. 8. Z převodní tabulky je vidět, že záporné hodnoty jsou kódovány pomocí dvojkového doplňku (hodnota je negována a poté přičtena jednička).

| Teplota     | Výstupní hodnota |           |      |      |       |  |  |  |
|-------------|------------------|-----------|------|------|-------|--|--|--|
|             |                  | Hex       |      |      |       |  |  |  |
| $+125$ °C   | 0000             | 0111 1101 |      | 0000 | 07D0h |  |  |  |
| $+85$ °C    | 0000             | 0101      | 0101 | 0000 | 0550h |  |  |  |
| +25,0625 °C | 0000             | 0001      | 1001 | 0001 | 0191h |  |  |  |
| +10,125 °C  | 0000             | 0000      | 1010 | 0010 | 00A2h |  |  |  |

**Tab. 8: Kódování teploty čidla DS18B20 [6]** 

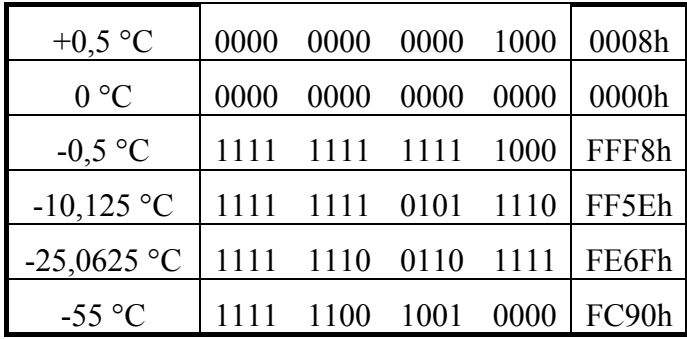

Pro vlastní měření teplot na motocyklu postačí, když rozlišení měřené teploty bude v jednotkách nebo polovinách °C. To znamená, že stačí používat při měření pouze 9 bitové rozlišení senzoru DS18B20, kde minimální rozlišovací schopnost je 0,5 °C.

Při použití 9 bitové konverze je zapotřebí upravit konfigurační registr v EEPROM paměti DS18B20 podle Tab. 9 a 10. Defaultně je totiž DS18B20 nastavena na 12 bitové rozlišení.

**Tab. 9: Konfigurační registr teplotního čidla DS18B20 [6]** 

|                           |  | bit 7 bit 6 bit 5 bit 4 bit 3 bit 2 bit 1 bit 0 |  |  |  |
|---------------------------|--|-------------------------------------------------|--|--|--|
| $LSB$ 0 R1 R0 1 1 1 1 1 1 |  |                                                 |  |  |  |

| R1 | R <sub>0</sub> | Rozlišení (bitů) |
|----|----------------|------------------|
| 0  | $\theta$       | 9                |
| 0  |                | 10               |
|    | 0              | 11               |
|    |                | 12               |

**Tab. 10: Konfigurace rozlišení DS18B20 [6]** 

Z Tab. 10 je patrné, že nastavení konfiguračního registru v DS18B20 je v binárním tvaru 0b00011111. Toto nastavení stačí provést pouze jednou, nadále si jej již čidlo pamatuje.

Připojení čidla k mikroprocesoru vychází z katalogového listu. Lze použít dvouvodičové připojení čidla, kde datový vodič čidla slouží zároveň jako napájecí, nebo klasického třívodičového zapojení. V této práci je využito druhé varianty zapojení a schéma připojení je na Obr. 9.

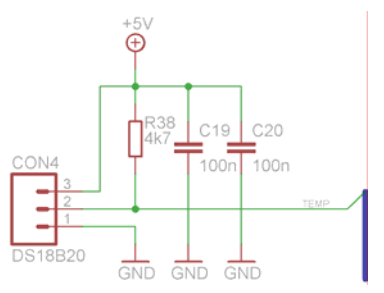

**Obr. 9: Způsob připojení DS18B20** 

### *2.6 Měření náklonu motocyklu*

Na motocyklu je možné měřit jeho náklon při průjezdu zatáčkou. Jedná se o informační doplňkové měření, které uživatele informuje o jeho stylu jízdy. Pro toto měření lze využít akcelerometr MMA7260.

#### *2.6.1 Použitý snímač náklonu*

Akcelerometr funguje na jednoduchém fyzikálním principu. Je v něm použito tří elektrod. Dvě elektrody jsou umístěny pevně a třetí elektroda se pohybuje mezi nimi. Tato elektroda je zavěšena na direktivních pružinkách a při náklonu se mění kapacita mezi elektrodami.

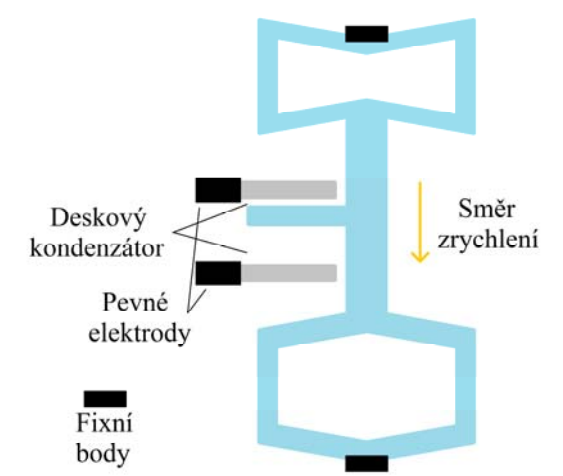

**Obr. 10:Princip měření dynamické akcelerace senzorem MMA7260** 

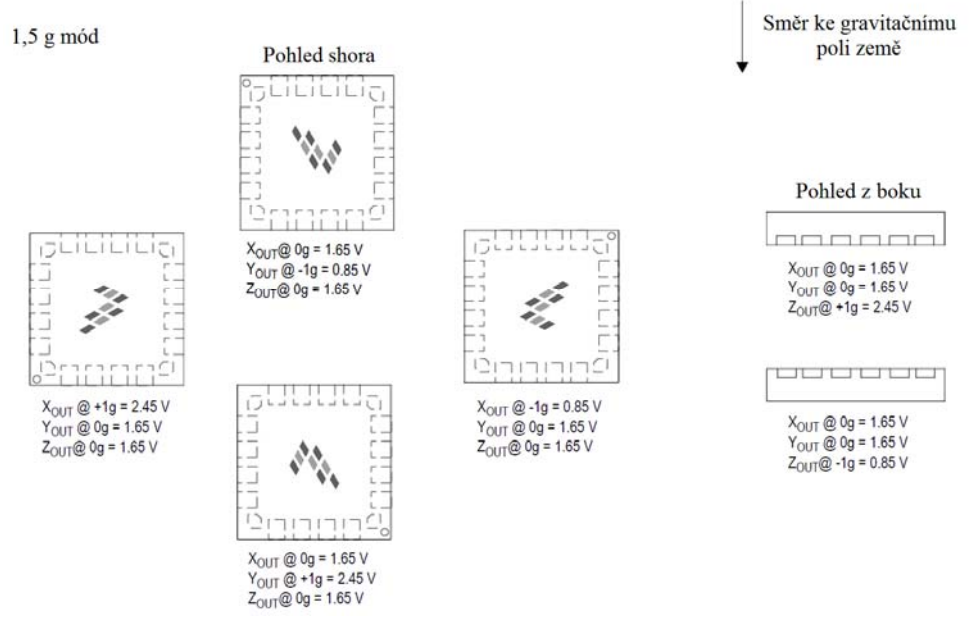

**Obr. 11: Princip měření statické akcelerace senzorem MMA7260 [7]** 

Akcelerometr je kapacitní mikromechanický senzor, který převádí zrychlení a náklon na jednotku napětí. Při snímání náklonu pracuje akcelerometr ve statickém módu a při snímání akcelerace v dynamickém módu. Snímací část je vyrobena technologií iMEMS. Obvod obsahuje jednopólovou dolní propust, teplotní kompenzátor a obvod předvolby citlivosti, díky kterému je lze vybrat ze čtyř možností, jak hodně se bude měnit výstupní napětí na jednotku zrychlení. Technické parametry akcelerometru jsou uvedeny v Tab. 11.

| Symbol                    | Parametr                | Min.   | Typ.      | Max.  | Jednotka        |  |  |  |  |
|---------------------------|-------------------------|--------|-----------|-------|-----------------|--|--|--|--|
| $\rm V_{DD}$              | Napájecí napětí         | 2,2    | 3,3       | 3,6   | V               |  |  |  |  |
| $I_{DD}$                  | Napájecí proud          |        | 500       | 800   | μA              |  |  |  |  |
| $T_{O\underline{P}}$      | Rozsah pracovní teploty | $-40$  |           | 105   | $\rm ^{\circ}C$ |  |  |  |  |
| Rozsah měřeného zrychlení |                         |        |           |       |                 |  |  |  |  |
| <b>g</b> FS               | g-Select $(a)$ 2:00     |        | $\pm 1,5$ |       | g               |  |  |  |  |
| <b>g</b> FS               | g-Select $(a)$ 2: 10    |        | $\pm 2.0$ |       | g               |  |  |  |  |
| <b>gFS</b>                | g-Select $(a)$ 2:01     |        | $\pm 4,0$ |       | g               |  |  |  |  |
| <b>g</b> <sub>FS</sub>    | g-Select @ 2:11         |        | $\pm 6,0$ |       | g               |  |  |  |  |
| Výstupní signál           |                         |        |           |       |                 |  |  |  |  |
| $V_{OFE}$                 | VOUT při nulovém g      | 1,485  | 1,65      | 1,815 | V               |  |  |  |  |
| $S_{2,5g}$                | Citlivost při 1,5 g     | 740    | 800       | 860   | mV/g            |  |  |  |  |
| $S_{3,3g}$                | Citlivost při 2,0 g     | 555    | 600       | 645   | mV/g            |  |  |  |  |
| $S_{6,7g}$                | Citlivost při 4,0 g     | 277,5  | 300       | 322,5 | mV/g            |  |  |  |  |
| $S_{10g}$                 | Citlivost při 6,0 g     | 185    | 200       | 215   | mV/g            |  |  |  |  |
| NL <sub>OUT</sub>         | Nelinearita             | $-1,0$ |           | 1,0   | $\frac{0}{0}$   |  |  |  |  |

**Tab. 11: Technické parametry MMA7260 [7]**

Při měření náklonu akcelerometr pracuje ve statickém režimu. Pro měření náklonu k zemské ose stačí, aby akcelerometr měřil s citlivostí do 1 g, proto je u akcelerometru nastavena citlivost 1,5 g. Při nastavené citlivosti 1,5 g je výstupní napětí v rozsahu od 0,85 V do 2,45 V [7]. Na výstup z akcelerometru je připojen integrační článek, který zachycuje napěťové špičky na výstupu z akcelerometru. Napěťový signál je dále zpracováván v jednoduchém diferenčním zesilovači, který jej zesiluje a upravuje na hodnotu od 0 V do 2,56 V pro A/D převodník mikroprocesoru.

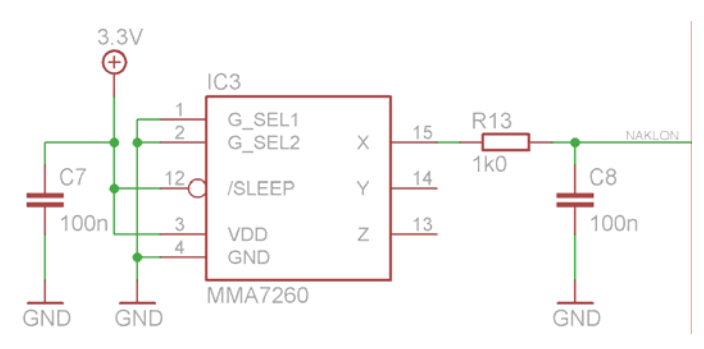

**Obr. 12: Schéma zapojení akcelerometru MMA7260** 

### *2.7 Obvod reálného času – RTC*

Pro zjišťování aktuálního času lze použít vnitřní čítač/časovač mikroprocesoru, nebo obvod reálného času. Pro realizaci hodin a kalendáře se mikroprocesor příliš nehodí, protože by byl zbytečně zatěžován výpočty a musel by být hlavně trvale napájen, tudíž bude využit obvod reálného času. Tento obvod slouží jako zdroj času pro hodiny, jeho největší výhodou je, že k němu lze připojit záložní napájení (baterii), tudíž při výpadku nebo odpojení napájení není čas smazán.

Jako obvod reálného času bude použit DS1307 firmy Dallas Semiconductors. Tento obvod poskytuje informaci o sekundách, minutách, hodinách, dnech, měsících a rocích. Může pracovat jak v 12hodinovém tak v 24hodinovém režimu. Má ošetřeny počty dnů v měsíci (30, 31, 28, 29) i přestupné roky až do roku 2100. Pro komunikaci s procesorem je použita sběrnice  $I^2C$ . Další výhodou je, že může generovat přesný jednosekundový impuls, který je použit jako řídící signál pro opakování zápisu na paměťovou kartu.

Údaje o času a datu jsou uloženy v obvodu v osmi registrech, ze kterých je možno tyto informace číst. Schéma vnitřní paměti je v tabulce 12. Data se zde ukládají ve formátu BCD. Při nastavování času a data se nové hodnoty jednoduše do těchto registrů zapíší a dále se pak čítá od těchto nových hodnot. Bit CH (Clock-Halt) zapíná a vypíná oscilátor, čímž vlastně zapíná a vypíná hodiny. Protože při prvním připojení napájení není přesně definován obsah registrů (mají náhodné hodnoty), je nutné při nastavování hodin hlídat i nastavení bitu  $CH = 0$ , aby hodiny byly spuštěny [8].

|                 |           | $1$ av, $12$ , benema vinu in pained D $\beta$ 1907 tot |                   |                    |                  |             |      |                              |           |  |  |  |
|-----------------|-----------|---------------------------------------------------------|-------------------|--------------------|------------------|-------------|------|------------------------------|-----------|--|--|--|
|                 | Bit7      | Bit <sub>6</sub>                                        | Bit <sub>5</sub>  | Bit4               | Bit <sub>3</sub> | Bit2        | Bit1 | Bit <sub>0</sub>             |           |  |  |  |
| 00 <sub>h</sub> | <b>CH</b> | <b>10 SECONDS</b>                                       |                   |                    | <b>SECONDS</b>   |             |      |                              | $00 - 59$ |  |  |  |
| 01h             | X         |                                                         | <b>10 MINUTES</b> |                    | <b>MINUTES</b>   |             |      | $00 - 59$                    |           |  |  |  |
| 02h             | X         | 12/24                                                   | 10 HR<br>A/P      | <b>10HR</b>        | <b>HOURS</b>     |             |      | $01 - 12$<br>$00 - 23$       |           |  |  |  |
| 03h             | X         | X                                                       | X                 | X                  | X<br><b>DAY</b>  |             |      |                              | $1 - 7$   |  |  |  |
| 04h             | X         | X                                                       |                   | 10 DATE            | <b>DATE</b>      |             |      | $01 - 28/29$<br>$01 - 30/31$ |           |  |  |  |
| 05h             | X         | X                                                       | X                 | 10<br><b>MONTH</b> | <b>MONTH</b>     |             |      |                              | $01 - 12$ |  |  |  |
| 06h             |           | 10 YEAR                                                 |                   |                    |                  | <b>YEAR</b> |      |                              |           |  |  |  |
| 07h             | OUT       | X                                                       | X                 | SQ                 | X                | X           | RS1  | R <sub>S0</sub>              |           |  |  |  |

**Tab. 12: Schéma vnitřní paměti DS1307 [8]**

Komunikace mezi mikroprocesorem a RTC je zajištěna po sběrnici I<sup>2</sup>C. Jedná se o dvouvodičovou datovou sběrnici, která propojuje dvě nebo více zařízení.

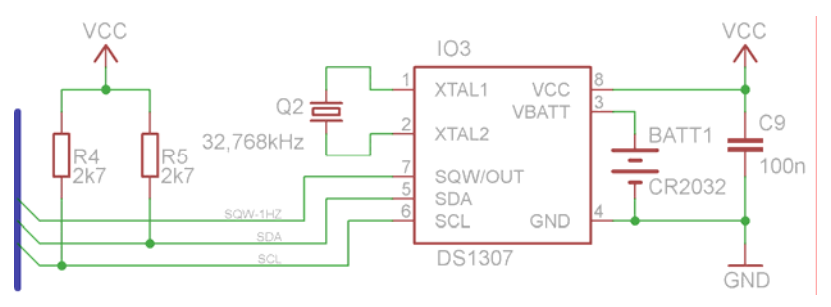

**Obr. 13: Schéma zapojení RTC DS1307** 

### *2.8 Displej LCD*

Pro zobrazování naměřené rychlosti, otáček, spotřeby a dalších naměřených údajů bude Palubní počítač vybaven LCD displejem. Na trhu je velké množství typů LCD displejů od jednoduchých numerických, přes alfanumerické a grafické monochromatické až po barevné grafické. Každý tento displej má svoje specifické vlastnosti, zejména co se týče zobrazované plochy.

V této práci je použit monochromatický LCD displej německého výrobce ELECTRONIC ASSEMBLY, konkrétně typ EA DIP128J-6N5LWTP, jehož rozlišení je 128 x 64 viditelných bodů. Jako řídící IO pro tento displej jsou použity řadiče KS0107 a KS0108, které zajišťují obsluhu zobrazované matice bodů. Tento displej je opatřen dotykovou vrstvou, která představuje klávesnici s rozložením kláves 5 x 3, tato klávesnice bude sloužit pro obsluhu nastavení Palubního počítače. Tento displej má odlišně rozložené vývody, oproti ostatním nabízeným displejům využívajících výše uvedené řadiče. Napájecí napětí displeje je +5 V, displej je podsvětlen šesticí LED diod, jeho pracovní teplota je v rozmezí -20 °C až +70 °C. Displej je vybaven teplotně kompenzovaným generátorem záporného napětí, který je nezbytný pro jeho funkci. Zobrazovaná plocha tohoto displeje je 56,30 mm x 33,26 mm, kde velikost jednoho bodu je 0,42 mm x 0,50 mm.

| Vývod          | Symbol            | Funkce                               | Vývod | Symbol         | Funkce       |
|----------------|-------------------|--------------------------------------|-------|----------------|--------------|
| 1              | VSS               | Napájení 0 V (GND)                   | 13    | <b>VNEG</b>    | Výstup zápol |
| 2              | <b>VDD</b>        | Napájení 5 V                         | 14    | N.C.           | Nepřipojeno  |
| 3              | <b>ADJ</b>        | Nastavení kontrastu                  | 15    | D <sub>0</sub> | Displej data |
| $\overline{4}$ | <b>RES</b>        | $L:$ reset                           | 16    | D1             | Displej data |
| 5              | D/I               | $H = data, L = příkaz$               | 17    | D <sub>2</sub> | Displej data |
| 6              | R/W               | $H = \text{čtení}, L = \text{zápis}$ | 18    | D <sub>3</sub> | Displej data |
| 7              | E1                | $E1$ – povolení levé pol.            | 19    | D <sub>4</sub> | Displej data |
| 8              | E2                | E1 – povolení pravé pol.             | 20    | D <sub>5</sub> | Displej data |
| 9              | CS <sub>1</sub> L | L: výběr levého řadiče               | 21    | D <sub>6</sub> | Displej data |
| 10             | CS1H              | H: výběr levého řadiče               | 22    | D7             | Displej data |
| 11             | CS <sub>2</sub> L | L: výběr pravého řadiče              | 23    | A              | $LED+$       |
| 12             | CS <sub>2H</sub>  | H: výběr pravého řadiče              | 24    | $\mathcal{C}$  | LED-         |

**Tab. 13: Rozložení pinů LCD displeje DIP128J-6N5LWTP [9]** 

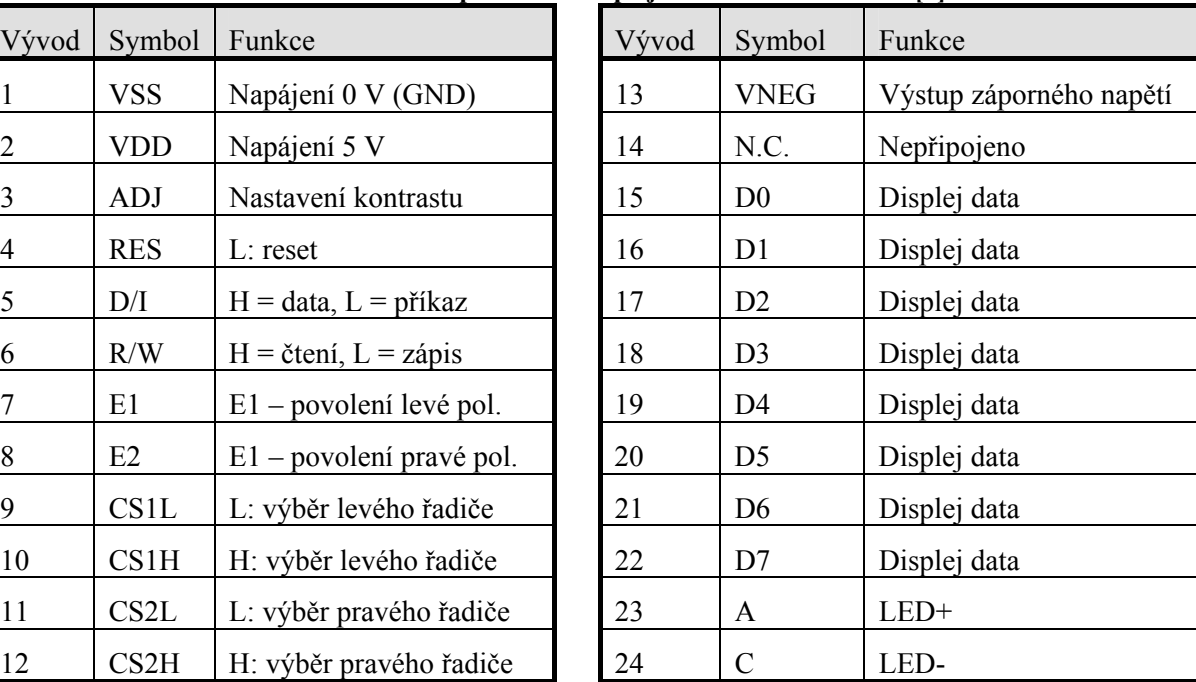

### **Komunikace s displejem:**

Celý displej je rozdělen na 2 poloviny s rozlišením 64x64 bodů. Každá z nich má svůj vlastní řadič. Všechny vývody mimo CS1 a CS2 jsou spojeny paralelně. Pomocí vývodů CS1 a CS2 se volí práce buď s levým, pravým nebo oběma řadiči (aktivní v log. 1). Displej komunikuje po 8-bitové paralelní sběrnici. Volba mezi zápisem a čtením se provádí pomocí vývodu RW a volba mezi instrukcí a daty pomocí vývodu RS. Záporným pulzem na vývodu RST se LCD vypne a vynulují se interní registry. Obsah obrazové paměti se nezmění, takže

po zapnutí LCD instrukcí se objeví původní obraz. Tento vývod není nutný a stačí ho připojit  $na + 5V$ .

 Při zápisu instrukce nebo dat je byte ze sběrnice načten při sestupné hraně kladného impulsu na vývodu E, který by měl trvat alespoň 450ns. Data na sběrnici musí být stabilní ještě před příchodem vzestupné hrany na E a ne až těsně před sestupnou, jak naznačuje graf v datasheetu, jinak při některých konkrétních kombinacích na datové sběrnici dojde k zápisu náhodného bytu do té části LCD, která není vybraná (CSx=0).

 Stavové slovo obsahující "busy" příznak, stav resetu a zapnuto/vypnuto se čte následovně: Vývod RW na log. 1, vývod RS na log. 0 a následně E na log. 1. V tomto stavu se objeví stavové slovo na sběrnici. Význam jeho jednotlivých bitů je uveden v tabulce instrukcí. Po přečtení slova vývod E zpět na log. 0. Při čtení dat se postupuje stejně, pouze vývod RS musí být nastaven na log. 1 a před vlastním čtením je třeba vygenerovat na E jeden kladný pulz (tzv. "dummy read").

 Po zapnutí napájení není možné ihned vysílat instrukce. Je třeba buď generovat časovou prodlevu, nebo dokola číst příznaky "busy" a "reset" a čekat, dokud nebudou oba v log.0. Příznaky "busy" a "reset" je třeba kontrolovat i po resetu vývodem RST.

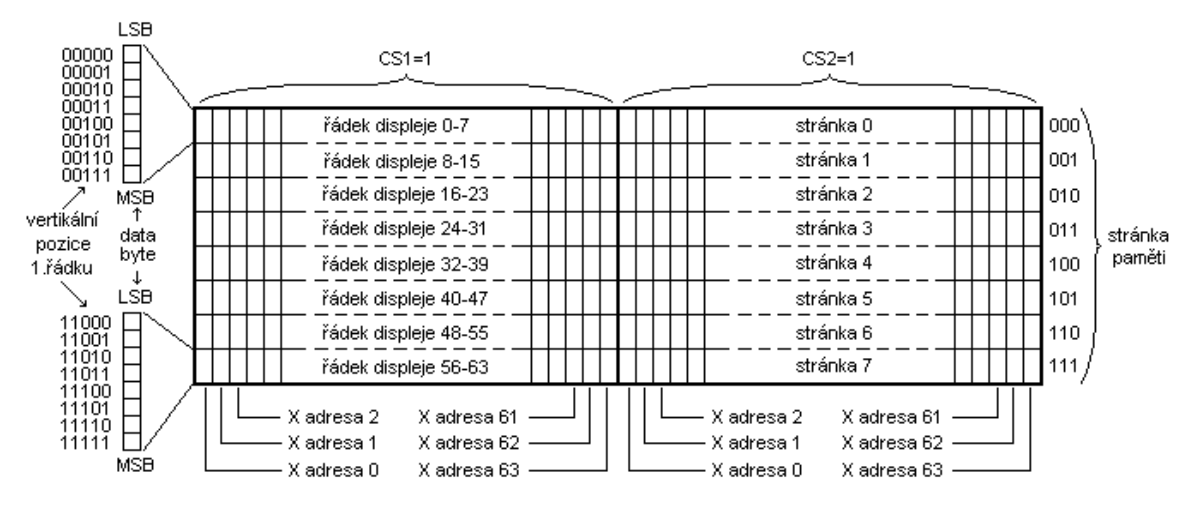

**Obr. 14: Uspořádání RAM v řadiči KS0108 [9]**

#### **Instrukce**

 Po instrukcích zápisu a čtení dat, se automaticky zvyšuje hodnota čítače adresy v X. Po posledním (63) sloupci se začíná opět zleva. Stránky se automaticky neinkrementují. Registr pro posuv prvního řádku lze využít pro vertikální posouvání obsahu LCD.

| Význam instrukce                                                                | RS       | R/W      | D <sub>B</sub> 7 | D <sub>B6</sub> | D <sub>B5</sub>   | D <sub>B4</sub> | D <sub>B</sub> 3 | D <sub>B2</sub> | D <sub>B</sub> 1 | DB0 |
|---------------------------------------------------------------------------------|----------|----------|------------------|-----------------|-------------------|-----------------|------------------|-----------------|------------------|-----|
| Zap. /vyp. Displej, D=1 - zapnuto                                               | $\theta$ | $\Omega$ | $\Omega$         | $\theta$        |                   |                 |                  |                 |                  | D   |
| Nastaví stránku paměti (svislou osmici<br>bodů, počítáno shora) rozmezí $0 - 7$ | $\Omega$ | $\theta$ | 1                | $\theta$        | 1<br>1<br>stránka |                 |                  |                 |                  |     |
| Nastaví pozici v X (počítáno zleva),<br>rozmezí $0 - 63$                        | $\Omega$ | $\theta$ | $\Omega$         | 1               | X adresa          |                 |                  |                 |                  |     |
| Nastaví vertikální pozici horního řádku,<br>rozmezí $0 - 63$                    | $\Omega$ | $\Omega$ |                  | 1               | Y posuv           |                 |                  |                 |                  |     |
| Zápis dat (LSB nahoře, MSB dole)                                                | 1        | $\theta$ | Data byte        |                 |                   |                 |                  |                 |                  |     |
| Čtení dat (LSB nahoře, MSB dole)                                                |          |          | Data byte        |                 |                   |                 |                  |                 |                  |     |
| Ctení stavového slova                                                           |          |          |                  |                 |                   |                 |                  |                 |                  |     |
| $B=1$ – řadič busy, $B=0$ – ready                                               | $\Omega$ | 1        | B                | $\Omega$        |                   | R               | $\Omega$         | $\Omega$        | $\theta$         |     |
| $D=1$ – LCD zapnut, $D=0$ – LCD vypnut                                          |          |          |                  |                 | D                 |                 |                  |                 |                  | 0   |
| $R=1$ – probíhá rst, $R=0$ – reset ukončen                                      |          |          |                  |                 |                   |                 |                  |                 |                  |     |

**Tab. 14: Řízení displeje s řadičem KS0108 [9]** 

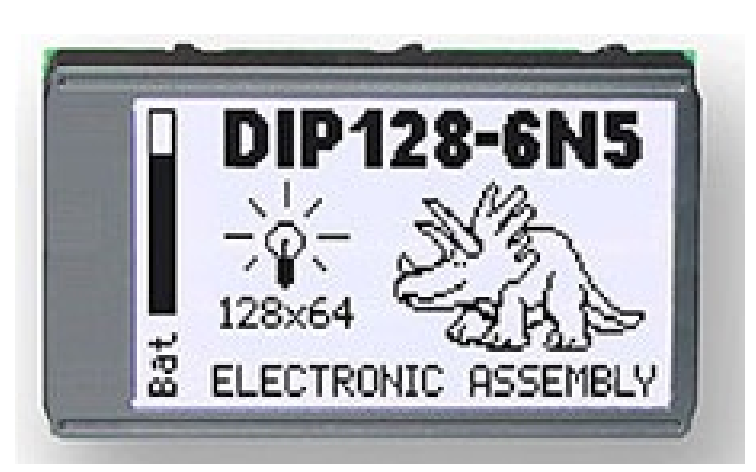

**Obr. 15: Fotografie použitého displeje s ukázkou zobrazovaného motivu [9]** 

### *2.9 Paměťová karta*

V zařízení je použita SD paměťová karta. V dnešní době se jedná o nejčastěji používanou paměťovou kartu. Její využití je především v přenosných zařízeních, jako jsou digitální fotoaparáty, mobilní telefony, videokamery atd.

Jako paměťové médium je použita FLASH paměť. SD karty jsou vytvořeny na základě formátu MMC. SD karty mají nejčastěji rozměry 32 mm x 24 mm x 2,1 mm, ale mohou být i menší a to jako Mini SD a Micro SD. V dnešní době jsou na trhu i paměťové karty SDHC, které oproti SD kartám již nepodporují souborový systém FAT16. Tyto karty lze v zařízení také použít, protože zařízení umí pracovat jak se souborovým systémem FAT16 tak FAT32.

 Komunikace s paměťovou kartou je řízena po sběrnici SPI (Serial Peripheral Interface). Jedná se o synchronní sériovou sběrnici. Na sběrnici se vyskytují dva typy zařízení, Master (pouze jeden) a Slave. Master pomocí signálu CS nastaví zařízení, se kterým chce komunikovat. Pak začne generovat hodinový signál SCK a v té chvíli vyšlou obě zařízení svoje data, přičemž MOSI je vždy Master výstup, Slave vstup a MISO je Master vstup a Slave výstup.

| Pin            | Název            | 4bitový SD mód  | 1bitový SD mód (SPI mód) |  |  |  |
|----------------|------------------|-----------------|--------------------------|--|--|--|
| 1              | DAT3/CS          | Datový linka 3  | Vybrání karty            |  |  |  |
| 2              | CMD/DI           | Příkazová linka | Data vstup               |  |  |  |
| 3              | VSS <sub>1</sub> | <b>GND</b>      | <b>GND</b>               |  |  |  |
| $\overline{4}$ | <b>VDD</b>       | Napájení        | Napájení                 |  |  |  |
| 5              | <b>CLK</b>       | Hodiny          | Hodiny                   |  |  |  |
| 6              | VSS <sub>2</sub> | <b>GND</b>      | <b>GND</b>               |  |  |  |
| 7              | DAT0/DO          | Datová linka 0  | Data výstup              |  |  |  |
| 8              | DAT1/NC          | Datová linka 1  |                          |  |  |  |
| 9              | DAT2/NC          | Datová linka 2  |                          |  |  |  |

**Tab. 15: Význam pinů SD paměťové karty [11]** 

Tabulka 15 ukazuje využití pinů v závislosti na komunikačním módu karty. Všechny karty musejí tyto módy podporovat, jedinou výjimkou je karta Micro SD, která nemusí podporovat SPI mód. Jelikož použitý mikroprocesor má zabudovaný hardwarový SPI kanál, bude komunikace probíhat právě po tomto kanálu. Základem komunikace v SPI módu jsou odesílané příkazy (command) a vrácená odpověď (response).

#### **Command a response protokolu SPI**

Každý command začíná start bitem (log. 0), pokračuje logickou jedničkou, obsahem zprávy, 7bitovým CRC a stop bitem (log. 1). Při vysílání obsahu zprávy a CRC se odesílá nejdříve nejvyšší bit.

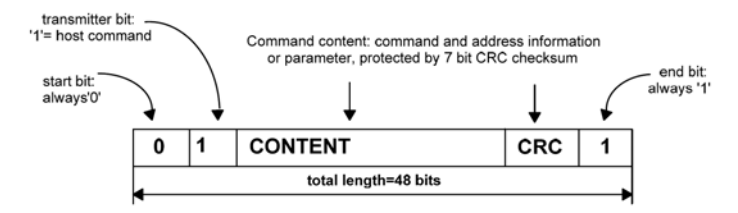

**Obr. 16: Formát vysílaného command po SPI kanálu [12]** 

Response, tedy odpověď na command, má vždy jedno ze čtyř schémat v závislosti na kontextu. Délka odpovědi je 48 nebo 138 bitů. Význam jednotlivých příkazů a odpovědí na ně je popsán v [12].

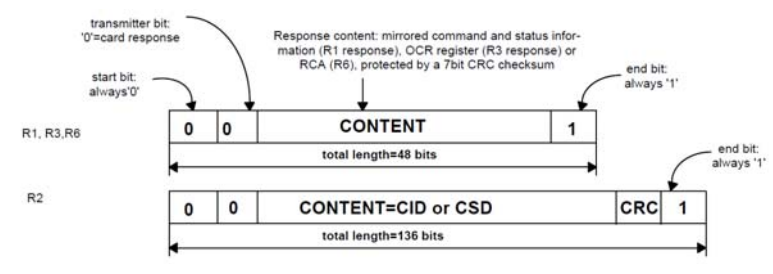

**Obr. 17: Formát přijatého response po SPI kanálu [12]** 

#### **Inicializace SD karty**

 Po připojení na napájení se karta nachází v SD módu. Postup inicializace je znázorněna na Obr. 18. V průběhu této inicializace karta vrátí informace o verzi karty, rozsahu napájení a kapacitě karty

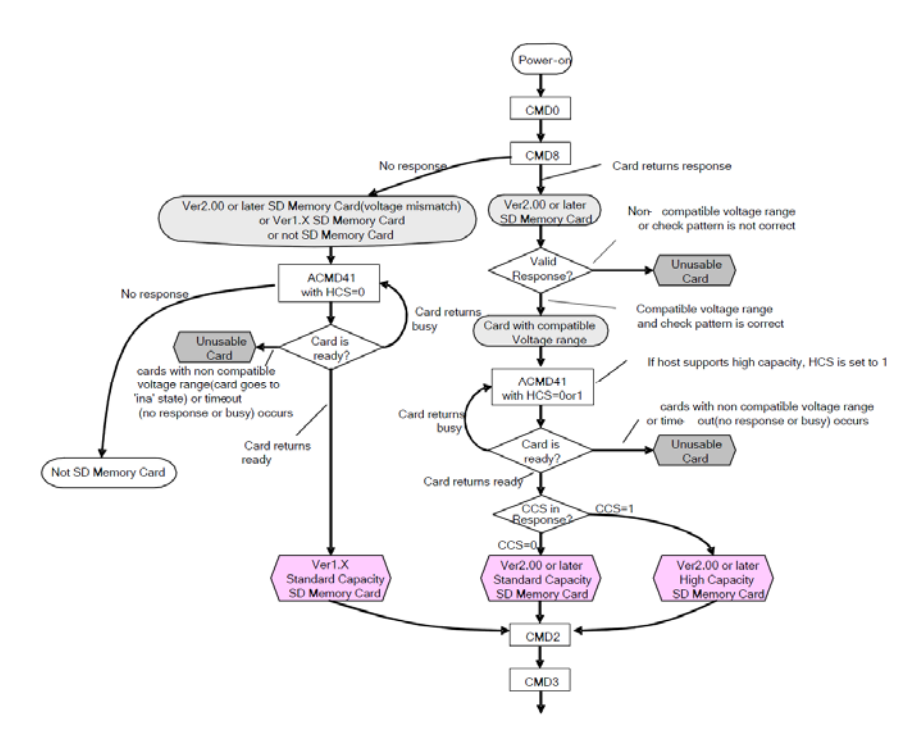

**Obr. 18: Stavový diagram inicializace SD karty [12]** 

- 33 -

### **Čtení a zápis dat**

Komunikace při čtení a zápisu je pod kontrolou řídícího odvodu (master), který začíná každou výměnu dat. Může ovládat i rychlosti přenosu dat pomocí změny v registru rychlosti, nebo může vyvolat úplné zastavení přenosu.

V SPI módu je možné číst data po jednom nebo více datových blocích, a to pomocí command CMD17 a CMD18. Po přijetí command pro čtení karta odpoví response následovanou jedním nebo více datovými bloky. V případě standardní SD karty lze nastavit velikost datového bloku příkazem CMD16, v případě SDHC je pevně nastaven na 512B. Každý datový blok odpovědi je následován 16bitovým kontrolním součtem podle standardu CCITT, s generujícím polynomem  $x^{16} + x^{12} + x^{5} + 1$ . [12]

#### **Souborový systém**

Pro uložení fyzických dat na kartě je možné využít několik způsobů záznamu. Jednou z možností je zapisovat data sekvenčně tak, jak je mikroprocesor naměří z jednotlivých senzorů a pouze v jednom sektoru paměťové karty ukládat aktuální počet obsazených sektorů. Tento způsob záznamu velmi ztěžuje orientaci v uložených datech na kartě a také se po prvním zápisu stane karta nečitelnou pro ostatní zařízení, jako je např. PC.

Dalším způsobem uložení dat je využití souborového systému. Tím je umožněno čtení dat z karty v PC a zároveň i využití karty pro jiné účely než je záznam dat z daného zařízení bez nutnosti kartu znovu formátovat.

 Nejběžněji používaným souborovým systémem pro paměťové karty je systém typu FAT. Tento systém informace o uložených souborech ukládá do tzv. souborové alokační tabulky. Souborový systém FAT je poměrně jednoduchý, má na disku uloženy dvě identické tabulky FAT, kvůli zajištění větší bezpečnosti dat. Druhá tabulka se používá až v momentě, kdy se první stane nečitelnou. V tabulce FAT jsou ve formě jednosměrně zřetězeného seznamu uloženy adresy souborů v adresáři. [13]

#### **Připojení paměťové karty k mikroprocesoru**

Pro připojení, jak již bylo popsáno výše, bude sloužit SPI kanál procesoru. Při tomto propojení vzniká ovšem problém s napěťovými úrovněmi mezi kartou a mikroprocesorem, protože paměťová karta je napájena z 3,3 V a mikroprocesor má napájení 5 V. Proto je zapotřebí použít odporové děliče napětí pro vodiče nesoucí informaci z mikroprocesoru do paměťové karty tak, aby při vstupním napětí 5 V do děliče výstupní napětí z něj bylo 3,3 V. Pro datový výstup MISO není žádné přizpůsobení zapotřebí, protože mikroprocesor dokáže

zpracovávat signály, které mají log. 1 v rozsahu od  $0.6 \cdot V_{CC}$  až do  $V_{CC} + 0.5$ . Z těchto parametrů mikroprocesoru vychází, že jako log. 1 stačí napětí 3 V, přičemž log. 1 paměťové karty je 3,3 V.

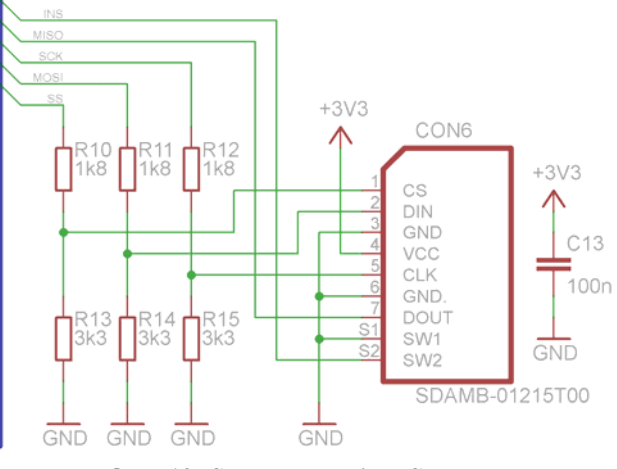

**Obr. 19: Schéma zapojení SD karty** 

## *2.10 GPS přijímač*

Zařízení je vybaveno přijímačem GPS pro získávání aktuální pozice. Tato pozice je zapisována na paměťovou kartu spolu s naměřenými údaji o provozních informacích motocyklu.

Při výběru GPS modulu byl brán zřetel hlavně na velikost modulu, podporu protokolu NMEA 0183, obnovovací frekvenci GPS signálu, počet přijímaných satelitů a dostupnost modulu. Na výběr je z běžně dostupných modulů IT321 od firmy Fastrax, LEA-6H od firmy uBlox, GPS02 od firmy Hope microelectronics a několik dalších. Jako nejvhodnější z těchto obvodů je Fastrax IT321, a to především díky jeho velikosti, protože jinak jsou prakticky moduly skoro všechny svými parametry totožné.

#### **Protokol NMEA 0183**

Jedná se o komunikační standard, definovaný americkou asociací National Marine Electronics Association, která vydává standardy pro námořní elektroniku. Tato norma definuje požadavky na elektrický signál, datové přenosy a formát komunikačních vět pro přenos sériovou linkou. Částečná a pro tento účel dostačující specifikace NMEA 0183 je obsažena v [14]. Věty patřící ke komunikaci s GPS přijímačem začínají posloupností \$GP, následující znaky určující typ věty, samotná data oddělená čárkami, kontrolní součet a nový řádek.

### *2.10.1 Fastrax IT321*

Jedná se o miniaturní GPS modul, který disponuje 22 kanálovým přijímačem, jedním sériovým kanálem, NMEA a SiRF binárním protokolem, velkou přesností určení polohy a velmi malými rozměry.

| Symbol       | Parametr                                       | Min.  | Typ. | Max.  | Jednotka |
|--------------|------------------------------------------------|-------|------|-------|----------|
| $\rm V_{DD}$ | Napájecí napětí                                | 3,25  |      | 5,5   |          |
| $I_{DD}$     | Napájecí proud                                 |       | 25   | 28    | mA       |
|              | Přesnost určení polohy                         |       | 1,8  |       | m        |
|              | Počet přijímaných satelitů                     |       |      | 22    | n        |
|              | Rychlost sériového portu<br>(konfigurovatelná) |       | 4800 | 57600 | baud     |
|              | Perioda aktualizace údajů                      |       |      |       | S        |
| $\rm T_{OP}$ | Rozsah pracovní teploty                        | $-30$ |      | 85    | $\circ$  |

**Tab. 16: Základní technické GPS přijímače IT321 [15]** 

Jedinou nevýhodou tohoto přijímače je, že pro svůj provoz potřebuje více napájecích napětí, protože na konfigurační vstupy a zapínací vstup je zapotřebí jiné napětí než napájecí. Pro zapnutí přijímače je zapotřebí napětí 1,2 V a napětí pro konfigurační vstupy je 1,8 V. Další problémy, které díky tomuto napětí nastávají, je že na výstupu sériové linky je také jenom 1,8 V, tudíž je zapotřebí použít úpravy logické úrovně.

Pro konfiguraci rychlosti sériového portu modulu a vysílaného protokolu o GPS poloze slouží nastavovací vstupy GPIO2 a GPIO6. V předkládaném zařízení je požadována rychlost 57600 Bd a protokol NMEA.

| Konfigurace        |                    | 2                   | 3                     |  |  |
|--------------------|--------------------|---------------------|-----------------------|--|--|
| Vstup GPIO6        | log.0              | log.1               | log.1                 |  |  |
| Vstup GPIO2        | log.0              | log.0               | log.1                 |  |  |
| Protokol           | <b>NMEA 3.01</b>   | SiRF binární        | <b>NMEA 3.01</b>      |  |  |
| Rychlost [baud]    | 4800, n, 8, 1      | $57600$ , n, 8, 1   | $57600$ , n, 8, 1     |  |  |
| NMEA zprávy @1s    | GGA, GSA, GSV @5s, |                     | GGA, GSA, GSV $@$ 1s, |  |  |
|                    | RMC, VTG           |                     | RMC, VTG              |  |  |
| Binární zprávy @1s |                    | 2,4,9,13,18,41,(EE) |                       |  |  |

**Tab. 17: Nastavení výstupu sériového kanálu IT321 [15]**
#### **GPS věty vysílané IT321**

GPS přijímač zasílá po sériovém kanálu několik vět, ze kterých lze určit jak aktuální pozici, rychlost pohybu GPS přijímače, počet kanálu, aktuální čas ve formátu UTC atd.

Formáty těchto vět jsou \$GPGGA, \$GPGSA, \$GPGSV, \$GPRMC, \$GPVTG. Předkládané zařízení umí zaznamenávat pouze pozici. GPS věty, se kterými IT321 pracuje a lze z nich získat pozici jsou \$GPGGA a \$GPRMC.

Data pro určení polohy v zařízení jsou získávána z věty \$GPRMC.

#### **Věta \$GPRMC**

Příklad věty:

\$GPRMC,145620.000,A,5003.2263,N,01425.2397,E,0.16,73.92,290209, ,\*10

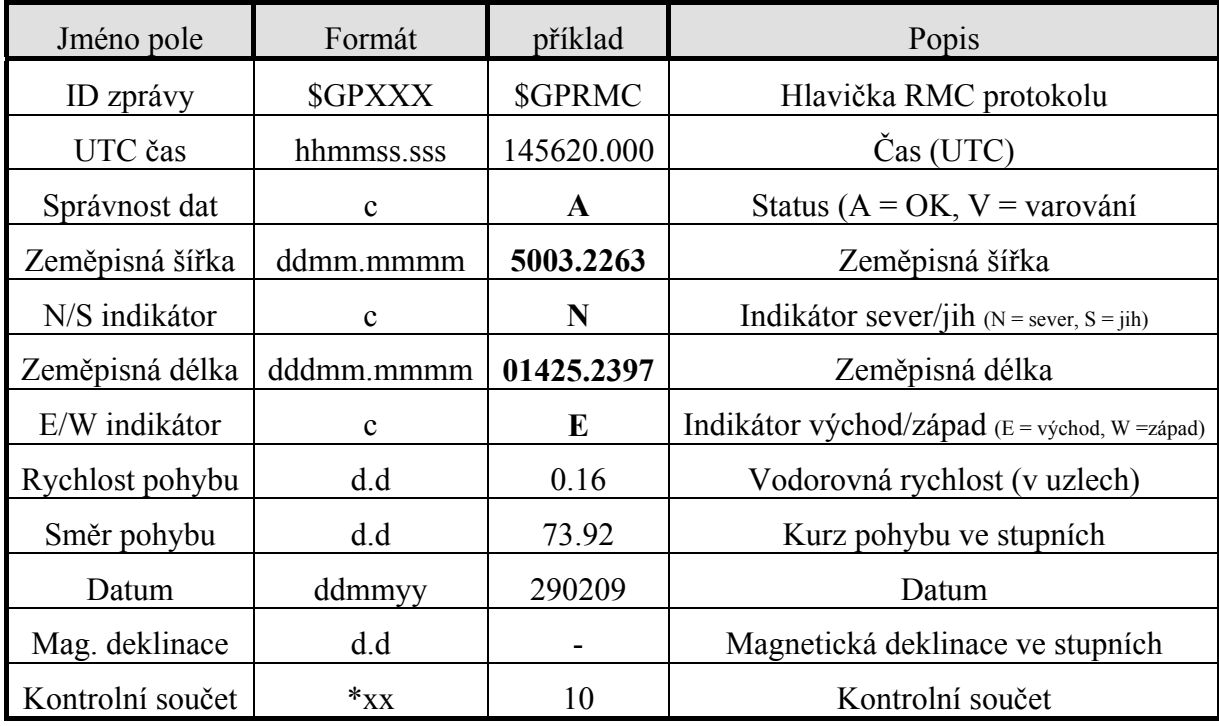

#### **Tab. 18: Rozložení \$GPRMC věty [16]**

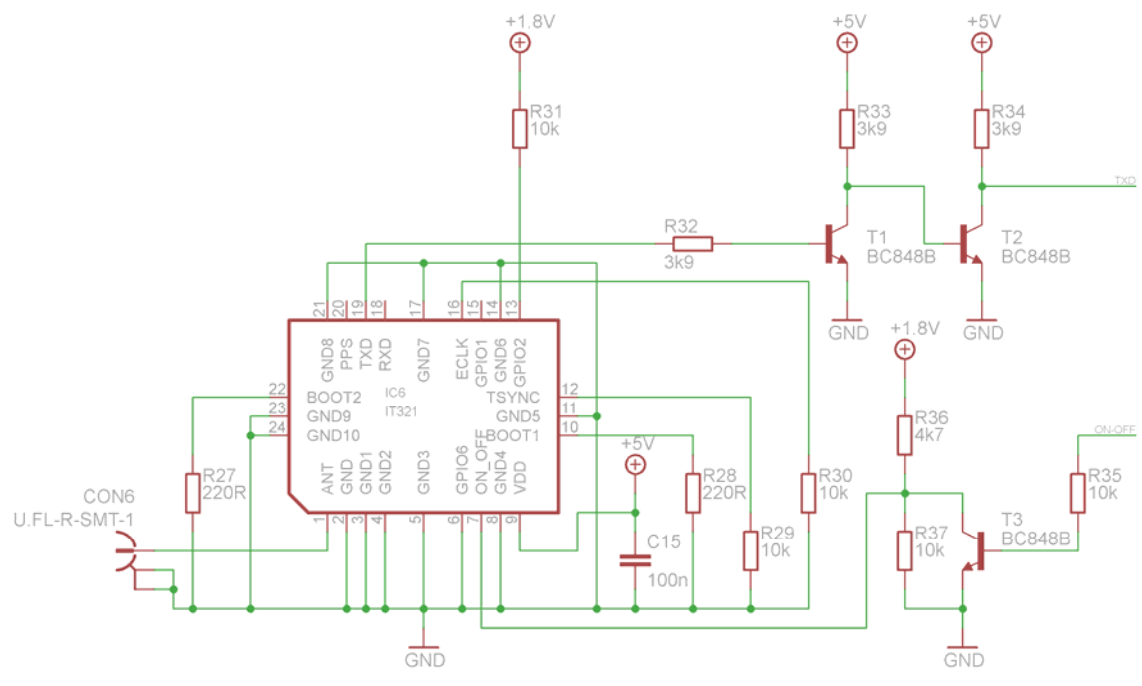

**Obr. 20: Schéma zapojení GPS přijímače Fastrax IT321** 

Jak již bylo napsáno výše, GPS přijímač odesílá po sériovém portu několik vět. Jejich délka se liší podle toho, zda-li je signál přijatý případně se změnou rychlosti atd. Ovšem průměrný počet všech přijímaných znaků je 420. To znamená, že při použité komunikační rychlosti 57600 Bd, celý proces příjmu trvá přibližně 60 ms. Tento čas je pro danou aplikaci příliš dlouhý, a proto mezi hlavní řídící mikroprocesor, který ovládá všechny periferie, byl vložen ještě jeden mikroprocesor, který GPS data přijme, dekóduje a vyjme pouze data o aktuální poloze, která potom odesílá právě řídícímu mikroprocesoru. Dále tento mikroprocesor ještě zajišťuje zapínání GPS modulu.

#### *2.11 Napájecí zdroj*

Celé zařízení je napájeno z palubní sítě motocyklu o jmenovité hodnotě 12 V. Pro napájení všech periferií je zapotřebí několika hodnot napájecích napětí. Většina použitých prvků je ovšem napájena z +5 V, a pro další prvky využívají pro svou funkci napájení napětí +1,8 V, +3,3 V a +8 V. Pro získání těchto napětí je možné použít dvou základních koncepcí zdrojů a to buď spínaného zdroje, nebo zdroje lineárního.

Rozdíl mezí těmito verzemi zdrojů je především ve způsobu používání výkonového regulačního členu. Ve spínaných zdrojích je výkonový člen zatěžován impulsně, je střídavě spínán a rozpínán. Využívají se výhody impulsního režimu daného prvku. V impulsním režimu může být odebírán impulsní výkon podstatně větší, než jaký je možný odebírat v lineárním režimu s použitím stejného výkonového prvku. Spínané zdroje mají svoje přednosti ale i nedostatky.

Největší výhodou u spínaných zdrojů je jejich vysoká účinnost (většinou okolo 90 %). Ta je dána tím, že výkonový prvek pracuje ve spínacím režimu, je mnohem méně tepelně namáhán, tudíž nevyzáří tolik tepla, které je u zdrojů nejvíce ztrátovou složkou. Spínané zdroje jsou velmi výhodné tam, kde je velký rozdíl mezi vstupním a výstupním napětím, nebo kde je zapotřebí malého tepelného vyzařování, případně jsou-li zapotřebí vyšší výstupní proudy.

Mezi hlavní nevýhody spínaných zdrojů patří jejich pomalejší reakce výstupního napětí na změny zatěžovacího proudu. Při požadavku malého zvlnění se musí uvažovat vliv impulsního charakteru zdroje. Vysoká frekvence bývá zdrojem rušivých signálů.

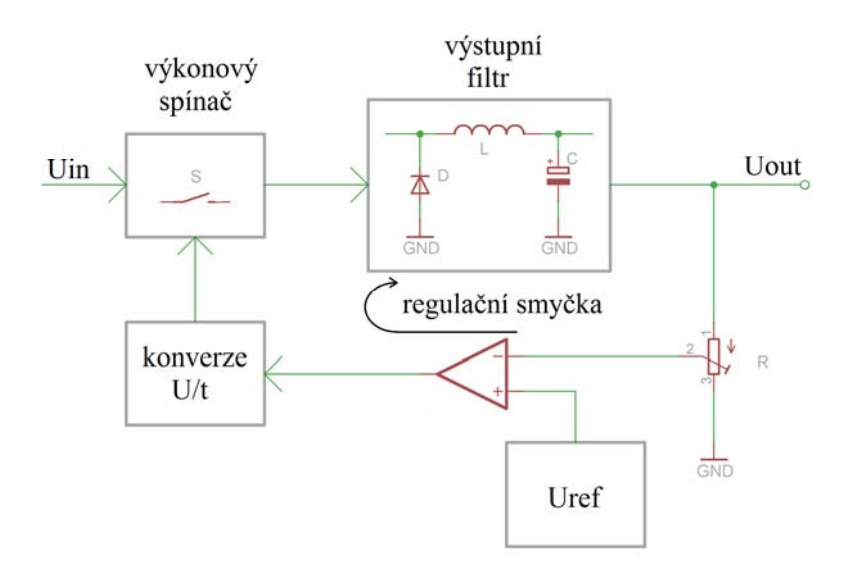

**Obr. 21: Blokové schéma spínaného zdroje** 

Na blokovém schématu je znázorněna funkce spínaného zdroje a jeho regulace. Vstupní napětí Uin je přivedeno na spínací prvek (obvykle výkonový tranzistor). Ten spíná napětí s frekvencí a střídou danou v konvertoru U/t, která je dána zpětnovazební smyčkou, ve které je zapojen zdroj referenčního napětí, dělič napětí a napěťový komparátor. Na výstupu ze spínače musí být umístěn LC filtr. Jeho princip použití spočívá v tom, že veškerá energie odebraná měničem v aktivním pracovním cyklu je v něm akumulována. V pasivním intervalu, kdy je tranzistor rozpojen, je zátěž napájena energií, která je akumulována filtrem.

V dané aplikaci je jako zdroj +5 V použit spínaný zdroj zejména z důvodu větší účinnosti a nižšího tepelného vyzařování do okolí. Ostatní hodnoty napájecích napětí stabilizují obyčejné lineární regulátory napětí. Jako řídící prvek pro spínaný zdroj je použit integrovaný obvod TPS5410, který je pro danou aplikace vhodný především rozsahem vstupního napětí a vysokou účinností.

| Parametr                | Symbol           | Testovací podmínky     | Min.  | Typ.                     | Max.  | Jednotky        |
|-------------------------|------------------|------------------------|-------|--------------------------|-------|-----------------|
| Napájecí napětí         | $V_{CC}$         |                        | 5,5   |                          | 36    | V               |
| Účinnost                | n                | s interním MOSFET      | -     | $\overline{\phantom{a}}$ | 95    | $\frac{0}{0}$   |
| Frekvence oscilátoru    | $f_{\rm{OSC}}$   |                        | 400   | 500                      | 600   | kHz             |
| Klidový napájecí proud  | $I_{\rm O}$      |                        |       | 3                        | 4,4   | mA              |
| Maximální výst. proud   | $I_{\text{OUT}}$ |                        | 1,2   | 1,5                      | 1,6   | A               |
| Zpětnovazební napětí    | $V_{FB}$         | $I_0 = 0 A - 1A$       | 1,196 | 1,221                    | 1,245 | V               |
| Odpor výst. tranzistoru | $r_{DS(on)}$     | $V_{CC}$ = 10 V – 36 V |       | 110                      | 230   | $m\Omega$       |
| Pracovní teplota        | $T_{OP}$         |                        | $-40$ | -                        | 125   | $\rm ^{\circ}C$ |

**Tab. 19: Základní parametry spínaného zdroje TPS5410 [17]** 

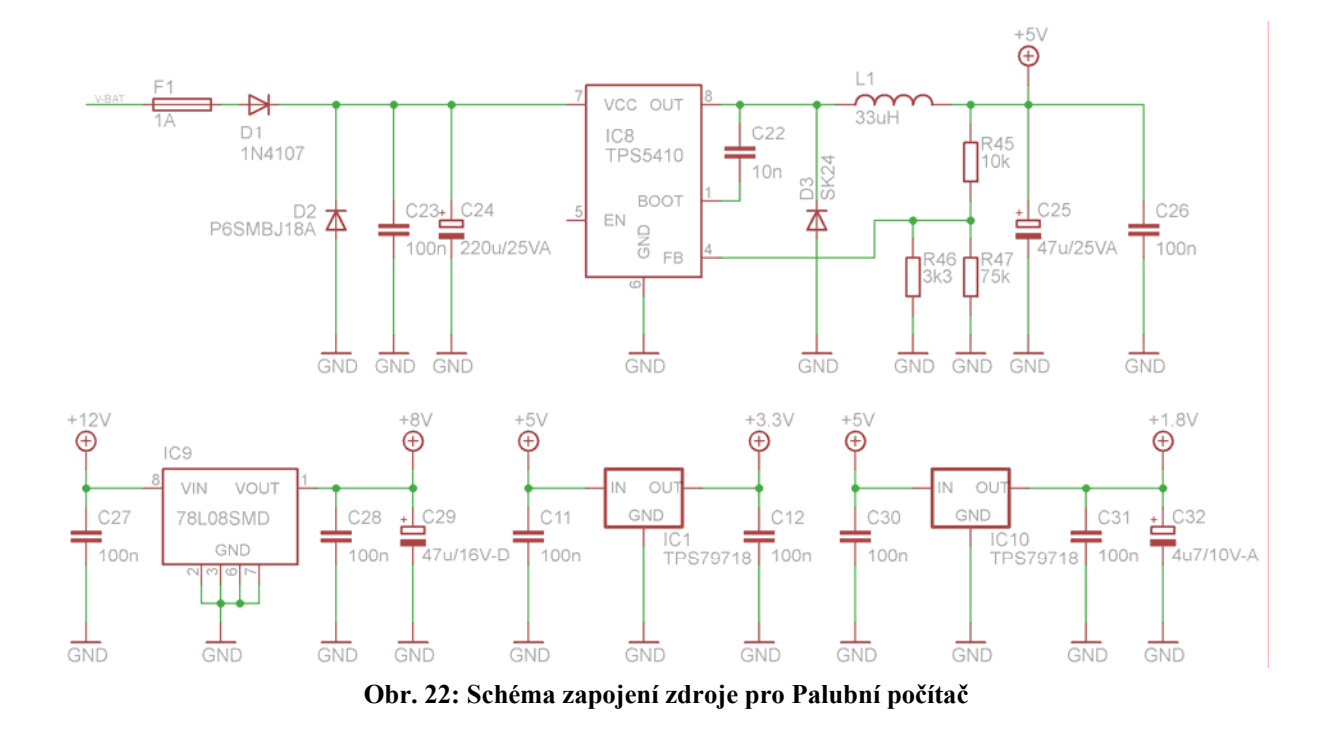

Zapojení spínaného zdroje TPS5410 vychází z katalogového listu tohoto obvodu. Lineární regulátory jsou použity pro napájení paměťové karty, akcelerometru, převodníku f/U a pro pomocné napětí k GPS modulu.

#### *2.12 Řídící mikroprocesor*

Řídící mikroprocesor je nejdůležitějším zařízením v celém Palubním počítači. Jeho úkolem je řídit datové toky ze vstupních snímačů, zpracovávat přijaté informace o všech měřených signálech, vyhodnocovat tyto signály, zajišťovat komunikaci s GLCD displejem a ukládat naměřená a zpracovaná data na paměťovou kartu. Na řídící mikroprocesor jsou kladeny především tyto nároky:

- Výpočetní výkon procesoru
- Vybavení potřebnými periferiemi
- Dostatečný počet vstupně výstupních portů
- Dostatek vnitřní pamětí (FLASH , SRAM, EEPROM)
- Možnost jednoduchého programování
- Vhodné pouzdro
- Nízká cena

Vhodnými kandidáty na použitý mikroprocesor jsou procesory od firmy ATMEL, MICROCHIP, FREESCALLE případně TEXAS INSTRUMENTS. Nabídka všech uvedených výrobců je velmi bohatá a u každého výrobce by se prakticky našel vhodný typ pro danou aplikaci. Problém je ovšem s vhodným vývojovým prostředím pro programování procesoru. Pro procesory od výrobců ALMEL a MICROCHIP existuje nejlépe propracované vývojové prostředí pro méně zkušené programátory, tudíž byl výběr zúžen na tyto dva výrobce procesorů. V aplikaci je použit grafický displej, což znamená, že na něm lze zobrazovat různé obrázky. Tyto obrázky ovšem zabírají velké množství kapacity FLASH paměti, proto byl kladen požadavek na velkou kapacitu FLASH paměťi, dále byl kladen požadavek na mnoho vstupně výstupních portů, protože zařízení ovládá mnoho periferií. Po zhodnocení těchto požadavků a zajištění podmínky dobré dostupnosti obvodu byl vybrán mikroprocesor ATmega128, který všechny tyto požadavky splňuje.

#### **ATMEL jádro AVR**

V Palubním počítači je použit mikroprocesor od firmy Atmel s architekturou AVR. Tato architektura vychází z koncepce rychle přístupného registrového pole, které obsahuje 32 registrů délky 8 bitů. Přístup do registrů je proveden v jednom strojovém cyklu. To znamená, že během jednoho strojového cyklu je možné vykonat jednu aritmeticko-logickou operaci. Operandy instrukce jsou načteny z registrů, operace je vykonána a výsledek uložen zpět do registrů. Toto vše zvládne procesor v jednom strojovém cyklu. Tato technologie dává mikrokontrolerům vysoký výpočetní výkon oproti architektuře 8051, která má instrukce o délce 12 hodinových cyklů.

Vnitřní zapojení jednotlivých segmentů v mikrokontrolerech architektury AVR je vykresleno na Obr. 23.

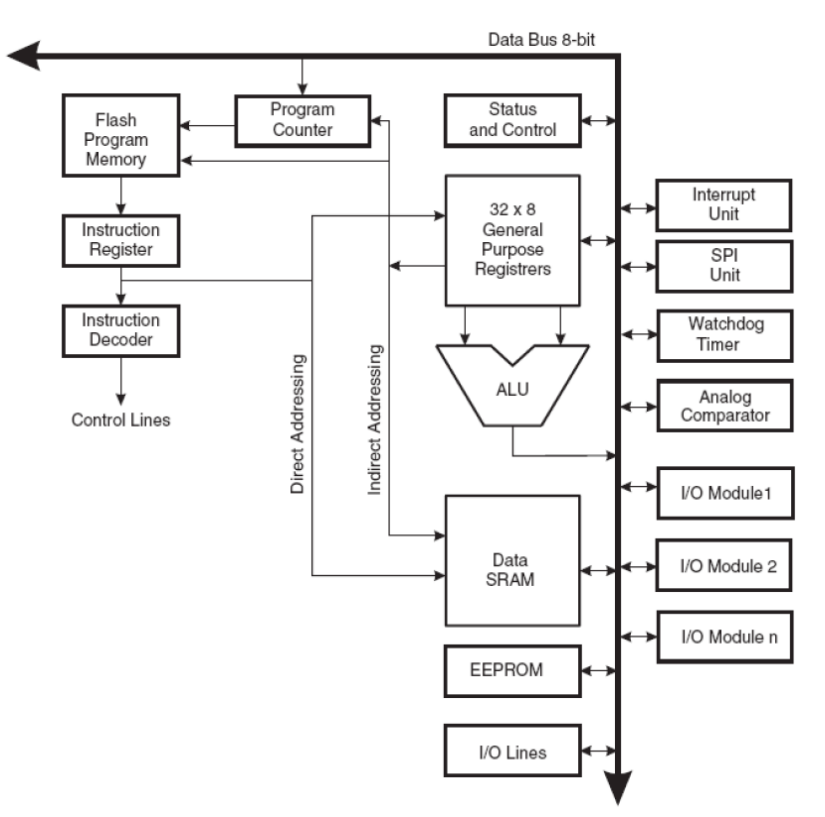

**Obr. 23: Zjednodušený výklad architektury AVR [4]** 

#### **Časování jednocyklové instrukce:**

Oba operandy se načtou při náběžné hraně hodinového signálu. Žádaná aritmetickologická operace je provedena při sestupné hraně hodin. Obojí proběhne ve fázi předvýběru instrukce. Výsledek je uložen do cílového před náběžnou hranou následujícího hodinového impulsu. Takže další instrukce již pracuje s novou hodnotou registru.

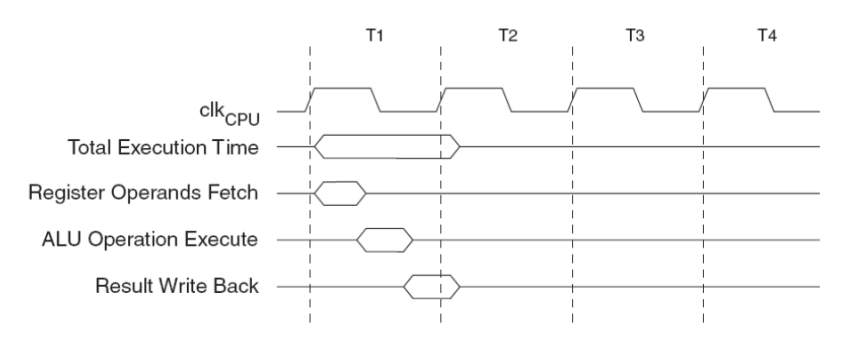

**Obr. 24: Časování jednocyklové aritmeticko-logické instrukce [4]** 

### *2.12.1 Mikroprocesor ATmega128:*

Atmega128 je nízkopříkonový mikroprocesor postavený v architektuře AVR RISC. Tím, že vykonává jednu instrukci v jednom hodinovém, cyklu dosahuje 1 MIPS na 1 MHz. O časování je zmínka v předchozím odstavci časování jednocyklové instrukce. V následujících odstavcích sou vypsány základní vlastnosti mikroprocesoru ATmega128.

### **Vlastnosti ATmega128 [4]**

- Instrukční soubor obsahuje 133 instrukcí
- 32 osmibitových pracovních registrů
- Maximální výpočetní výkon 16 MIPS při maximálním kmitočtu 16 MHz
- 128 kB programové paměti typu Flash
- 4 kB datové paměti typu EEPROM
- 4 kB vnitřní datové operační paměti typu SRAM
- Data jsou uložena 20 let při 85 °C nebo 100 let při 25 °C
- Možnost zablokování programové paměti proti čtení či zápisu
- Možnost programování pomocí rozhraní JTAG nebo SPI
- Dva osmibitové čítače/časovače
- Dva rozšířené šestnáctibitové čítače/časovače
- Dva osmy bitové PWM kanály
- 6 PWM kanálů s programovatelným rozlišením od dvou do 16 bitů
- Osmikanálový 10-bitový A/D převodník
	- Osm jednoduchých kanálů
	- Sedm diferenčních kanálů
	- Dva diferenční kanály s programovatelným zsílením 1x, 10x nebo 200x
- Analogový komparátor
- Dva programovatelné sériové UARTy
- Možnost komunikace pomocí SPI, TWI, (I2C
- Šest módů snížené spotřeby
- Časovač Watchdog
- Možnost nastavení interního RC oscilátoru
- 53 programovatelných vstupně výstupních pinů

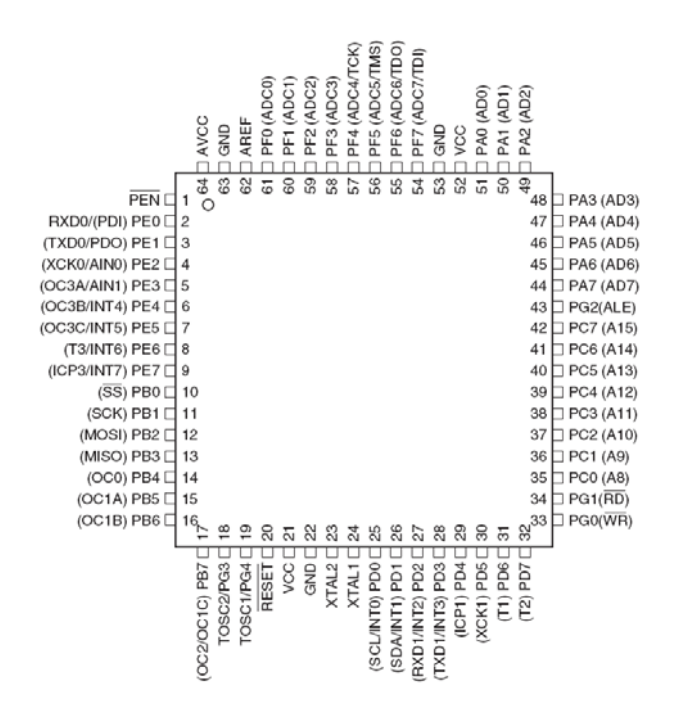

**Obr. 25: Rozložení vývodů ATmega128 v pouzdře TQFP64 [4]** 

#### **Využití mikroprocesoru ATmega128 v Palubním počítači:**

Pro mikroprocesor ATmega128 je vyvinuta aplikace v jazyce C pro ovládání a řízení následujících prvků: grafický displej, maticová klávesnice, obvod reálného času a případné další periférie.

Hlavním úkolem programu bude vyčítat jednotlivé A/D převodníky, přepočítávat hodnoty napětí na jednotlivé měřené údaje, tyto údaje zobrazovat na grafickém displeji a ukládat na paměťovou kartu. Dalším úkolem mikroprocesoru je komunikovat s připojeným obvodem RTC, z kterého získává informace o aktuálním čase a datu. Poslední připravená periferie je vyvedení UARTu pro připojení GPS přijímače.

### *2.13 Návrh desek plošných spojů*

Navržené funkční bloky je nutné integrovat na plošný spoj, z důvodu jejich propojení a mechanické fixace jednotlivých součástek. Při návrhu plošných spojů bylo vybráno rozdělení, kde jsou na jedné desce integrovány GLCD displej, hlavní řídící mikroprocesor, RTC, SD karta. Na druhém použitém plošném spoji jsou umístěny všechny měřící převodníky, zdrojová část, snímač náklonu a GPS modul a pomocný mikroprocesor. Jako třetí deska plošných spojů je vytvořena deska, na které je umístěn pouze proudový snímač, který je z důvodu co nejmenšího úbytku napětí na napájecí soustavě motocyklu vsazen v kabeláži motocyklu přímo mezi baterii a pojistkovou skříň motocyklu.

Veškeré plošné spoje jsou vytvořeny v návrhovém programu pro tvorbu schémat a plošných spojů EAGLE. Tento software byl vybrán především z toho důvodu, že obsahuje mnoho knihoven součástek, má velmi jednoduchý editor knihoven součástek a mnoho výrobců DPS preferuje výrobní podklady pro DPS právě vytvořené v EAGLE.

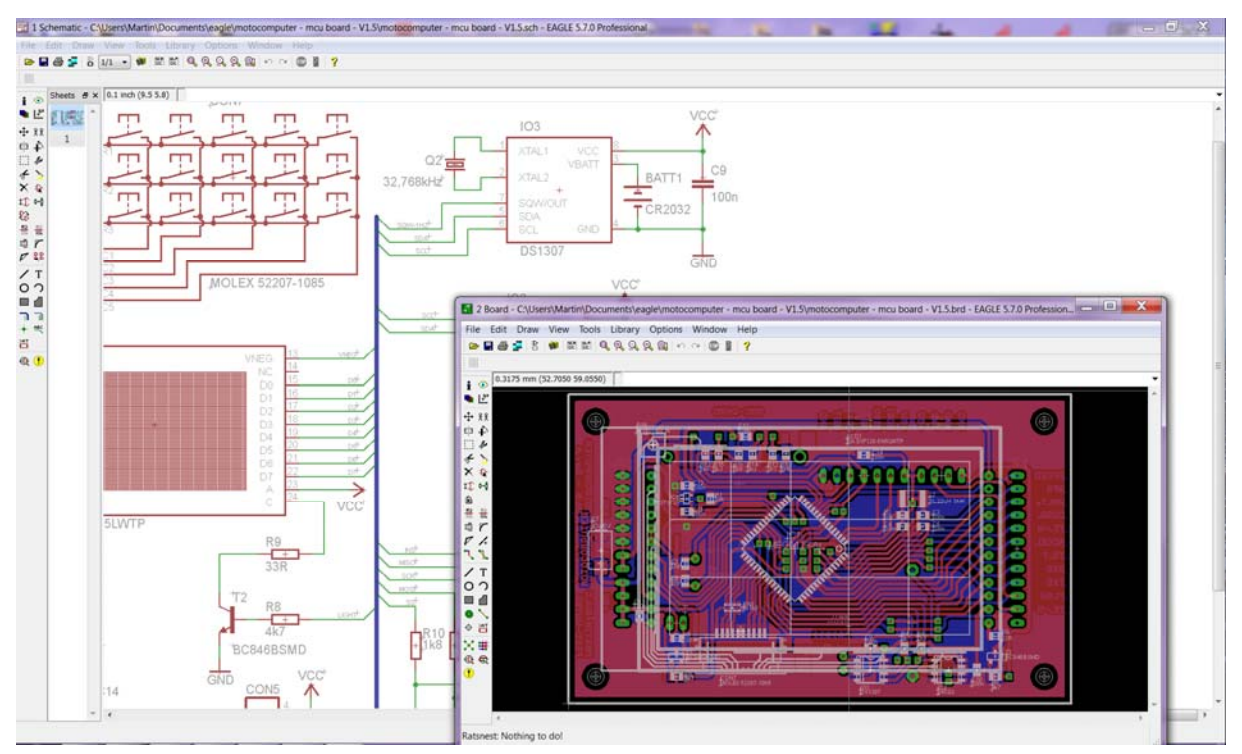

**Obr. 26: Návrhový systém plošných spojů EAGLE** 

Veškerá schémata a podklady pro výrobu plošných spojů, jsou vloženy přílohách této práce.

## **3 Programové vybavení Palubního počítače**

Ke správné funkci Palubního počítače je nezbytné, aby byla vybavena vhodně navrženým řídícím softwarem.

Vzhledem k tomu, že hlavní procesorová jednotka je navržena na základě mikroprocesoru ATmega128, pro který existuje výkonný C-kompiler, je řídící program na základě dnešních standardů napsán v jazyce C. Jako základní vývojové prostředí je použito AVR Studio verze 4.18 (obrázek 27). K tomuto nástroji je připojen AvrGCC kompiler, který umožňuje psát program přímo v jazyce C bez nutnosti znát syntaxi jazyka symbolických adres (asembleru).

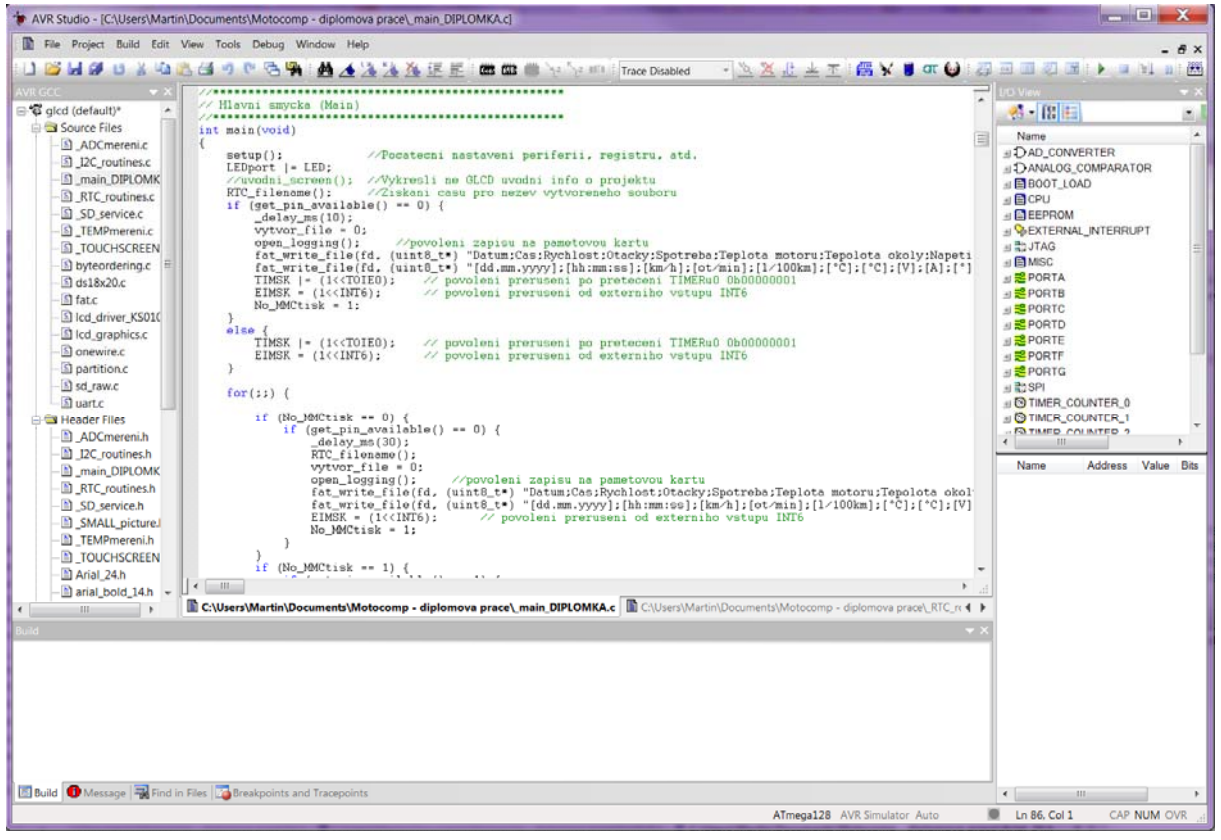

**Obr. 27: Vývojové prostředí AVR Studio** 

## *3.1 Hlavní programová smyčka*

V této smyčce je nejdříve provedeno konfigurační nastavení všech použitých periferních obvodů procesoru, jsou zde zinicializovány všechny použité sběrnice a nastaveny hodnoty jednotlivých proměnných na potřebné stavy. Po provedení veškeré inicializace se program ptá, zda-li je v zařízení zasunuta paměťová karta. V případě použití karty na kartě vytvoří soubor, který nese název aktuálního data a času. Nadále je v nekonečné smyčce vykonáváno veškeré získávání dat ze všech použitých senzorů a jejich výpis na GLCD.

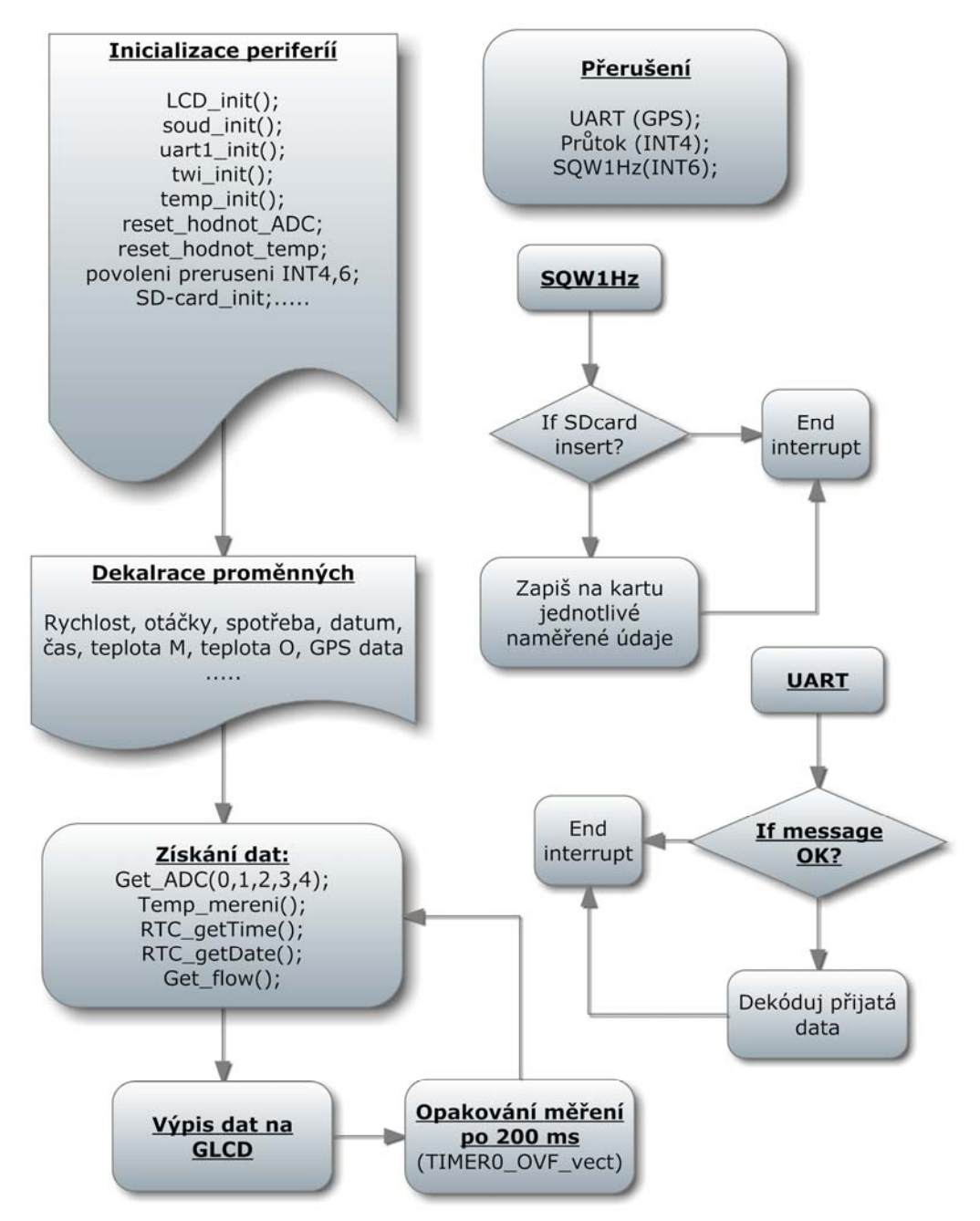

**Obr. 28: Zjednodušený vývojový diagram funkce** *main* 

V dalších kapitolách práce jsou uvedeny nejzákladnější rutiny, které jsou využívány v softwaru Palubního počítače. Celý program nelze v diplomové prácí popsat, protože je velmi rozsáhlý.

## *3.2 Vyčítání dat z A/D převodníku*

Pro získávání dat o rychlosti motocyklu, otáčkách motoru, napětí palubní sítě, dobíjecím proudu a náklonu je využit interní A/D převodník mikroprocesoru. Jako referenční napětí pro A/D převodník lze využít interní referenční napětí 2,56 V, které je využito i v případě této práce.

ATmega128 obsahuje 8 interních A/D převodníků. Pro výběr právě používaného kanálu slouží registr ADMUX.

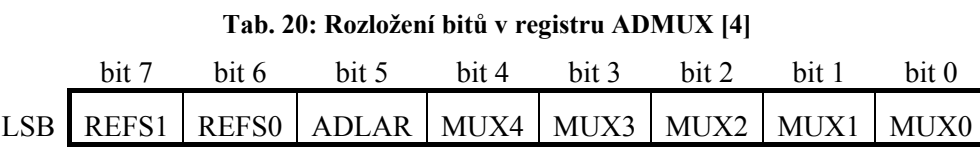

Kde REFS1 a REFS0 jsou bity pro výběr referenčního napětí, ADLAR je bit řídící řazení převedeného napětí z leva doprava, nebo naopak, a MUX4 – MUX0 je kombinace pro výběr kanálu A/D převodníku.

| MUX4.0 | A/D kanál        |
|--------|------------------|
| 00000  | ADC0             |
| 00001  | ADC1             |
| 00010  | ADC <sub>2</sub> |
| 00011  | ADC3             |
| 00100  | ADC4             |
| 00101  | ADC5             |
| 00110  | ADC <sub>6</sub> |
| 00111  | ADC7             |

**Tab. 21: Výběr kanálu A/D převodníku [4]** 

Další kombinace nastavení v ADMUX4..1 povoluje například zesílení na některých kanálech A/D převodníku nebo nastavuje vstupy A/D převodníků jako komparátory.

| REFS1 | REFS0 Vybrané referenční napětí                     |
|-------|-----------------------------------------------------|
|       | AREF, interní reference vypnuta                     |
|       | AVCC s externím kondenzátorem na AREF pinu          |
|       | Rezervováno                                         |
|       | Interní 2,56V s externím kondenzátorem na AREF pinu |

**Tab. 22: Výběr napěťové retence pro A/D převodník [4]** 

Bit ADLAR je nastaven do log. 0, potom je naměřený výsledek řazen zleva doprava.

A/D převod se volá funkcí *Get\_ADC(x)*, kde x je kanál převodníku. Návratová hodnota je v rozsahu  $0 - 1023$  bitů, což reprezentuje převod  $2^{10}$ . Celé měření během volané funkce A/D převodu se provede čtyřikrát, kde všechny naměřené údaje jsou sčítány a potom vyděleny čtyřmi, čímž se vytvoří průměrná hodnota.

```
// ******************************************************************** 
// Ziskani dat z ADC + prumerovani ze 4 namerenych hodnot 
// ******************************************************************** 
int Get ADC(char vstup) {
      unsigned int i; //deklarace promenych
      unsigned long int out=0; //deklarace promenych
      ADMUX = 0b11000000; //interni reference 2,56V
       ADCSRA = 0b10000111; //preddelicka 128, AD prevod povolen 
       ADMUX=(ADMUX&~0b11111)|(vstup); //volba kanalu ad prevodniku
      for(i=0;i<4;i++) { //4 krat proved mereni
             ADCSRA|=(1<<ADSC); //zapnuti prevodu 
             while((~ADCSRA)&(1<<ADIF)); //ceka na dokonceni prevodu
             ADCSRA&=~(1<<ADIF); //vynulovani priznaku prevodu
            out+=ADC; //pricty vysledek do out
       } 
      out\ge =2; \qquad // bitovy posun o 2 (vydel 4ma)
      return out; //vrat zpet vyctenou hodnotu z ADC
   }
```
## *3.3 Přepočet naměřených dat na žádanou hodnotu a zjištění, případně zaznamenání maximální hodnoty*

```
//********************************************************************************** 
// Mereni na vsech ADC pro nekonecnou smycku, data jsou vyuzita pro presny vypocet o udaji, 
// pro zapis na pametovou kartu, prumerovani hodnot a hledani maximalnich hodnot. 
//********************************************************************************** 
void ADCprevod(int kanal) 
{ 
    switch (kanal) { 
       case 0: { //mereni na ADC0, rychlost
          int Rychlost max; //dekalrace promenych
          ADCvysledek=Get ADC(0); //volani funkce cti z AD prevodniku
          while(!eeprom is ready()); //dukud není eeprom pripravena nic nedelej
          ADCrychlost max = eeprom_read_word ((const uint16_t *)Poz_max_rychlost); // vycti
                                                   ulozenou hodnutu o max rychlosti z eeprom 
          if (ADCvysledek > ADCrychlost max) { //je-li namereny udaj vetsi nez ulozeny v eeprom
              while(!eeprom is ready()); //dukud není eeprom pripravena nic nedelej
              eeprom_write_word ((uint16_t*)Poz_max_rychlost, ADCvysledek); //zapis novu
                                                   maximalni hodnotu do eeprom 
           } 
          Rychlost max = ((ADCrychlost max * 2.56)/1024)*100; //normovani namerene hodnoty
                                                   maximalni rychlosti v rozsahu 0 - 255 
          sprintf(MAX rychlost,"%d", Rychlost max); //uprava nemerene hodnoty na hodnotu
                                                   tisknutelnou (string) 
           speed=((ADCvysledek * 2.56)/1024)*100; //normovani namerene hodnoty 
                                                   maximalni rychlosti v rozsahu 0 - 255 
          sprintf(ADCrychlost,"%d", speed) //uprava nemerene hodnoty na hodnotu
                                                   tisknutelnou (string) 
        } 
        break;
```
V dané rutině *ADCprevod(x)* je volána funkce *Get\_ADC(x)*, kterou se naměří aktuální údaj z A/D převodníku. Dále se provádí vyčtení maximální hodnoty napětí (v ukázce napětí reprezentující rychlost) z EEPROM paměti. Takto hodnota je porovnávána, zdali není menší než právě naměřená z A/D převodníku. Pokud je větší provede se zápis nové maximální hodnoty do paměti EEPROM.

Dále je prováděn přepočet maximální hodnoty vyčtené z EEPROM na hodnotu zobrazovanou na displeji. Tento přepočet se provádí podle vztahu 8. Jedná se vlastně o normovací přepočet z rozsahu měřených hodnot od 0 – 1023 na hodnotu v tomto případě  $0 - 255$ .

$$
ADC = \frac{V_{IN} \cdot 1024}{V_{REF}} \Rightarrow V_{IN} = \frac{ADC \cdot V_{REF}}{1024}
$$
(8)

kde ADC je hodnota převodu z A/D převodníku (0 - 1023) V<sub>IN</sub> je vstupní napětí do A/D převodníku V<sub>REF</sub> je referenční napětí pro A/D převodník

V případě přepočtu měřené napětí na rychlost je referenční napětí 2,56 a výpočet vychází ze vztahu 8.

$$
v = \frac{1023 \cdot 2,56}{1024} \cdot 100 = 255,75 \ \text{km/h}
$$

Při přepočtu rychlosti je výsledek oproti vztahu 8 ještě vynásoben stem, čímž dojde k přepočtu měřené rychlosti (napětí) na rozsah 0 – 255. Desetinná čísla jsou ve výsledku potlačena, protože proměnná, do které se ukládá výsledek je celočíselná typu *int*.

Takto měřené a přepočítávané napětí na konkrétní měřenou veličinu Palubním počítačem jsou všechny zobrazované údaje na displeji o rychlosti, otáčkách, napětí baterie, dobíjecím proudu a náklonu motocyklu.

### *3.4 Příjem GPS informace pomocí UART*

V této práci je použita sériová linka pro příjem dat i jejich vysílání. Příjem dat vykonávají oba použité procesory, a vysílání dat je využito pouze v procesoru ATmega8, který slouží jako dekódovací článek mezi GPS přijímačem a hlavním procesorem, kterým je ATmega128.

Celý příjem, a vysílání dat v této kapitole není popsán, ale je zde uvedeno, jak se přijímané znaky uloží do řetězce a jak se následně uložený přijatý řetězec rozdělí na jednotlivé části GPS věty. Hledaná a rozkládaná věta o poloze, jak již bylo popsáno v kapitole 2.10.1, začíná znaky \$GPRMC.

Jako první rutina příjmu je samotné uložení celého přijímaného řetězce do proměnné *Prijato\_UART\_s*. Ukládání začíná, až když přijímaný znak je *\$*, znakem *0x24* (*\$*) začíná každá GPS věta. Poté probíhá ve smyčce *while* přijímání znaků dokud není věta ukončena ENTER. Přijímaná data jsou v hexadecimálním tvaru, kde podle ASCII tabulky právě uváděný zakončovací znak ENTER je ve tvaru *0x0D*. V Tab. 23 jsou uvedeny všechny hledané znaky podle ASCII tabulky.

| Dec | Hex  | Znak           | Význam       |
|-----|------|----------------|--------------|
| 13  | 0x0D | <b>CR</b>      | <b>ENTER</b> |
| 36  | 0x24 | \$             |              |
| 71  | 0x47 | G              |              |
| 50  | 0x50 | P              |              |
| 82  | 0x52 | $\mathbf R$    |              |
| 77  | 0x4D | M              |              |
| 67  | 0x43 | C              |              |
| 65  | 0x41 | A              |              |
| 44  | 0x2C | $\overline{ }$ | čárka        |

**Tab. 23: ASCII tabulka používaných znaků [18]** 

Count = 0; //nuluj pozici retezce Prijato

 $c = u$ art\_getc(); //uloz prijaty znak do promene c

if ( c & UART\_NO\_DATA ) { //nebyl-li prijat znak provadej si obsluhu programu

// zde probiha obsluha programu neni-li po UARTu nic prijato

#### }

```
else { //je–li prijat nejaky znak
```
}

if  $(c = 0x24)$  {  $/$ je-li prijatý první znak "\$"

while( $c$  != 0x0D) {  $\angle$  // dokud není prijat "ENTER"

```
if( c != UART_NO_DATA ) { //je prijaty znak jiny nez NO_DATA
```

```
Prijato UART s[Count++] = c; //ukladej data do retezce
```

```
c = uart getc(); //uloz prijaty znak do promene c
```
}

}

}

Druhá důležitá obsluha programu pro příjem GPS věty je její rozložení na její jednotlivé části. Nejdříve je zapotřebí zjistit, zdali aktuálně přijatá věta je ve formátu \$GPRMC. Je-li v tomto formátu, je nadále zapotřebí zjistit, zdali je řetězec platný (vychází z Tab. 18), tzn. má-li GPS přijímač dostatečný signál a zasílá data o platné pozici, nebo jen zasílá nějaká nepravdivá data o pozici. Poté může začít samotné dělení věty, která byla v rutině příjmu uložena do proměnné *Prijato\_UART\_s.*

```
if (Prijato_UART_s [0] = = 0x24 && Prijato_UART_s [1] = = 0x47 && Prijato_UART_s [2] = = 0x50 &&
  Prijato_UART_s [3] = = 0x52 && Prijato_UART_s [4] = = 0x4d && Prijato_UART_s [5] = = 0x43 {
                                              //zacina-li prijaty string "$GPRMC" 
      if(Prijato UART s [18] = 0x41) { //jsou-li prijata data platna (vychazi z tabulky 18)
            Count=0; //nastav pocitek stringu Prijato_UART_s
             j=0; //nuluj pozici NMEA stringu
            while (Prijato_UART_s [Count] != 0x2C) { NMEA[j]= Prijato_UART_s [Count]; Count++;
                                             j++;} //dokud není nalezena carka ukladej data
            Count+=1; //posun pozici prijimaneho retezce 
             j=0; //nuluj pozici Time stringu
            while (Prijato_UART_s [Count] != 0x2C { Time[j]= Prijato_UART_s [Count]; Count++;
                                             j++;} //dokud není nalezena carka ukladej data
            Time[i] = 0x00: //ukonci time 0
             Count+=1; //posun pozici prijimaneho retezce
             j=0; //nuluj pozici Status stringu
            while (Prijato UART s [Count] != 0x2C) { Status[j]= Prijato UART s [Count]; Count++;
                                              j++;} //dokud není nalezena carka ukladej data
            Count+=1; //posun pozici prijimaneho retezce 
             j=0; //nuluj pozici Latitude stringu
            while (Prijato_UART_s [Count!= 0x2C) { Latitude[j]= Prijato_UART_s [Count]; Count++;
                                             j++;} //dokud není nalezena carka ukladej data
            Latitude[i]=0x00; //ukonci latitude 0
            Count++; //posun pozici prijimaneho retezce 
            NS[0] = Prijato UART s [Count]; //aktualni znak prijato = NS
             Count+=2; //posun pozici prijimaneho retezce
             j=0; //nuluj pozici Longitude stringu
            while (Prijato_UART_s [Count [Count] != 0x2C) { Longitude[j]= Prijato_UART_s [Count];
                                      Count++; j++;} //dokud není nalezena carka ukladej data
            Longitude[j]=0x00; // ukonci logitude 0
             Count++; //posun pozici prijimaneho retezce
            EW[0] = Prijato_UART_s [Count]; //aktualni znak prijato = EW
```

```
 Count+=2; //posun pozici prijimaneho retezce
       j=0; //nuluj pozici Speed stringu
      while (Prijato_UART_s [Count!= 0x2C) { Speed[j]= Prijato_UART_s [Count]; Count++;
                                     j++;} //dokud není nalezena carka ukladej data
      Speed[j]=0x00; //ukonci speed 0
      Count++; //posun pozici prijimaneho retezce
       j=0; //nuluj pozici Course stringu
      while (Prijato_UART_s [Count!= 0x2C) { Course[j]=Prijato_UART_s [Count]; Count++;
                                     j++;} //dokud není nalezena carka ukladej data
      Course[j]=0x00; //ukonci course 0
      sprintf (send_gps,"%s,%s,%s,%s", NS, Latitude, EW, Longitude); //utvor string s GPS pozici
 } 
else { //nejslo-li data o GPS pozici platna
      sprintf (send_gps,"Není zachycen zadny GPS signal"); //místo gps pozice posilej NO signal
 }
```
Během této rutiny je, jak již bylo napsáno výše, rozdělen řetězec *Prijato\_UART\_s* na jednotlivé části GPS věty. Na konci funkce jsou potřebná data uložena seřazena do nového řetězce, který se potom vysílá do hlavního řídícího procesoru. Tato celá operace probíhá v procesoru ATmega8, který slouží hlavně pro dekódování GPS vět, a jako řídící obvod pro GPS přijímač.

}

Podobná funkce je znovu prováděna ještě v hlavním řídícím mikroprocesoru, kam je zasílána část dekódované věty o GPS pozici. Odesílaná data obsahují informaci o zeměpisné šířce, indikátor sever/jih, zeměpisnou délku a indikátor východ/západ. Navíc se po příjmu ještě v tomto procesoru provede přepočet GPS pozice z formátu, který obsahuje přijímanou pozici ve tvaru např. 4918.4215 na GPS pozici ve formátu 49°18'70.250".

Tento přepočet je jednoduchý, protože přijímaná data do mikroprocesoru jsou ve formátu ss°mm'ssss", takže stačí vzít poslední čtyři znaky reprezentující sekundy a vydělit je šedesáti, čímž získáme tvar nový a běžně používaný ve vyhledávačích pozic ve formátu ss°mm'ss.sss".

### *3.5 Ukládání ujeté dráhy a spotřeby do EEPROM*

Průměrná spotřeba je vypočítávána z ujeté dráhy a celkového spotřebovaného paliva, tyto údaje je nutné ukládat do nějaké paměti, aby byli po vypnutí zařízení a opětovném zapnutí opět k dispozici. Pro ukládání byla zvolena interní paměť EEPROM, která je v mikroprocesoru ATmega128. Tato paměť je využita i pro ukládání nastavení, které lze v Palubním počítači měnit.

Jedinou nevýhodou této paměti je, že dovoluje pouze 100000 přepisů na jednotlivou buňku paměti. To při úvaze, že je ujetá dráha a spotřeba ukládána každých 10 sekund do jedné buňky paměti znamená, že paměť má garantovanou vydrž pouze cca jedenáct a půl dne.

 Proto je nutné, aby program fungoval tak, že bude využívat více jednotlivých buněk pro ukládání těchto údajů. Tyto údaje jsou tedy zapisovány do padesáti buněk, což zaručuje, že údaje budou ukládány více jak 575 dní provozu v zapnutém stavu, což je při uvažované průměrné rychlosti cca 60 km/h více jak 828000 km ujeté dráhy. Tato ujetá dráha předčí životnost motocyklu.

```
//************************************************** 
// Obsluha EEPROM, zapis spotreby a drahy do eeproom 
//************************************************** 
void eeprom_zapis(void) 
{ 
    if (pul_vterina = = 0) { //ubehlo-li 10 vterin
       //draha 
      ujeta draha = ujeta draha + (((speed pr/7.2))*10); //prepocitej m/s na km/h*2
      ujeta draha1 = ujeta draha1/10; //prepocitej drahu pro tisk
      while(!eeprom_is_ready()); \angle // je-li EEPROM pripravena
             eeprom write dword ((uint32 t *)Poz draha, ujeta draha); //zapis ujetou drahu do EEPROM
      speed pr = 0; //nuluj promenou prumerna rychlost
      speed prumer = 0; \frac{1}{\text{mului}} prumernou rychlost
      n vzorku = 0; \frac{1}{2} //nuluj pocet vzorku rychlosti
      //spotreba
      ODOprum sp = ((spotreba1*1000)/ujeta draha1); //prepocitej spotřebu pro tisk
      while(!eeprom_is_ready()); \angle // je-li EEPROM pripravena
             eeprom write dword ((uint32 t *)Poz spotreba, spotreba); //zapis spotrebu do EEPROM
      pocet_zapisu++; //inkrementuj pocet zapisu
      pul vterina = 20; //znovu 10 vterin
        }
```

```
if (pocet zapisu = = 10) { //probehl-li zapis do jedne bunky uz 10 krat
  pocet zapisu = 0; //nuluj promenou pocet zapisu
   //draha 
  while(!eeprom_is_ready()); \angle // je-li EEPROM pripravenal
         eeprom_write_dword ((uint32_t *)Poz_draha, 0);// zapis do aktualni pozice EEPROM nulu
  Poz_draha = Poz_draha+4; //zvys pozici EEPROM draha o 4
  if (Poz draha > 610) { //je-li pozice mimo ramec
         Poz draha = 410; \frac{1}{2} // bez na zacatek ramce
   } 
  while(!eeprom_is_ready()); \angle // je-li EEPROM pripravenal
         eeprom write dword ((uint32 t *)Poz draha, ujeta draha); // zapis drahu do nove pozice
   //spotreba 
  while(!eeprom_is_ready()); \angle // je-li EEPROM pripravenal
         eeprom_write_dword ((uint32_t *)Poz_spotreba, 0); // zapis do aktualni pozice EEPROM nulu
  Poz_spotreba = Poz_spotreba+4; \frac{1}{2} //zvys pozici EEPROM spotreba o 4
  if (Poz spotreba > 400) { ///je-li pozice mimo ramec
         Poz_spotreba = 200; // bez na zacatek ramce
   } 
  while(!eeprom_is_ready()); \angle // je-li EEPROM pripravenal
         eeprom write dword ((uint32 t^*)Poz spotreba, spotreba); //zapis spotřebu do nove pozice
   }
```
Volání podprogramu *eeprom\_zapis()* je voláno v hlavní smyčce programu. Vlastní zápis do EEPROM je rozdělen na dvě části.

}

V první části tohoto podprogramu je nejdříve zjišťováno, zda-li uběhlo 10 sekund, pokud uběhlo, jsou zapsány nové údaje o ujeté dráze a průměrné spotřebě do definované pozice EEPROM.

V druhé části podprogramu je prováděna obsluha změny pozice, na kterou se data zapisují. Změna pozice je prováděna vždy po 10 zápisech na jedinou pozici. Tím je dosaženo toho, že se data zapisují po každých deseti zápisech na jinou pozice. Jde vlastně o rotaci EEPROM pozic.

Poslední potřebnou obsluhou zápisu do EEPROM je hledání, do které pozice byla zapisována data naposled. Toto hledání je zapotřebí provádět při zapnutí zařízení. Hledání probíhá v definovaném rozsahu adres pamětí, jako je rozsah adres zápisů.

Toto hledání začíná na první možné adrese, na které se mohou údaje nacházet. Načte obsah EEPROM do proměnné, poté tento obsah porovná, zdali je nulový, není-li tomu tak, prohledává další pozici paměti EEPROM, dokud nenalezne obsazené místo v EEPROM.

```
// ************************************************** 
// Hledani posledni adresy, do ktere jsou zapisovana data 
// ************************************************** 
void find eeprom adress (void)
{ 
    while(!eeprom_is_ready()); // je-li EEPROM pripravena
       ujeta_draha = eeprom_read_dword ((uint32_t *)Poz_draha); // vycti obsah prvni definovane adresy
    while (ujeta draha = = 0) { \frac{1}{2} //dokud je ujeta draha nulova
       Poz_draha += 4; //zvys pozici o 4
              if (Poz draha >= 610) { //je-li pozice mimo ramec
                    Poz draha = 410; // bez na zacatek ramce
    \left\{\begin{array}{cc} 1 & 1 \\ 1 & 1 \end{array}\right\}while(!eeprom_is_ready()); \frac{1}{2} // je-li EEPROM pripravena
          ujeta_draha = eeprom_read_dword ((uint32_t *)Poz_draha); //vycti obsah další def. adresy
    } 
    while(!eeprom_is_ready()); \frac{1}{2} // je-li EEPROM pripravena
       spotreba = eeprom_read_dword ((uint32_t *)Poz_spotreba); // vycti obsah prvni definovane adresy
    while (spotreba = = 0) { \frac{1}{2} //dokud je spotreba nulova
       Poz spotreba +=4; //zvys pozici o 4if (Poz_spotreba >= 400) { ///je-li pozice mimo ramec
                    Poz spotreba = 200; // bez na zacatek ramce
               } 
       while(!eeprom_is_ready()); \angle // je-li EEPROM pripravena
          spotreba = eeprom_read_dword ((uint32_t *)Poz_spotreba); //vycti obsah další def. adresy
        } 
}
```
### *3.6 Další části programového vybavení*

Mezi další části programového vybavení patří například vyčítání teploty z teplotních čidel DS18B20 (probíhá po 1-vodičové sběrnici), dále komunikace s obvodem reálného času  $(RTC)$  (komunikace probíhá po sběrnici I<sup>2</sup>C), obsluha grafického displeje s řadičem KS0108, vytvoření obsluhy maticové klávesnice, která je umístěna na displeji a komunikace s paměťovou kartou a kompletní vytvoření souborového systému FAT.

Základy k obsluhám těchto periferií byly použity z volně dostupných zdrojů [24,25,26,27], kde autoři těchto programů dávají k dispozici knihovny pro dané komponenty.

U komunikace s teplotním čidlem DS18B20 bylo nutné k původní knihovně autora dodělat nastavení, tak aby teplotní čidlo měřilo a zasílalo informaci o teplotě pouze s rozlišením 9-bitů.

U knihovny pro komunikaci s obvodem reálného času bylo zapotřebí upravit knihovnu tak, aby bylo možné nastavovat datum a čas pomocí maticové klávesnice, který je umístěn na grafickém displeji. Vlastní nastavení je prováděno pomocí čtyř kláves, kde dvě klávesy reprezentují zvýšení a snížení aktuálně nastavovaného údaje, a další dvě klávesy umožňují posun mezi nastavovanými údaji o datu a času. Dále byla přidána funkce pro konfiguraci výstupu RTC, na kterém je obvod schopen generovat hodinový impuls. Tento impuls slouží jako přesný ukazatel časového rozpětí pro řídící mikroprocesor, podle něj je řízeno opakované zapisování dat na paměťovou kartu.

U obsluhy grafického displeje bylo zapotřebí dodělání dalších fontů písma, protože použitá knihovna měla definovaný pouze jeden font písma a také jedinou velikost písma. Dále byly přidány obrázkové znaky reprezentující například šipky a dodělána obsluha grafického RPM bargrafu.

Obsluha maticové klávesnice vychází z jednoduché úvahy snímání pole tlačítek, kde jednotlivá tlačítka jsou připojena do matice 5 x 3. Obsluha probíhá tak, že se nejdříve nastaví do log. 1 první řádek a postupně se čtou stavy jednotlivých sloupců, jestliže jsou na všech sloupcích log. 0, přesune se nastavení log. 1 na další řádek, a dále jsou čteny stavy jednotlivých sloupců, pokud je na některém ze sloupců log. 1 je tento sloupec vyhodnocen a vrácena hodnota, o kterou souřadnici se jedná. Takto to probíhá i na posledním řádku.

Knihovna komunikace s paměťovou kartou byla upravena tak, že z původní obsluhy paměťové karty, která probíhala výhradně po sériovém kanálu, byla tato obsluha celá řízena pomocí dat, které mikroprocesor sám vyhodnotí. Byla dodělána funkce pro zápis dat do souboru, který je pojmenován jako čas a datum zapnutí Palubního počítače, případně jako čas a datum vložení paměťové karty. U tohoto souboru musí nejdříve dojít k jeho otevření a poté můžou být zapisována naměřená data.

## **4 Testování funkce zařízení.**

Testování zařízení na motocyklu předcházelo testování vybraných funkcí jednotlivých měřících systémů navržené elektroniky. Mezi testované části patří zkouška funkce a nastavení převodníku f/U pro měření rychlosti a otáček, dále testování měření napájecího napětí a testování proudového senzoru.

Dále bylo prakticky odzkoušeno měření teploty a získávání GPS pozice a zápis naměřených dat na paměťovou kartu.

## *4.1 Testování a nastavení převodníků f/U*

Měření a nastavení převodníků vychází z úvahy v kapitolách 2.1.1 a 2.2.1 této práce, kde je uvedeno jaké parametry od převodníků požadujeme. Měření je prováděno z důvodu nastavení výstupního napětí a zjištění linearity převodníku, na které bude následně záviset linearita měřené rychlosti a otáček.

Pro testování těchto převodníků je použito generátoru funkcí a voltmetru, kde na vstup optočlenů OC1 resp. OC2 je pouštěn obdélníkový signál s amplitudou 12 V a frekvencí v rozsahu 0 Hz až 157 Hz pro rychlost a 213 Hz pro otáčky a měřeno výstupní napětí, které by mělo být v rozsahu 0 V až 2,56 V. Nejdříve byly nastaveny maximální možné frekvence a nastaveny napětí na obou výstupech převodníků pomocí trimrů R10 resp R4 na 2,56 V.

| Frekvence [Hz] | Napětí [V] | Frekvence [Hz] | Napětí [V] |
|----------------|------------|----------------|------------|
| 0              | 0,012      | 70             | 1,141      |
| 1              | 0,013      | 80             | 1,300      |
| $\overline{2}$ | 0,015      | 90             | 1,461      |
| 5              | 0,102      | 100            | 1,623      |
| 10             | 0,163      | 110            | 1,791      |
| 15             | 0,245      | 120            | 1,950      |
| 20             | 0,326      | 130            | 2,120      |
| 30             | 0,492      | 140            | 2,275      |
| 40             | 0,658      | 150            | 2,446      |
| 50             | 0,819      | 157            | 2,560      |
| 60             | 0,981      |                |            |

**Tab. 24: Tabulka naměřených hodnot pro převodník f/U rychlost** 

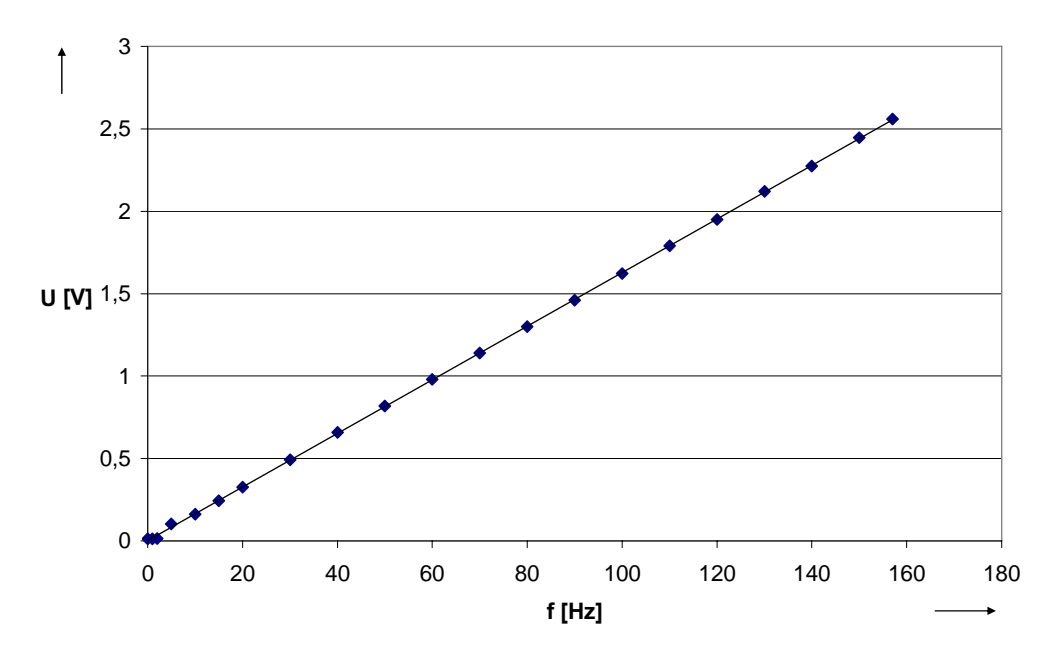

**Obr. 29: Graf závislosti výstupního napětí převodníku na vstupní frekvenci pro rychlost** 

Z naměřené závislosti výstupního napětí na vstupní frekvenci převodníku pro rychlost je patrné, že výstupní napětí je vůči vstupní frekvenci lineární. Z naměřených hodnot a grafu je ale patrné, že převodník nefunguje správně při malých frekvencích, což by znamenalo, že zařízení bude měřit špatně rychlosti do cca 10 km/h, což bývají většinou u tachometrů hodnoty nezobrazované (potlačené).

| Frekvence [Hz]   | Napětí [V] | Frekvence [Hz] | Napětí [V] |
|------------------|------------|----------------|------------|
| $\boldsymbol{0}$ | 0,012      | 90             | 1,082      |
| 1                | 0,014      | 100            | 1,202      |
| $\overline{2}$   | 0,017      | 110            | 1,326      |
| 5                | 0,103      | 120            | 1,442      |
| 10               | 0,120      | 130            | 1,562      |
| 15               | 0,180      | 140            | 1,689      |
| 20               | 0,240      | 150            | 1,803      |
| 30               | 0,361      | 160            | 1,924      |
| 40               | 0,486      | 170            | 2,043      |
| 50               | 0,605      | 180            | 2,163      |
| 60               | 0,726      | 190            | 2,288      |
| 70               | 0,841      | 200            | 2,404      |
| 80               | 0,968      | 213            | 2,560      |

**Tab. 25: Tabulka naměřených hodnot pro převodník f/U otáčky** 

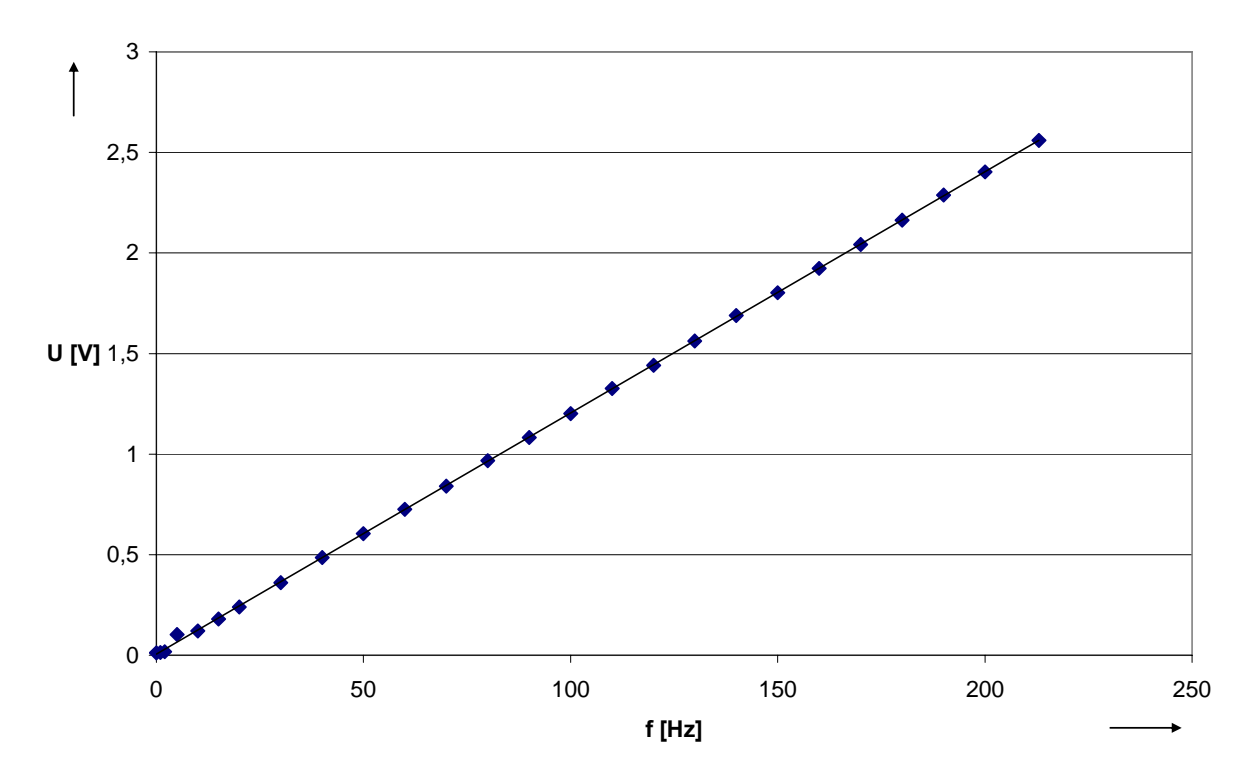

**Obr. 30: Graf závislosti výstupního napětí převodníku na vstupní frekvenci pro otáčky** 

Z grafu závislosti výstupního napětí na vstupní frekvenci pro otáčky je patrné, že se jedná o lineární závislost, kde pouze na nízké frekvenci cca do 10 Hz není převod kvalitní. Tato frekvence ovšem reprezentuje otáčky nižší než je volnoběh motocyklu, tudíž není tato chyba podstatná.

Při konečném vyhodnocování rychlosti motocyklu a otáčkách jeho motoru je zapotřebí brát ještě v úvahu případnou chybu A/D převodu v mikroprocesoru.

### *4.2 Měření napětí palubní sítě a dobíjecího proudu*

Při měření palubního napětí a dobíjecího proudu byly vyhodnocovány údaje vypisované přímo na grafickém displeji zařízení.

Měření napájecího napětí je prováděno v intervalu od 7 V až 20V, protože při napětí menším než 7 V se zařízení vypne.

Měření dobíjecího proudu je prováděno v intervalu pouze od -18 A do +18 A, z důvodu nedostatku proudových zdrojů pro proměření kompletní charakteristiky.

| Napájecí napětí [V] | Naměřené napětí [V] | Napájecí napětí [V] | Naměřené napětí [V] |
|---------------------|---------------------|---------------------|---------------------|
| 7,0                 | 6,9                 | 14,0                | 14,0                |
| 8,0                 | 7,9                 | 15,0                | 15,1                |
| 9,0                 | 8,9                 | 16,0                | 16,0                |
| 10,0                | 10,0                | 17,0                | 17,1                |
| 11,0                | 11,0                | 18,0                | 18,1                |
| 12,0                | 12,0                | 19,0                | 19,1                |
| 13,0                | 13,0                | 20,0                | 20,1                |

**Tab. 26: Tabulka naměřených hodnot napájecího napětí (napětí palubní sítě)** 

Z naměřeného napájecího napětí zobrazovaného na displeji zařízení je patrné, že měření má minimální chybu (max.  $\pm$  0,1 V). Tato chyba je nejspíše způsobena tím, že na vstupu zařízení je použita ochranná dioda proti přepólování zařízení, na které vzniká úbytek napětí a který s odebíraným proudem roste, a pro napájení zařízení je použit spínaný zdroj, u kterého při zvyšujícím se napájecím napětí klesá odebíraný proud, z čehož vyplývá, že při nízkém napájecím napětí je větší úbytek na diodě, tím menší naměřené napětí a naopak.

|         | Dobíjecí proud [A] Naměřený proud [A] | Dobíjecí proud [A] | Naměřený proud [A] |
|---------|---------------------------------------|--------------------|--------------------|
| $-18,0$ | $-17,9$                               | 0,5                | 0,5                |
| $-12,0$ | $-12,0$                               | 1,0                | 1,0                |
| $-9,0$  | $-9,0$                                | 3,0                | 3,1                |
| $-5,0$  | $-4,9$                                | 5,0                | 5,0                |
| $-3,0$  | $-2,9$                                | 9,0                | 9,0                |
| $-1,0$  | $-1,0$                                | 12,0               | 12,1               |
| $-0,5$  | $-0,5$                                | 18,0               | 18,1               |
| 0,0     | 0,0                                   |                    |                    |

**Tab. 27: Tabulka naměřených hodnot dobíjecího (vybíjecího) proudu baterie** 

Naměřené hodnoty dobíjecího (vybíjecího) proudu jsou měřeny zařízením s chybou maximálně  $\pm$  0,1 A. Tato chyba je zřejmě způsobena snímačem proudu, kde výrobce udává chybu až 4% procenta. Jelikož se ovšem jedná pouze o orientační měření, není tato chyba nijak podstatná.

## *4.3 Kompletní test Palubního počítače*

Kompletní testování zařízení bylo prováděno na motocyklu, pro který bylo zařízení navrhováno. Podstatou testu bylo vytvořit krátký sběr dat na paměťovou kartu z ujeté cesty.

Při testování byla ověřena funkce kompletního zařízení, které během testu měřilo všechny požadované parametry, jedinou neověřenou měřenou veličinou byla teplota vody, kde nebyl správně umístěn teplotní senzor pro měření. Dále nebyla ověřena přesnost měření průměrné spotřeby, protože nebyla možnost jak toto měření přesně porovnávat, ale přesnost tohoto měření je především dána přesností měření turbínového průtokoměru.

Obr. 26 zobrazuje krátkou trasu, kde bylo zařízení testováno (získána ze zaznamenané GPS pozice na paměťové kartě). Kompletní záznam dat z tohoto testu je umístěn z důvodu množství nasbíraných dat v přílohách. Data jsou zapisována na kartu s opakovací frekvencí 2 Hz.

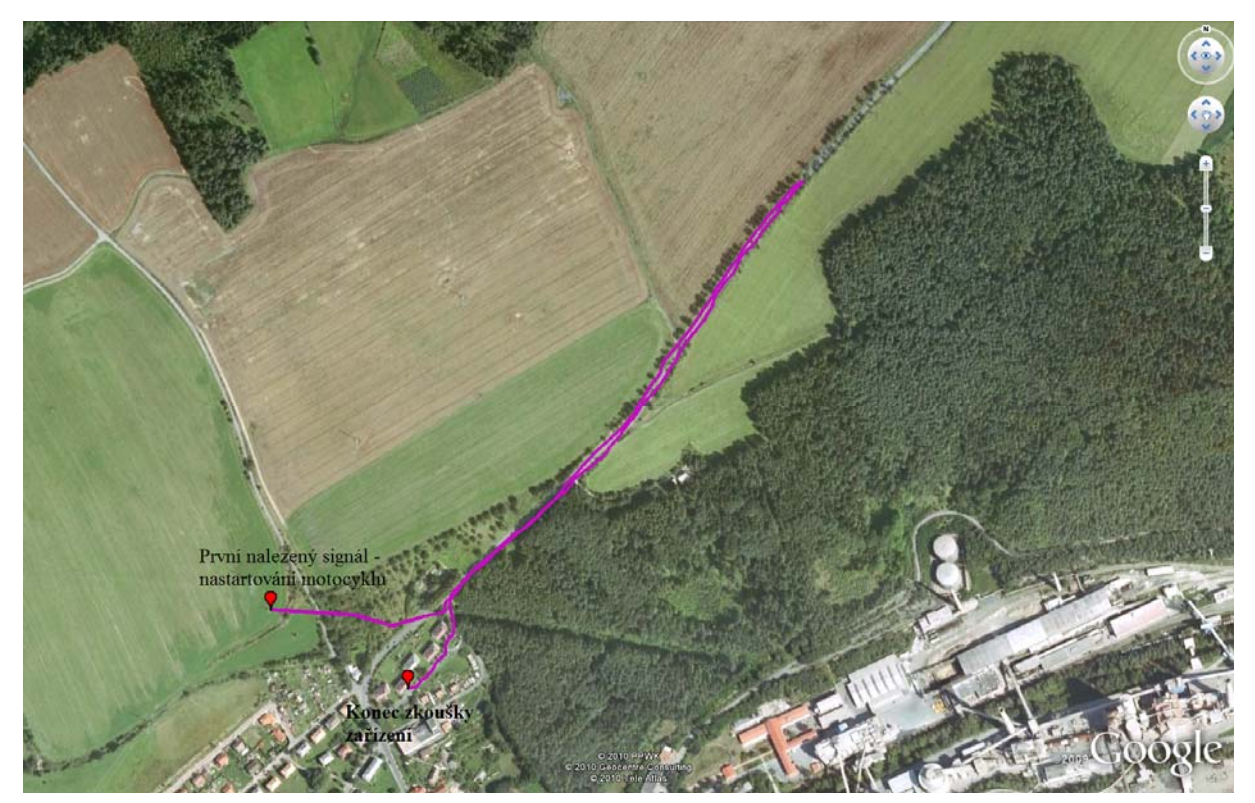

**Obr. 31: Nalogovaná krátká trasa při testu Palubního počítače na motocyklu** 

Ze získané trasy je patrné, že po přijetí prvního nalezeného signálu, pozice udávaná GPS modulem není přesná, protože start i cíl trasy byly prováděny ze stejného bodu. Správnost GPS pozice nastane, až při prvním pohybu zařízení, nebo dlouhodobějším stání na daném bodě.

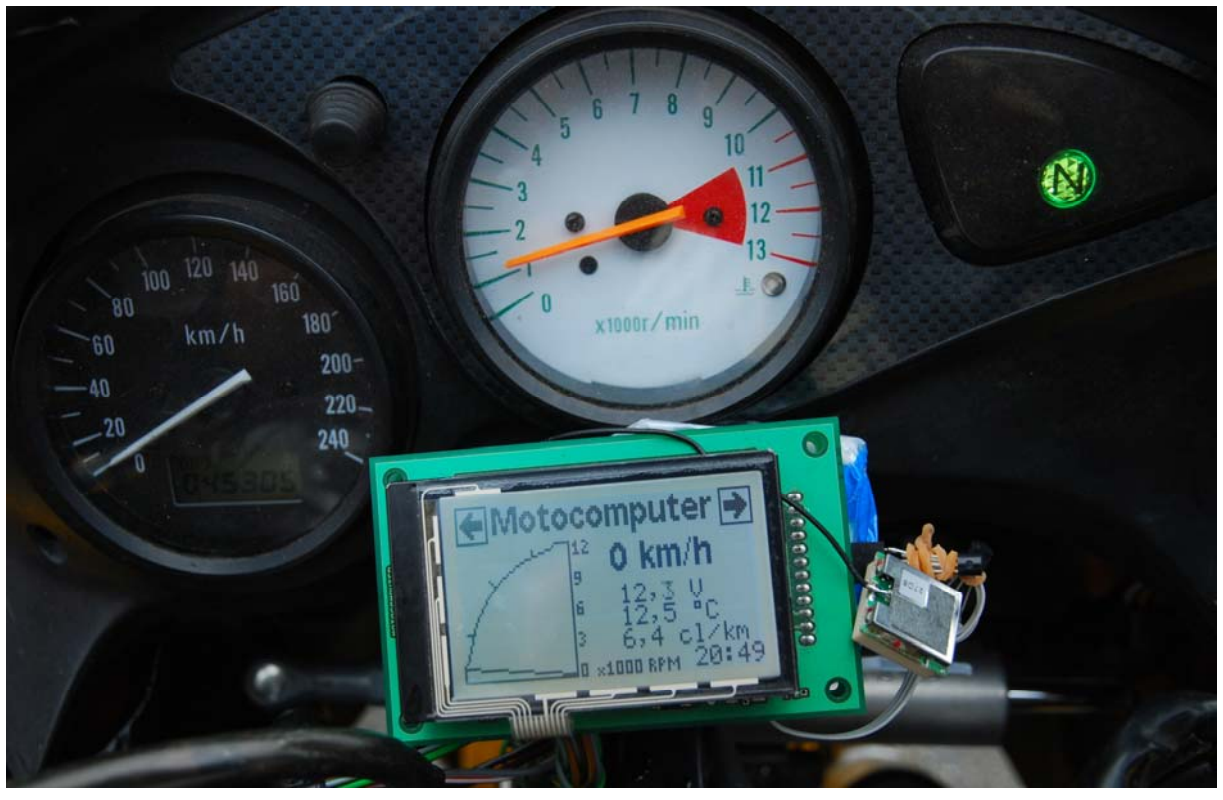

**Obr. 32: Pohled na Palubní počítač při jeho testování na motocyklu** 

|              |            |          |                               |                   | $m_{\text{max}}$ . $m_{\text{max}}$ . |        |       |                |                                 |
|--------------|------------|----------|-------------------------------|-------------------|---------------------------------------|--------|-------|----------------|---------------------------------|
| Datum        | Cas        | Rychlost | Otacky                        | Teplota<br>motoru | Tepolota<br>okoly                     | Napeti | Proud | <b>Naklon</b>  | <b>GPS Pozice</b>               |
| [dd.mm.yyyy] | [hh:mm:ss] | [km/h]   | $\lceil \text{ot/min} \rceil$ | r°C1              | r°Cl                                  | [V]    | [A]   | r۱             | [Lon/Lat]                       |
| 16.5.2010    | 14:17:49   | 24       | 3300                          | 13                | 11                                    | 12.4   | 0,4   | $33 - 5$       | 49°53'49.848"N, 015°37'43.626"E |
| 16.5.2010    | 14:17:50   | 26       | 3400                          | 13                | 11                                    | 12.4   | 1,4   | $9 - > 9$      | 49°53'49.998"N. 015°37'43.620"E |
| 16.5.2010    | 14:17:50   | 22       | 3200                          | 13                | 11                                    | 12.4   | 0.7   | $19 - 5$       | 49°53'49.998"N. 015°37'43.620"E |
| 16.5.2010    | 14:17:51   | 22       | 3200                          | 13                | 11                                    | 12.4   | 1.1   | $52 -$         | 49°53'50.106"N. 015°37'43.692"E |
| 16.5.2010    | 14:17:51   | 22       | 3200                          | 13                | 11                                    | 12.5   | 3,7   | $< -10$        | 49°53'50.106"N. 015°37'43.692"E |
| 16.5.2010    | 14:17:52   | 18       | 2900                          | 13                | 11                                    | 12.5   | 3.4   | $29 - 5$       | 49°53'50.208"N. 015°37'43.806"E |
| 16.5.2010    | 14:17:52   | 14       | 2600                          | 13                | 11                                    | 12.6   | 3,9   | $38 - 5$       | 49°53'50.208"N, 015°37'43.806"E |
| 16.5.2010    | 14:17:53   | 16       | 2700                          | 13                | 11                                    | 12,5   | 3.1   | $72 - 5$       | 49°53'50.340"N. 015°37'43.986"E |
| 16.5.2010    | 14:17:53   | 11       | 2500                          | 13                | 11                                    | 12.6   | 1.4   | $2 - >$        | 49°53'50.340"N. 015°37'43.986"E |
| 16.5.2010    | 14:17:54   | 10       | 2400                          | 13                | 11                                    | 12.7   | 0,7   | $\leftarrow$ 7 | 49°53′50.520"N. 015°37′44.304"E |
| 16.5.2010    | 14:17:54   | 10       | 2400                          | 13                | 11                                    | 12.7   | 3,2   | $< -2$         | 49°53'50.520"N. 015°37'44.304"E |
| 16.5.2010    | 14:17:55   | 8        | 2400                          | 13                | 11                                    | 12.5   | 2,1   | $< -21$        | 49°53'50.730"N. 015°37'44.706"E |
| 16.5.2010    | 14:17:55   | 8        | 2400                          | 12,5              | 11                                    | 12,5   | 2,5   | $< -8$         | 49°53'50.730"N. 015°37'44.706"E |

**Tab. 28: Krátká ukázka naměřených dat uložených na paměťové kartě**

V Tab. 28 je krátká ukázka naměřených údajů během testovací jízdy. Jak je patrné z ukázky, zařízení nejdříve vytvoří hlavičku pro měřená data, a potom zapisuje jednotlivá data s periodou 0,5 s.

# **5 Obsluha Palubního počítače**

Zařízení je vybaveno dotykovým displejem pro jeho ovládání a pohyb v menu. Základní menu obsahuje čtyři různé obrazovky, na kterých lze sledovat stav měřených veličin a nastavovat parametry zařízení.

Na prvním zobrazovaném menu jsou základní parametry, které zajímají řidiče při jízdě a to jsou otáčky motoru a rychlost motocyklu, tyto údaje jsou zobrazovány v tomto menu vždy. Dále je možno v tomto menu zobrazovat další tři měřené údaje. Volba zobrazovaných údajů se nastavuje pomocí čtvrtého nastavovacího menu.

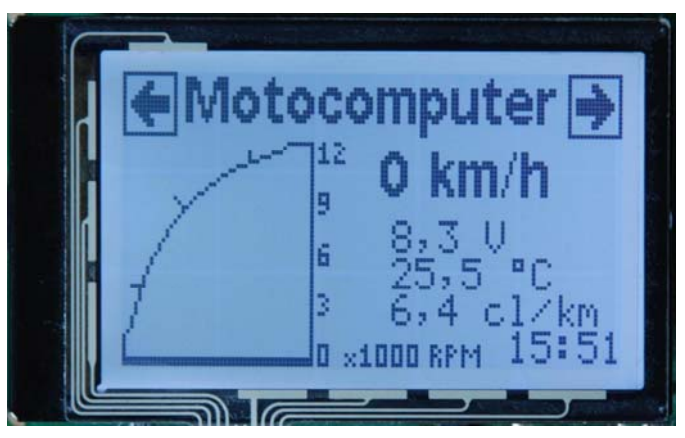

**Obr. 33: První zobrazované menu Palubního počítače** 

V druhém zobrazovaném menu jsou k vidění měřené údaje ve formátu, kde je před měřenou veličinou napsán název, o kterou veličinu se jedná, jde tedy o textový mód zobrazování údajů. Současně lze zobrazit šest těchto měřených údajů, kde volba aktuálně zobrazovaných údajů se nastavuje ve čtvrtém menu.

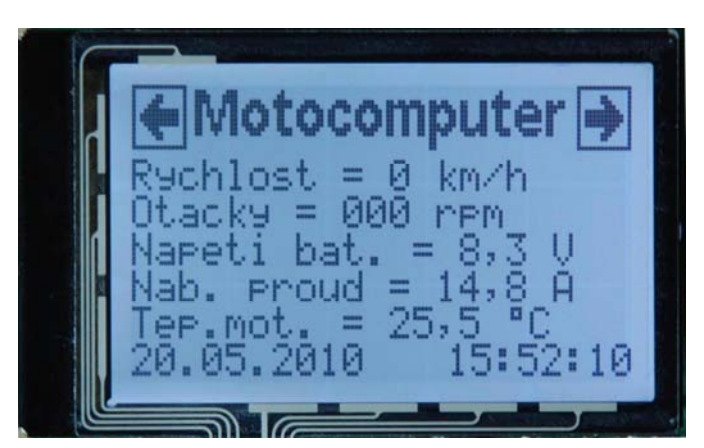

**Obr. 34: Druhé zobrazované menu Palubního počítače** 

Na třetím zobrazovaném menu jsou zaznamenávány maximální měřené hodnoty a celková ujetá vzdálenost. V tomto menu lze tyto hodnoty resetovat do nulových stavů.

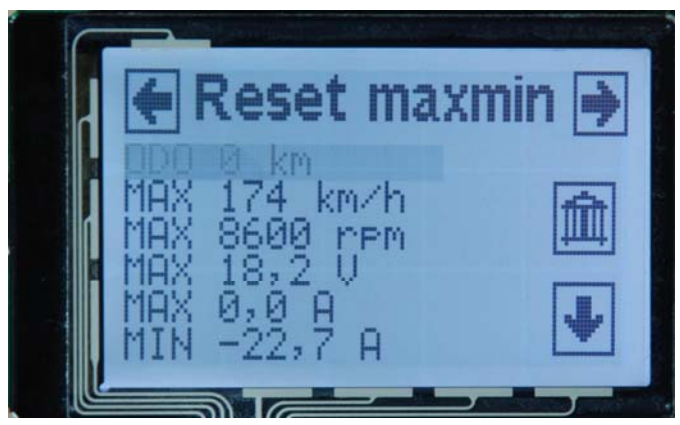

**Obr. 35: Třetí zobrazované menu Palubního počítače** 

Čtvrté menu je nastavovací, pomocí toho menu lze volit další podmenu, kde lze nastavovat hodiny a hodnoty vypisované na prvních a druhých řádcích menu.

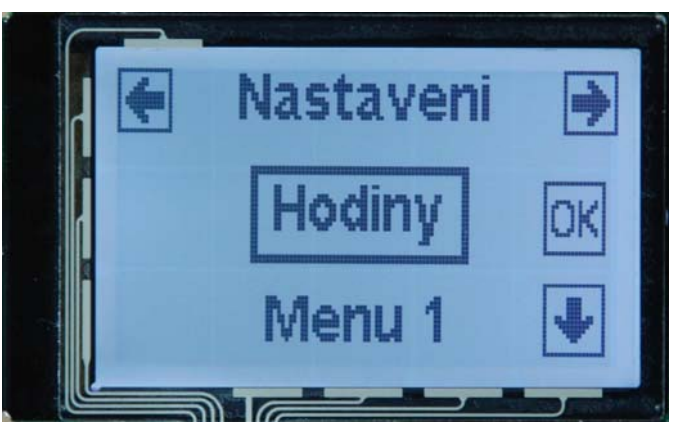

**Obr. 36: Základní nastavovací menu Palubního počítače** 

Data měřená na Palubním počítači, mohou být ukládána na paměťovou kartu, která může být v zařízení vložena již při zapnutí zařízení, nebo může být vložena za běhu zařízení. Na paměťové kartě se vytvoří soubor s příponou *csv*. Název vytvořeného souboru nese například název *time 10h14m34s date 15d11m.csv*, kde 10h14m34s znamená čas vytvoření souboru a 15d11m je datum vytvoření souboru. Ukázka naměřených dat uložených na paměťové kartě je v kapitole 4.3.

# **6 Závěr**

Cílem této diplomové práce bylo prozkoumat možnosti měření provozních parametrů na motocyklu. Na základě těchto možností a požadavků zadání diplomové práce, navrhnout funkční vzorek hardwarového zařízení, a tento hardware vybavit softwarovou obsluhou. K těmto požadavkům byla navržena měřící jednotka Palubního počítače, která vyhodnocuje provozní parametry motocyklu a je vybavena doplňkovými funkcemi.

Všechny vytyčené cíle zadání byly beze zbytku splněny. Navržené zařízení je schopno měřit a zaznamenávat všechny veličiny, které byly stanoveny zadáním. Při návrhu tohoto zařízení bylo dbáno především na obvodovou jednoduchost, celkovou kompaktnost a dobrou dostupnost jednotlivých součástek zařízení. Z dosavadního krátkodobého testování se zdá, že činnost zařízení je bezchybná, vyjma měření náklonu, na které by bylo vhodnější použít například gyroskop, protože akcelerometr především snímá chvění nastartovaného motoru motocyklu.

Výhodou této práce oproti zadání je použití GPS přijímače pro sledování trasy, kterou motocykl projel a záznam všech naměřených dat na paměťovou kartu.

Přesnost většiny měřených údajů je dostatečná, při porovnání se sériově montovaným ukazatelem provozních parametrů. Z pohledu řidiče motocyklu jde o dostačující přesnost. Největší nepřesnosti nastávají při sledování polohy motocyklu, kdy po zachycení signálu GPS přijímače není poloha přesné do té doby, dokud se motocykl nerozjede. Tato přesnost je ovšem dána vlastnostmi použitého GPS přijímače. Další nepřesný údaj, který je získáván, je spotřeba paliva. Dostačující přesnosti měření nelze u motocyklů bez vstřikovačů získávat.

V potenciální rešerši tohoto zařízení by bylo vhodné použít displej s větší zobrazovací plochou, protože na stávajícím displeji je možné současně zobrazovat málo měřených údajů. Dále by bylo vhodné vyhledat lepší, přesnější GPS přijímač a použít výše zmiňovaný gyroskop. Dále by bylo vhodné upravit zařízení pro motocykly se vstřikovači paliva a na tyto motocykly zařízení montovat.

Výstupem této práce je tedy funkční měřící systém, který je zrealizován, a všechny dílčí funkce tohoto zařízení jsou funkční s dostačující přesností.

## **7 Seznam použité literatury**

- [1] COOMBS, M. *SUZUKI SV650 1999 to 2002* Newbury Park: Haynes Manuals, Inc. , 2004. 256 stran. ISBN 1859609120
- [2] NATIONAL SEMICONDUCTORS. *Datasheet k integrovanému obvodu LM2907* [online]. 2008, [cit. 2010-5-18]. Dostupné z WWW: http://www.national.com/ds/LM/LM2907.pdf
- [3] BIO-TECH. *Datasheet k turbínovému průtokoměru* [online]. 2009, [cit. 2010-5-18]. Dostupné z WWW: http://www.btflowmeter.com/fileadmin/PDF/Flowmeter/97478071. FCH-m-Pom.pdf
- [4] ATMEL CORPORATE. *Datasheet k integrovanému obvodu ATmega128*[online]. 2007, [cit. 2010-5-18]. Dostupné z WWW: http://www.atmel.com/dyn/resources/prod\_documents/doc2467.pdf
- [5] ALEGRO MICROSYSTEMS. *Datasheet k integrovanému obvodu ACS750SCA-50* [online]. 2009, [cit. 2010-5-18]. Dostupné z WWW: http://www.allegromicro.com/en/Products/Part\_Numbers/0750/0750-050.pdf
- [6] MAXIM INTEGRATED PRODUCTS. *Datasheet k integrovanému obvodu DS18B20*  [online]. 2008, [cit. 2010-5-18]. Dostupné z WWW: http://datasheets.maxim-ic.com/en/ds/DS18B20.pdf
- [7] FREESCALE SEMICONDUCTORS. *Datasheet k integrovanému obvodu MMA7260*  [online]. 2008, [cit. 2010-5-18]. Dostupné z WWW: http://www.freescale.com/files/sensors/doc/data\_sheet/MMA7260QT.pdf
- [8] MAXIM INTEGRATED PRODUCTS. *Datasheet k integrovanému obvodu DS1307*  [online]. 2008, [cit. 2010-5-18]. Dostupné z WWW: http://datasheets.maxim-ic.com/en/ds/DS1307.pdf
- [9] ELECTRONIC ASSEMBLY. *Datasheet ke grafickému displeji EA DIP128-6*  [online]. 2008, [cit. 2010-5-18]. Dostupné z WWW: http://www.lcdmodule.de/deu/pdf/grafik/dip128-6.pdf
- [10] HW.CZ. *Ovládání grafických LCD modulů s řadičem KS0108* [online]. 2009,

[cit. 2010-5-18]. Dostupné z WWW: http://hw.cz/novinky/art2725ovladani-grafickych-lcd-modulu-s-radicem-ks0108-s6b0108.html

- [11] *Zapojení vývodů SD paměťové karty* [online]. 2008, [cit. 2010-5-18]. Dostupné  $Z$  WWW: http://www.dharmanitech.com/
- [12] SDCARD. *Specifikace k užití SD paměťové karty* [online]. 2006, [cit. 2010-5-18] Dostupné z WWW: http://www.sdcard.org/developers/tech/sdcard/pls/Simplified\_Physical\_Layer\_Spec.pdf
- [13] File Allocation Table. In *Wikipedia : the free encyclopedia* [online]. St. Petersburg (Florida): Wikipedia Foundation, [cit. 2010-05-19]. Dostupné z WWW: http://cs.wikipedia.org/wiki/File\_Allocation\_Table
- [14] FASTRAX. *NMEA protocol* [online]. 2008, [cit. 2010-5-18]. Dostupné z WWW: http://www.fastraxgps.com/showfile.cfm?guid=9de68fec-1d95-4fd3-8809-f068c9aaf220
- [15] FASTRAX. *Datasheet k GPS přijímačí IT321.* [online]. 2008, [cit. 2010-5-18]. Dostupné z WWW: http://www.fastraxgps.com/showfile.cfm?guid=5815e38e-4d20-4880-a2c6-bcdfbb52a1ef
- [16] *Rozklad GPS vět.* [online]. 2008,[cit. 2010-5-18]. Dostupné z WWW: http://www.gpsinformation.org/dale/nmea.htm
- [17] TEXAS INSTRUMENTS. *Datasheet k integrovanému obvodu TPS5410* [online]. 2009, [cit. 2010-5-18]. Dostupné z WWW: http://focus.ti.com/lit/ds/symlink/tps5410.pdf
- [18] Ascii. In *Wikipedia : the free encyclopedia* [online]. St. Petersburg (Florida) : Wikipedia Foundation, [cit. 2010-05-19]. Dostupné z WWW: http://cs.wikipedia.org/wiki/Ascii
- [19] VÁŇA, V. *Mikrokontroléry ATMEL AVR popis procesoru a instrukční soubor.* Praha: Nakladatelství BEN – technická literatura, 2003. 336 stran. ISBN 80-7300-083-0
- [20] MICROCIP TECHNOLOGY. *Datasheet k integrovanému obvodu 24C02* [online]. 2006, [cit. 2010-5-18]. Dostupné z WWW: http://ww1.microchip.com/downloads/en/DeviceDoc/21713H.pdf
- [21] TEXAS INSTRUMENTS. *Datasheet k integrovanému obvodu TPS79733* [online]. 2009, [cit. 2010-5-18]. Dostupné z WWW: http://focus.ti.com/lit/ds/slvs332g/slvs332g.pdf
- [22] CADSOFT COMPUTER. *Dokumentace k software EAGLE* [online]. 2009, [cit. 2010-5-18]. Dostupné z WWW: http://www.cadsoftusa.com/forum.htm
- [23] AVRFREAKS.NET. *Diskusní fórum o procesorech AVR* [online]. 2002,[cit. 2010-5-18]. Dostupné z WWW: http://www.avrfreaks.net/
- [24] AVR-PROJECTS *Obslužná knihovna pro DS18B20* [online]. 2004, [cit. 2010-5-18]. Dostupné z WWW: http://www.siwawi.arubi.uni-kl.de/avr\_projects/tempsensor/index.html
- [25] DHARMANITECH. *Obslužná knihovna pro DS1307* [online]. 2008, [cit. 2010-5-18]. Dostupné z WWW: http://www.dharmanitech.com/2008/08/interfacing-rtc-serial-eeprom-using-i2c.html
- [26] *Obslužná knihovna pro GLDC displej* [online]. 2008, [cit. 2010-5-18]. Dostupné z WWW: http://en.radzio.dxp.pl/ks0108/
- [27] ROLAND RIEGEL. *Obslužná knihovna pro SD kartu* [online]. 2006,

[cit. 2010-5-18]. Dostupné z WWW: http://www.roland-riegel.de/sd-reader/index.html

# **8 Seznam použitých zkratek**

- A/D *Analog to digital* Převod analogové informace na digitální
- ASCII *American standard code for information interchange* Americký standardní kód pro výměnu informací
- BCD *Binary coded decimal* Dvojkové reprezentované dekadické číslo

Command - Příkaz

- CRC *Cyclic redundancy check* Cyklický redundantní součet
- FAT *File allocation table* Tabulka obsahující informace o obsazení disku
- FLASH Elektricky programovatelná paměť s libovolným přístupem
- GPS *Global positioning system* Polohový družicový systém spojených států
- LCD *Liquid crystal display* Displej z tekutých krystalů
- Master Zařízení nadřazené v sériové komunikaci
- MIPS *Million instructions per seconds* Milion instrukcí za sekundu
- NMEA *National marine electronics association* Mezinárodní komunikační protokol
- PC *Personal computer* Osobní počítač

Response - Odpověď

- RTC *Real time clock* Obvod reálného času
- SD *Secure digital* Karta formátu SD
- SDHC *Secure digital high capacity*  Karta formátu SD se zvýšenou kapacitou
- Slave Zařízení podřízené v sériové komunikaci
- UTC *Coordinated universal time* Koordinovaný světový čas
- VN impuls Vysokonapěťový impuls

A

# **9 Přílohy**

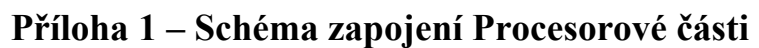

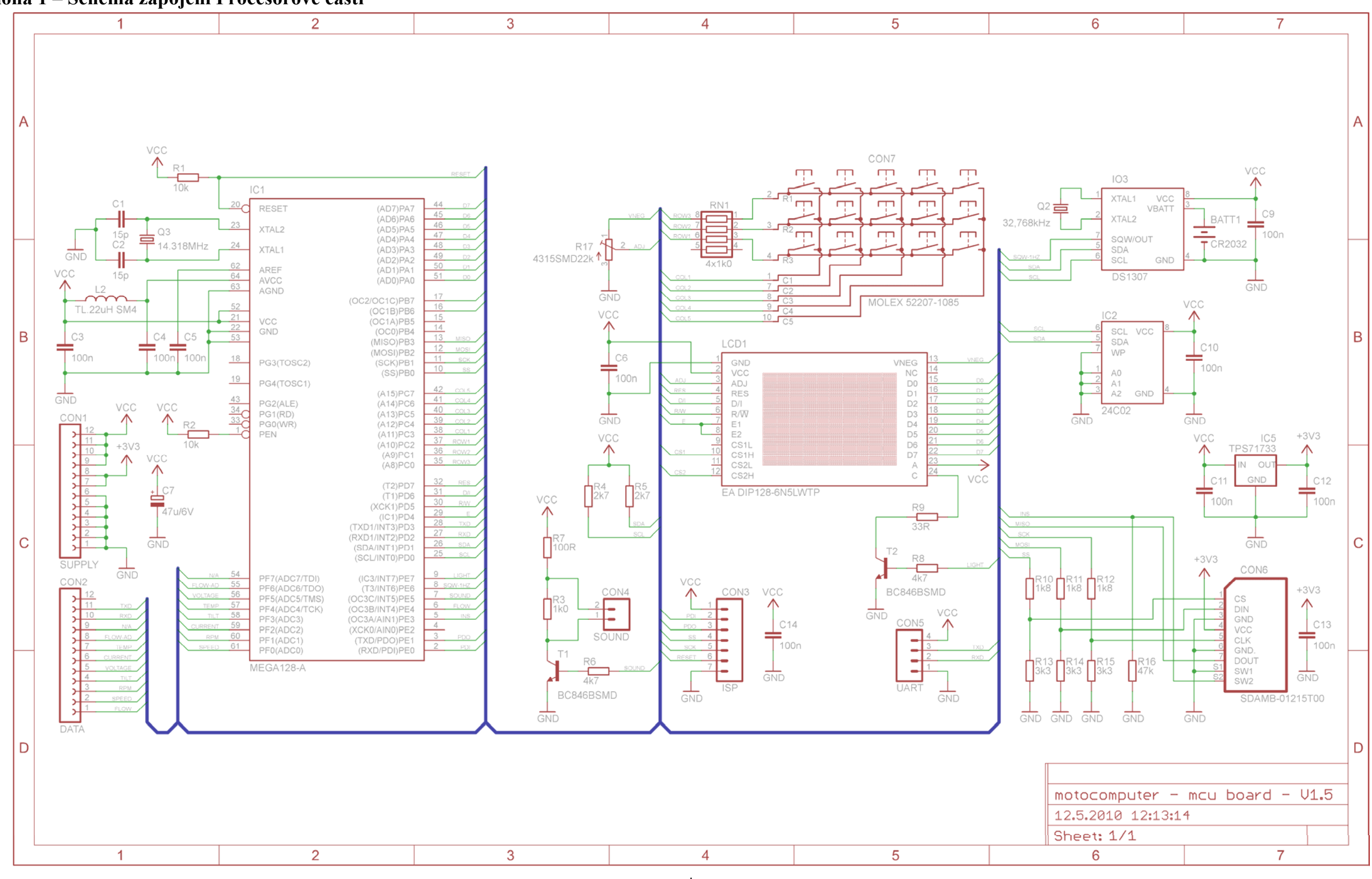

## **Příloha 2 – Matrice plošného spoje Procesorové části**

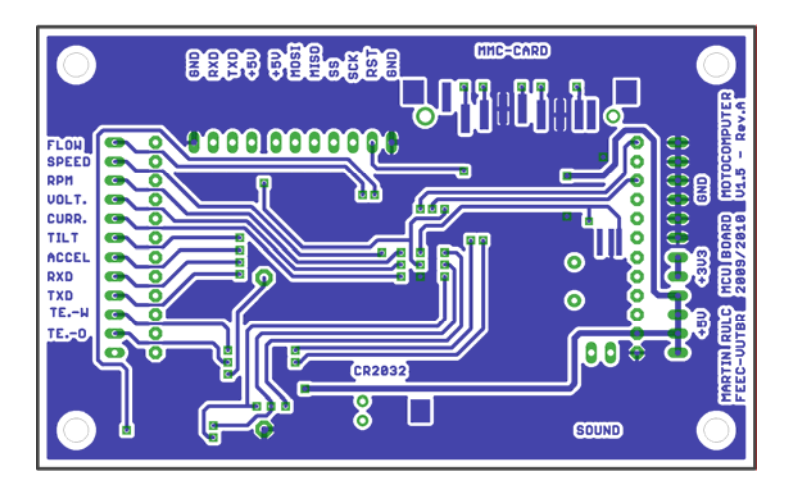

Motiv desky (oboustranného) plošného spoje Procesorové části (strana BOTTOM 1:1)

Motiv desky (oboustranného) plošného spoje Procesorové části (strana TOP 1:1)

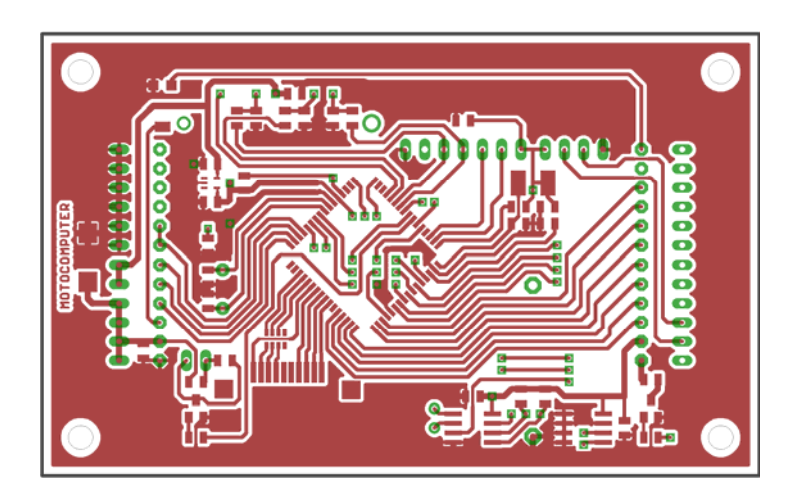
### **Příloha 3 – Osazovací plán Procesorové části**

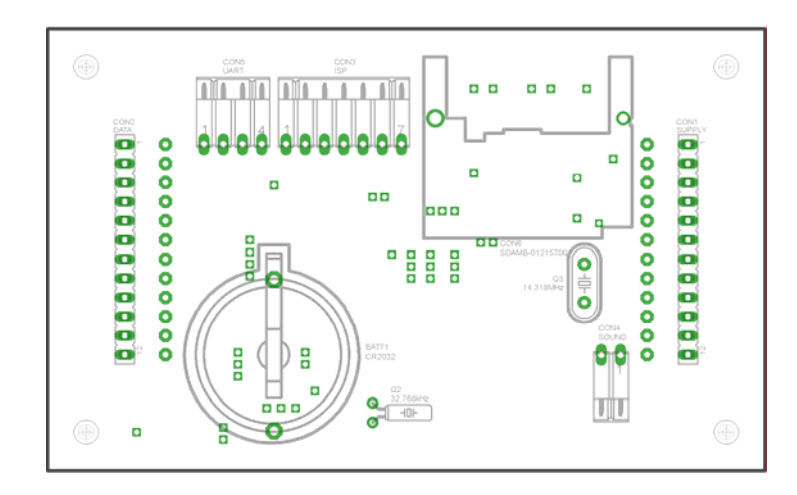

Osazovací plán plošného spoje Procesorové části – součástky ze strany BOTTOM (1:1)

Osazovací plán plošného spoje Procesorové části – součástky ze strany TOP (1:1)

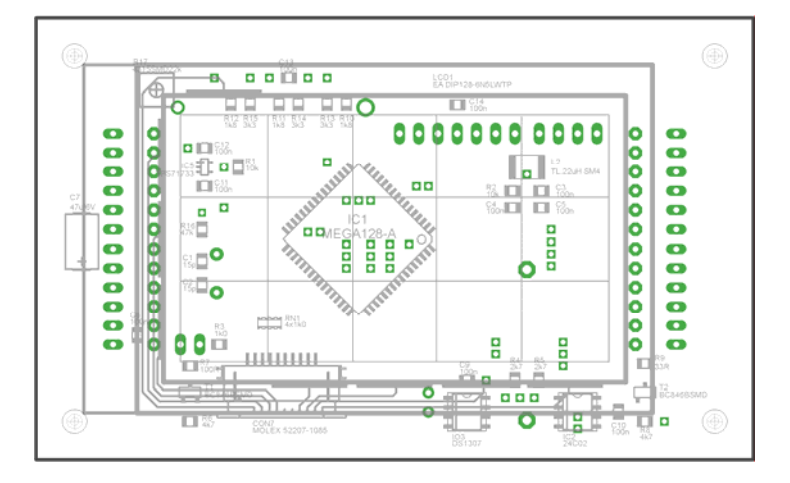

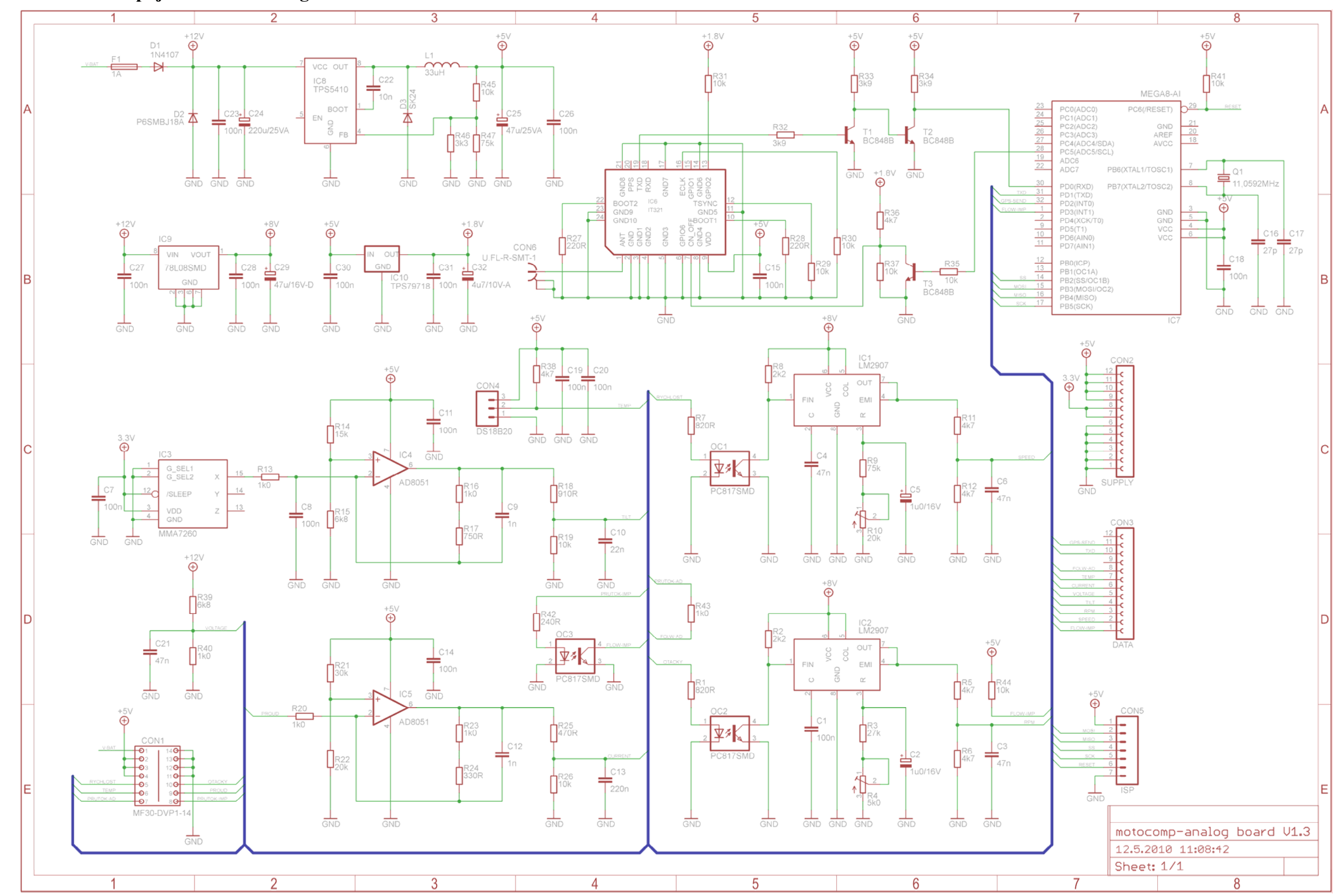

Příloha 4 – Schéma zapojení Měřící analogové části

 $\mathbf{D}$ 

## **Příloha 5 – Matrice plošného spoje Měřící analogové části**

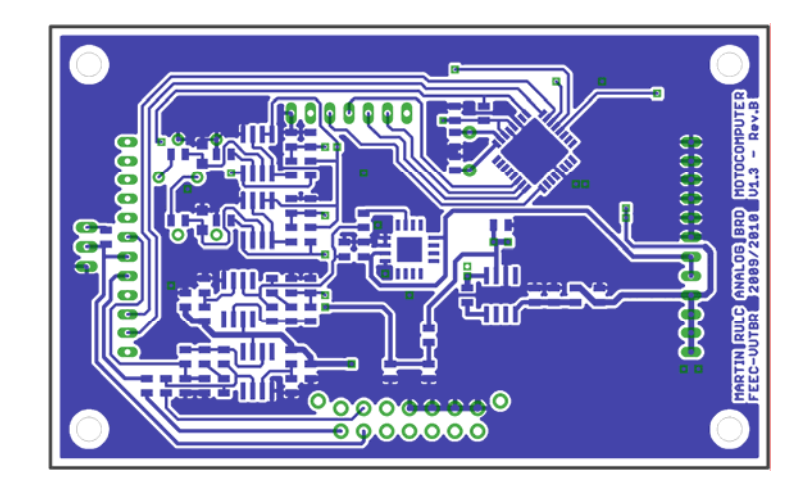

Motiv desky (oboustranného) plošného spoje Měřící analogové části (strana BOTTOM 1:1)

Motiv desky (oboustranného) plošného spoje Měřící analogové části (strana TOP 1:1)

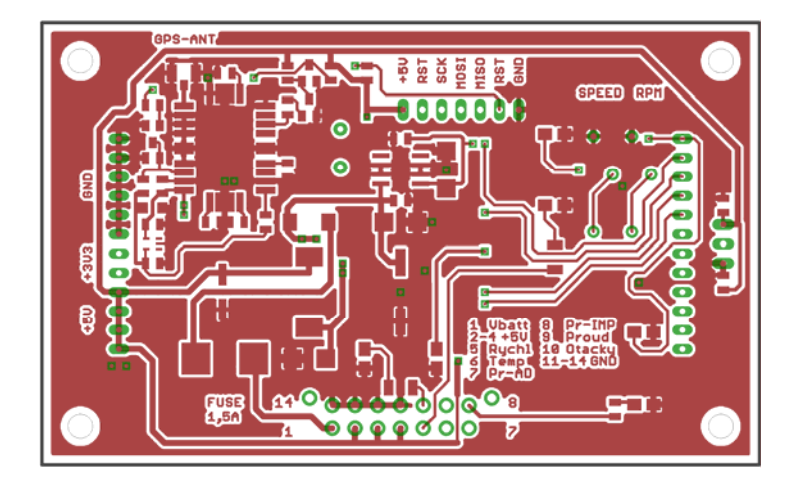

#### **Příloha 6 – Osazovací plán Měřící analogové části**

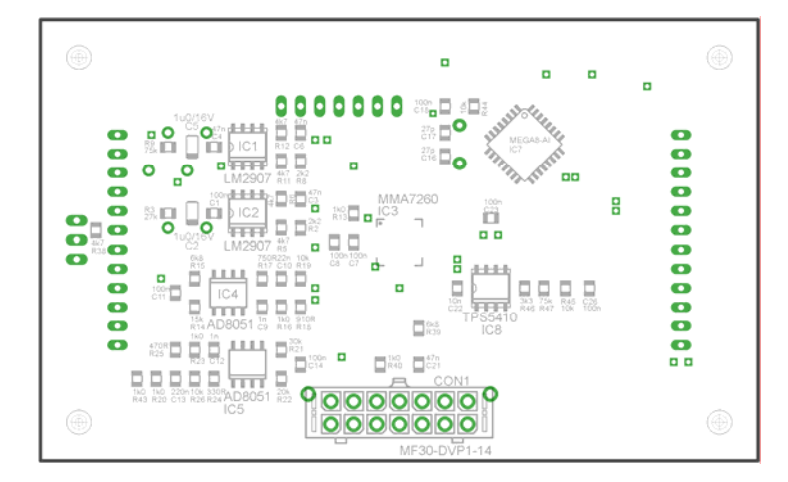

Osazovací plán plošného spoje Měřící analogové části – součástky ze strany BOTTOM (1:1)

Osazovací plán plošného spoje Měřící analogové části – součástky ze strany TOP (1:1)

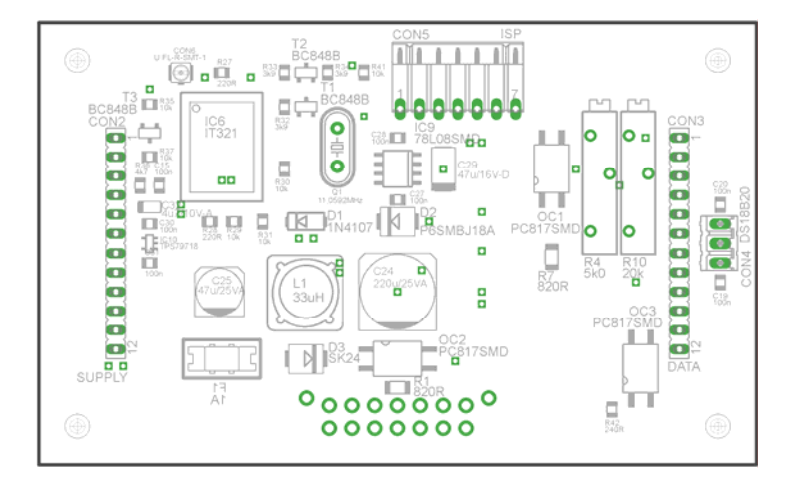

#### **Příloha 7 – Schéma zapojení Proudové sondy a matrice plošného spoje Proudové sondy + osazovací plán**

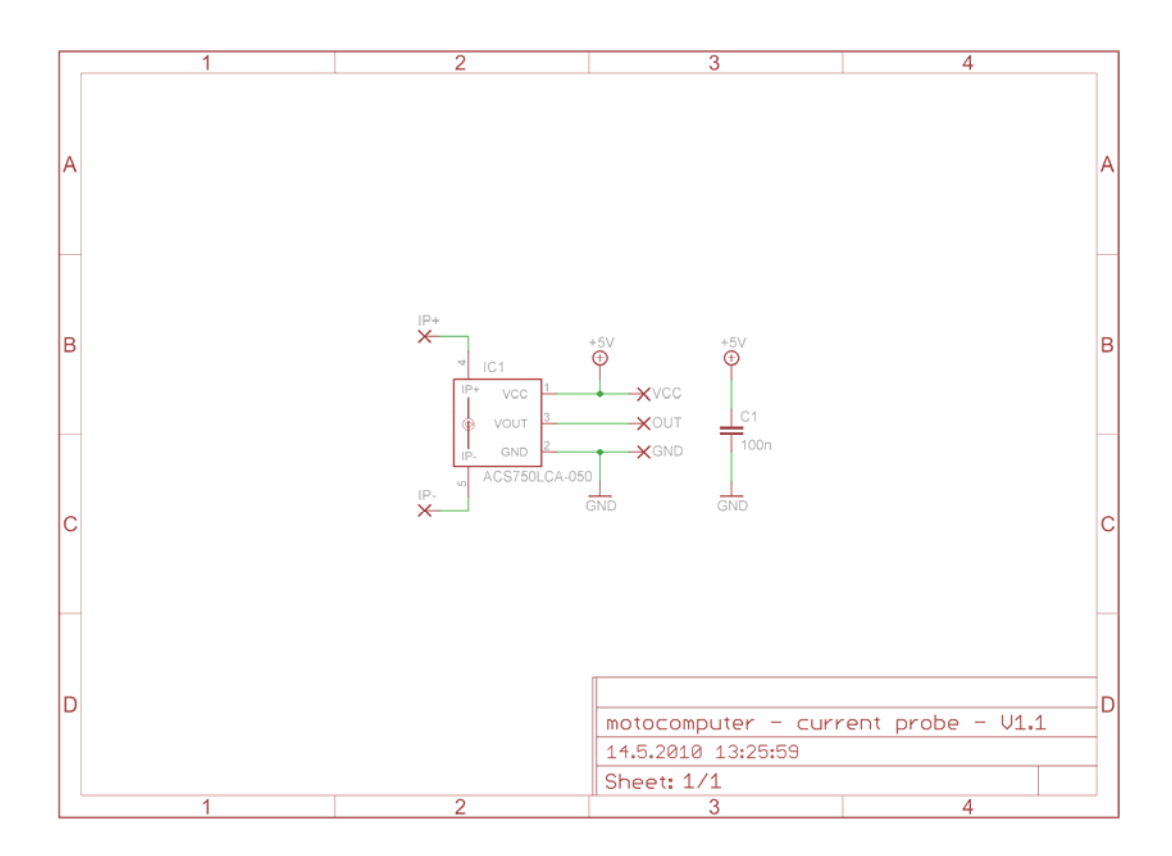

Motiv desky (oboustranného) plošného spoje Proudové sondy strana BOTTOM  $(1:1)$ 

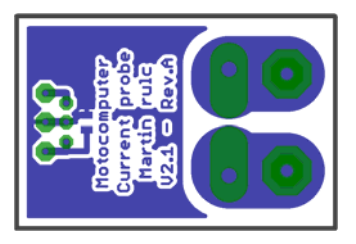

Osazovací plán plošného spoje Proudová sonda – součástky ze strany BOTTOM (1:1)

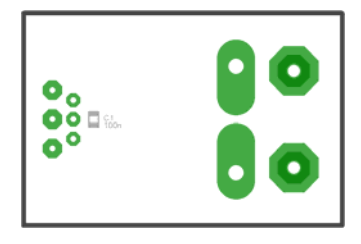

 Motiv desky (oboustranného) plošného spoje Proudové sondy strana TOP (1:1)

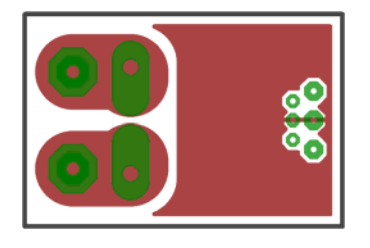

Osazovací plán plošného Proudová sonda – součástky ze strany TOP (1:1)

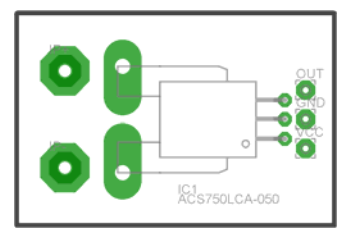

#### **Příloha 8 – Fotogalerie Palubního počítače**

Palubního počítače

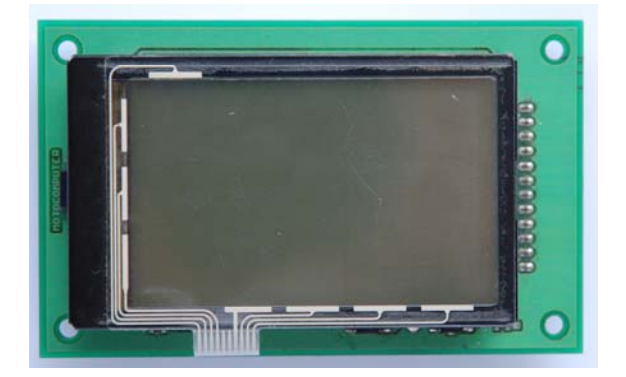

Pohled shora na procesorovou část Pohled na spodní stranu procesorové části Palubního počítače

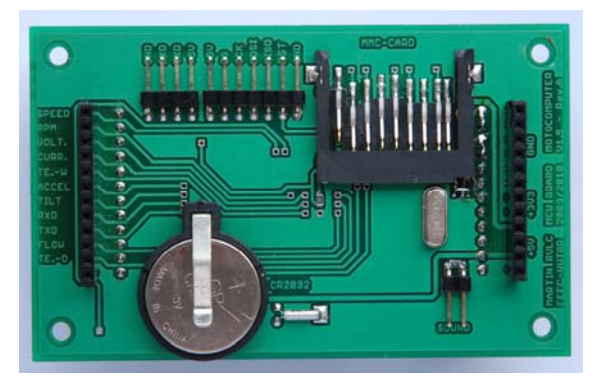

Pohled shora na měřící analogovou Pohled na spodní stranu měřící část Palubního počítače

analogové části Palubního počítače

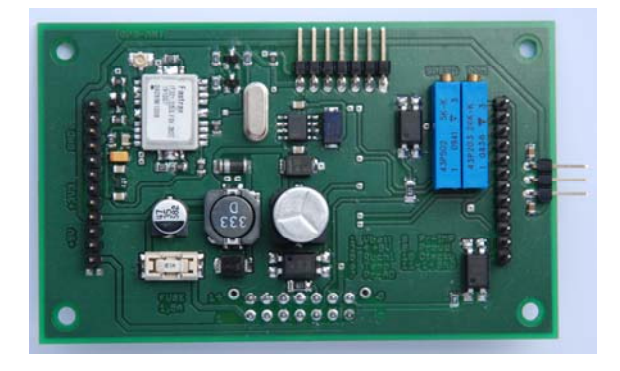

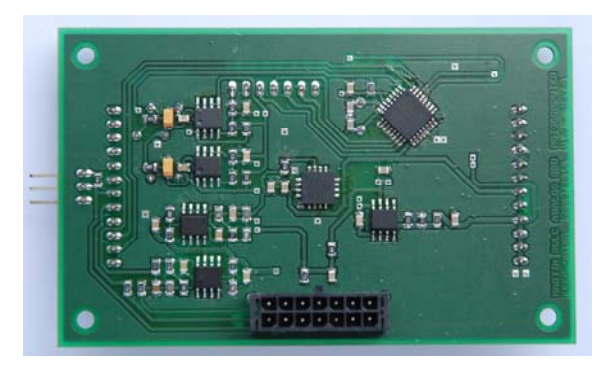

Pohled z boku na sestavený Palubní počítač

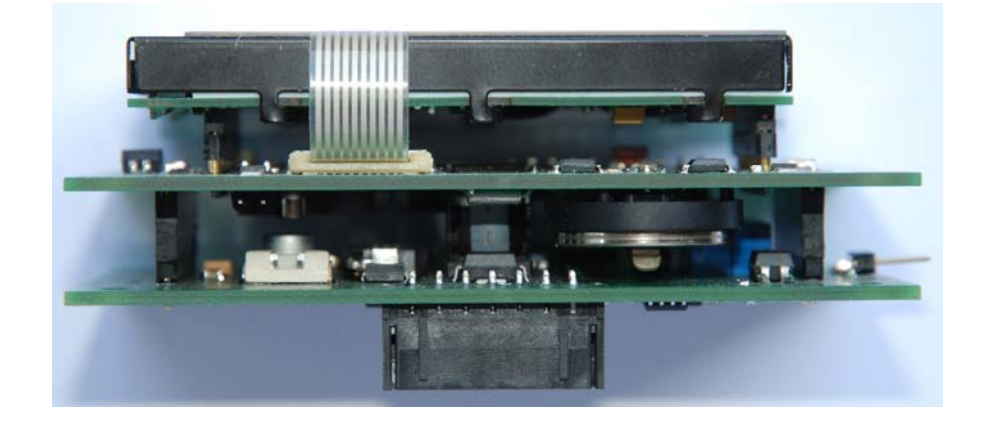

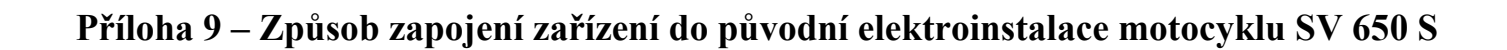

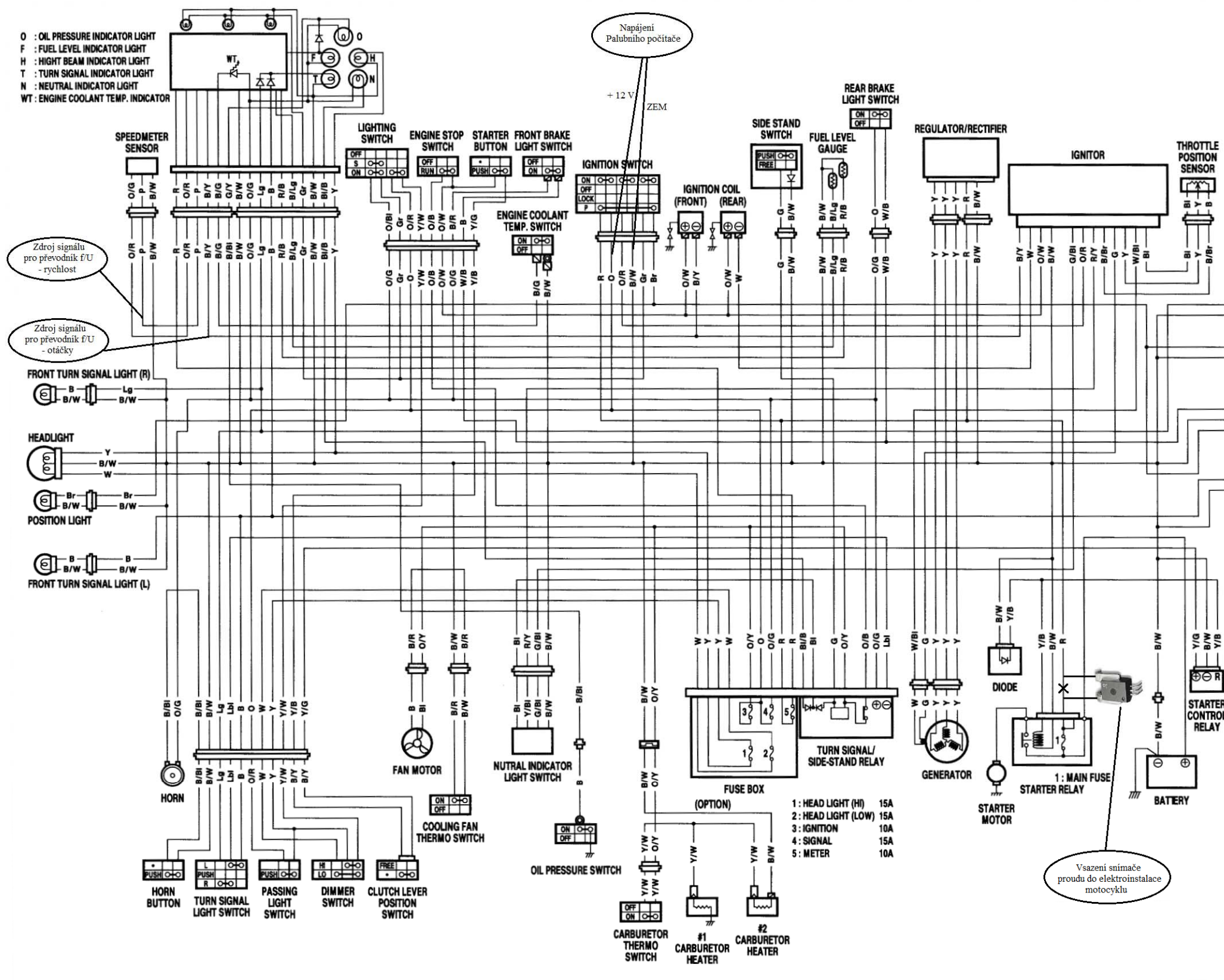

 $\mathbf{I}$ 

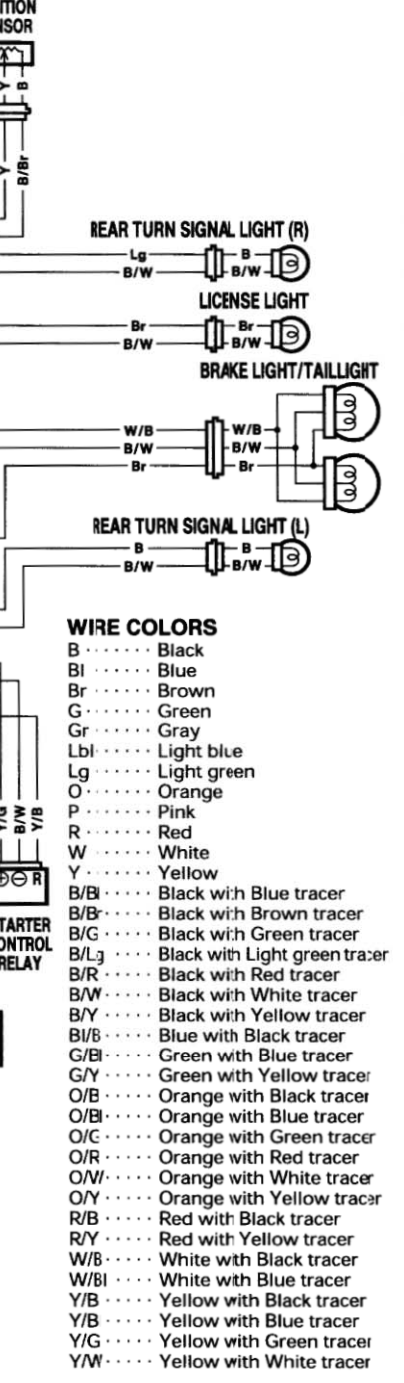

# **SEZNAM PŘÍLOH NA CD**

- \\ HW Složka obsahující návrhy plošných spojů
- $\sqrt{S}W -$ Složka obsahující zdrojové kódy pro mikroprocesory
- \\ TEXT Složka obsahující text práce v elektronické podobě
- $\sqrt{\}$ OBRÁZKY Složka obsahující použité obrázky v textu
- $\bullet$  \\ ZIP složka obsahující záložní archiv kompletní práce
- \\ TRASA složka obsahující ukázku zaznamenané trasy